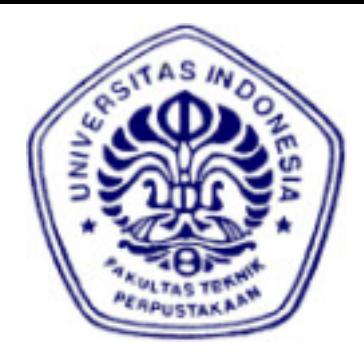

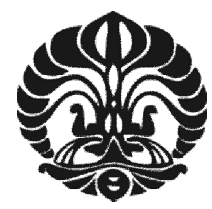

## **UNIVERSITAS INDONESIA**

# **IMPELEMENTASI DAN ANALISA KUALITAS LAYANAN APLIKASI VOICE OVER IP (VOIP) PADA JARINGAN ROUTE OPTIMIZATION MOBILE IPV6**

**SKRIPSI** 

**RAMDHAN AKBAR** 

**0606078475** 

**FAKULTAS TEKNIK PROGRAM STUDI TEKNIK KOMPUTER DEPARTEMEN TEKNIK ELEKTRO DEPOK** 

**DESEMBER 2010** 

Implementasi dan analisa..., Ramdhan Akbar, FT UI, 2010

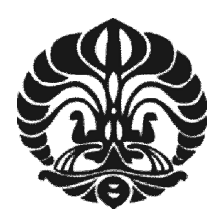

# **UNIVERSITAS INDONESIA**

# **IMPELEMENTASI DAN ANALISA KUALITAS LAYANAN APLIKASI VOICE OVER IP (VOIP) PADA JARINGAN ROUTE OPTIMIZATION MOBILE IPV6**

**SKRIPSI** 

**RAMDHAN AKBAR 0606078475** 

**FAKULTAS TEKNIK PROGRAM STUDI TEKNIK KOMPUTER DEPARTEMEN TEKNIK ELEKTRO** 

# **DEPOK**

**DESEMBER 2010** 

Implementasi dan analisa..., Ramdhan Akbar, FT UI, 2010

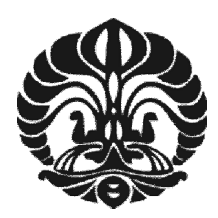

## **UNIVERSITAS INDONESIA**

# **IMPELEMENTASI DAN ANALISA KUALITAS LAYANAN APLIKASI VOICE OVER IP (VOIP) PADA JARINGAN ROUTE OPTIMIZATION MOBILE IPV6**

# **SKRIPSI**

**Diajukan sebagai salah satu syarat untuk memperoleh gelar Sarjana Teknik** 

**RAMDHAN AKBAR** 

**0606078475** 

**FAKULTAS TEKNIK PROGRAM STUDI TEKNIK KOMPUTER DEPARTEMEN TEKNIK ELEKTRO** 

# **DEPOK**

**DESEMBER 2010** 

Implementasi dan analisa..., Ramdhan Akbar, FT UI, 2010

## **HALAMAN PERNYATAAN ORISINALITAS**

**Skripsi ini adalah hasil karya saya sendiri, dan semua sumber baik yang dikutip maupun dirujuk telah saya nyatakan dengan benar.** 

> **Nama : Ramdhan Akbar NPM : 0606078475 Tanda Tangan :**

**Tanggal : 17 Desember 2010**

## **LEMBAR PENGESAHAN**

Skripsi ini diajukan oleh:

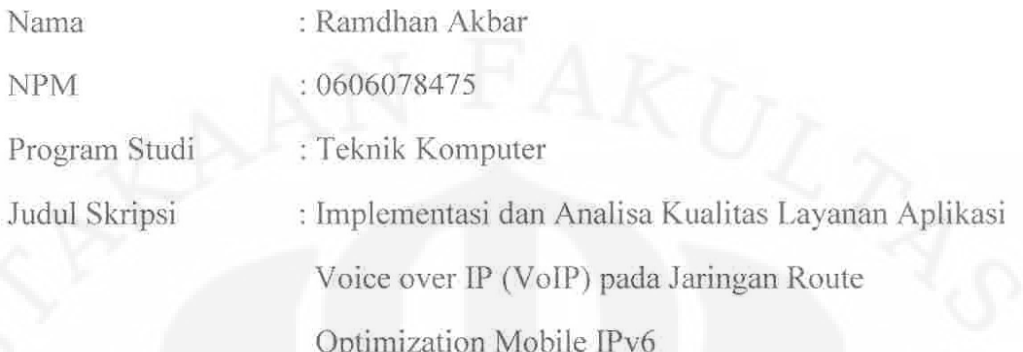

Telah berhasil dipertahankan di hadapan Dewan Penguji dan diterima sebagai bagian persyaratan yang diperlukan untuk memperoleh gelar Sarjana Teknik pada Program Studi Teknik Komputer, Departemen Teknik Elektro, Fakultas Teknik Universitas Indonesia.

## **DEWAN PENGUJI**

Pembimbing: Ir. Endang Sriningsih, MT, Si

Penguji

: Muhammad Salman, ST, MIT

Penguji

: Dr. Ir. Anak Agung Putri Ratna M.Eng (

Ditetapkan di : Depok

Tanggal : 4 Januari 201

#### **UCAPAN TERIMA KASIH**

Puji syukur kepada Allah SWT, karena tanpa setiap limpahan kasih dan sayang-Nya, saya tidak akan dapat menyelesaikan skripsi ini. Shalawat dan salam selalu kita haturkan kepada tauladan terbaik Rasulullah Muhammad SAW.

Penulisan skripsi ini dilakukan sebagai syarat memperoleh gelar Sarjana Teknik. Saya menyadari bahwa penulisan skripsi ini dapat diselesaikan juga karena bimbingan dan bantuan dari berbagai pihak. Oleh karena itu, saya mengucapkan terima kasih kepada:

- 1. Ir. Endang Sriningsih, MT, Si, yang telah meluangkan waktu untuk dapat memberikan banyak bimbingan kepada saya dalam penyusunan skripsi.
- 2. Prof. Dr.-Ing. DR. h.c. Axel Hunger, Monika Jusdi, B.A dan Muhammad Salman, ST, MIT yang telah memberikan izin dan kemudahan dalam penggunaan Lab. Multimedia Mercator Office UI.
- 3. Orang tua tercinta, kakak tersayang dan saudara yang selalu dirindu yang selalu mendoakan kebaikan dan keberhasilan untuk saya.
- 4. Sahabat saya, Dedi Supriyatna dan juga Winda Actarina, yang telah memberikan kerjasama yang baik dalam penyusunan skripsi ini.
- 5. Sahabat-sahabat, Yomma HP. yang sering sharing makanan, M. Nanda Nur Ibrahim yang suka sharing tentang VoIP, teman-teman Teknik Elektro dan Teknik Komputer 2006 yang selalu memberikan semangat.
- 6. Dita Adhitia yang memberikan semangat dan membantu print out untuk skripsi ini dan juga Mas Rudi yang selalu menjaga Lab Multimedia tetap nyaman untuk mengerjakan skripsi.
- 7. Tamia Haryanti Arbi yang telah memberikan semangat, doa dan bantuannnya selama ini.

Akhir kata, saya berdoa kepada Allah SWT semoga memberikan balasan yang lebih baik dan banyak kepada setiap pihak yang telah membantu saya dan semoga skripsi ini dapat memberikan manfaat yang banyak bagi pengembangan ilmu pengetahuan.

> Depok, Desember 2010 Ramdhan Akbar

## **HALAMAN PERNYATAAN PERSETUJUAN PUBLIKASI TUGAS AKHIR UNTUK KEPENTINGAN AKADEMIS**

Sebagai sivitas akademik Universitas Indonesia, saya yang bertanda tangan di bawah ini:

Nama : Ramdhan Akbar NPM : 0606078475 Program Studi : Teknik Komputer Departemen : Teknik Elektro Fakultas : Teknik Jenis karya : Skripsi

demi pengembangan ilmu pengetahuan, menyetujui untuk memberikan kepada Universitas Indonesia **Hak Bebas Royalti Noneksklusif (***Non-exclusive Royalty-Free Right***)** atas karya ilmiah saya yang berjudul :

## **Implementasi dan Analisa Kualitas Layanan Aplikasi Voice over IP (VoIP) pada Jaringan Route Optimization Mobile IPv6**

beserta perangkat yang ada (jika diperlukan). Dengan Hak Bebas Royalti Noneksklusif ini Universitas Indonesia berhak menyimpan, mengalih media/format-kan, mengelola dalam bentuk pangkalan data (*database*), merawat, dan mempublikasikan tugas akhir saya selama tetap mencantumkan nama saya sebagai penulis/pencipta dan sebagai pemilik Hak Cipta.

Demikian pernyataan ini saya buat dengan sebenarnya.

Dibuat di: Depok Pada tanggal: 17 Desember 2010 Yang menyatakan

(Ramdhan Akbar)

Nama : Ramdhan Akbar

Program Studi : Teknik Komputer

Judul : Implementasi dan Analisa Kualitas Layanan Aplikasi Voice over IP (VoIP) pada Jaringan Route Optimization Mobile IPv6

## ABSTRAK

 Teknologi informasi dan komunikasi yang semakin berkembang telah menjadi bagian dari kehidupan manusia. Menerima maupun mengirim informasi dimana saja dan kapan saja memungkinkan munculnya inovasi untuk berkomunikasi secara bergerak. Teknologi prosesor pengolah multimedia, media transfer data yang berkecepatan tinggi dan peningkatan dalam menciptakan perangkat-perangkat yang berukuran kecil semakin mendukung konsep komunikasi bergerak. Mobile IPv6 adalah salah satu solusi dalam komunikasi bergerak. Mobile IP memungkinkan pengguna tetap dapat berkomunikasi melalui Internet Protocol (IP) dimana saja dan kapan saja. IPv6 memiliki kelebihan dalam pengalamatannya yang luar biasa banyak, yaitu 3.4 x  $10^{38}$ . Aplikasi yang dapat mendukung komunikasi secara bergerak salah satunya adalah VoIP yaitu sebuah aplikasi komunikasi suara melalui IP. Skripsi ini membahas kualitas layanan yang dapat diberikan oleh VoIP pada jaringan route optimization Mobile IPv6. Pengujian dilakukan dengan menganalisa kualitas layanan yaitu delay, jitter dan packet loss. Pengujian dilakukan terhadap perbandingan dua codec video yaitu MPEG-4 dan Theora, dan tiga codec suara yaitu G.711, GSM dan Speex pada jaringan IPv6 murni dan Mobile IPv6. Hasil untuk IPv6 murni delay codec audio Speex 20.07 ms dan 33.17 ms untuk delay video Theora. Packet loss Speex 0.03% dan 0.01% untuk Theora. Hasil Mobile IPv6 delay audio codec Speex 20.87 ms dan 34.92 ms. Packet loss audio codec Speex 5.64% sedangkan packet loss video terkecil dimiliki oleh kombinasi MPEG-4 dan G.711 dengan 5.46%.

Kata Kunci: Mobile IPv6, VoIP.

Name : Ramdhan Akbar

Study Program : Computer Engineering

Title : Implementation and Analysis of Quality of Service Voice over IP (VoIP) in Route Optimization Mobile IPv6 Network.

## ABSTRACT

Information and communication technology has become a growing part of human life. The need to receive or send information anywhere and at any time allowing the emergence of innovation to be able to communicate in a move. Processor technologies such as multimedia processor, media high speed data transfer and increase on creating devices that are small are increasingly supporting the concept of mobile communications. Mobile IP allows users could communicate via Internet Protocol (IP) anywhere and anytime. IPv6 provides better support, one of which is the number of addressing with total 3.4 x  $10^{38}$ addresses. Applications that can support mobile communication is VoIP or Voice over IP. This thesis discusses the quality of services can be provided by VoIP in the route optimization Mobile IPv6 networks. Testing is done by analyzing the comparison of two video codecs: MPEG-4 and Theora and three audio codec are G.711, GSM and Speex in pure IPv6 and Mobile IPv6. The result for pure IPv6 are getting that Speex audio codec has the smallest delay time with 20.07 ms and 33.17 ms for Theora. Packet loss of Speex is 0.03% and Theora is 0.01%. The result for Mobile IPv6 are getting that delay audio for Speex is 20.87 ms dan delay video for Theora is 34.92 ms. Speex audio packet loss is 5.64% and the smallest video packet loss is owned by combination of MPEG-4 and G.711 with 5.46%.

Keywords: Mobile IPv6, VoIP

## **DAFTAR ISI**

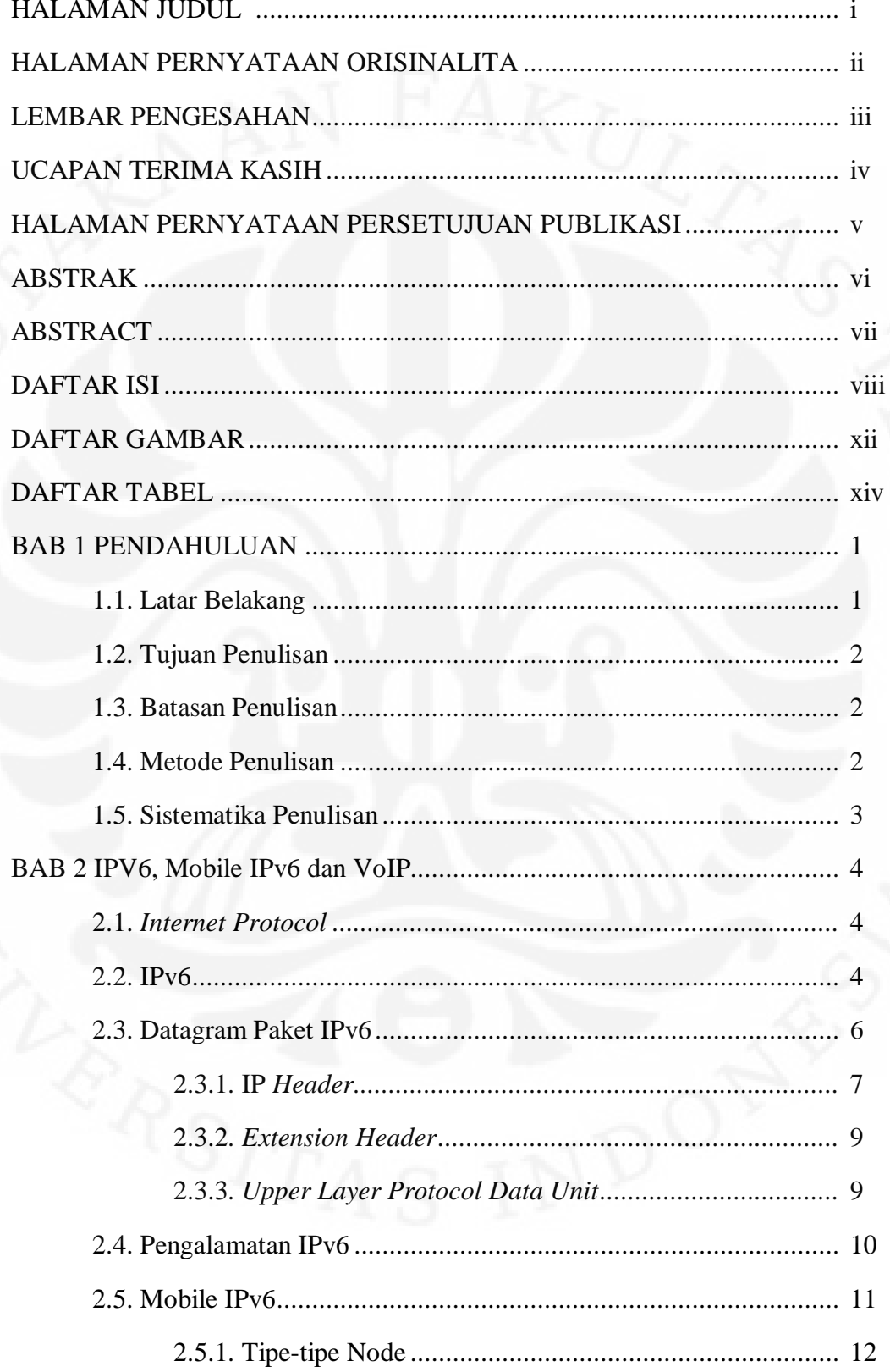

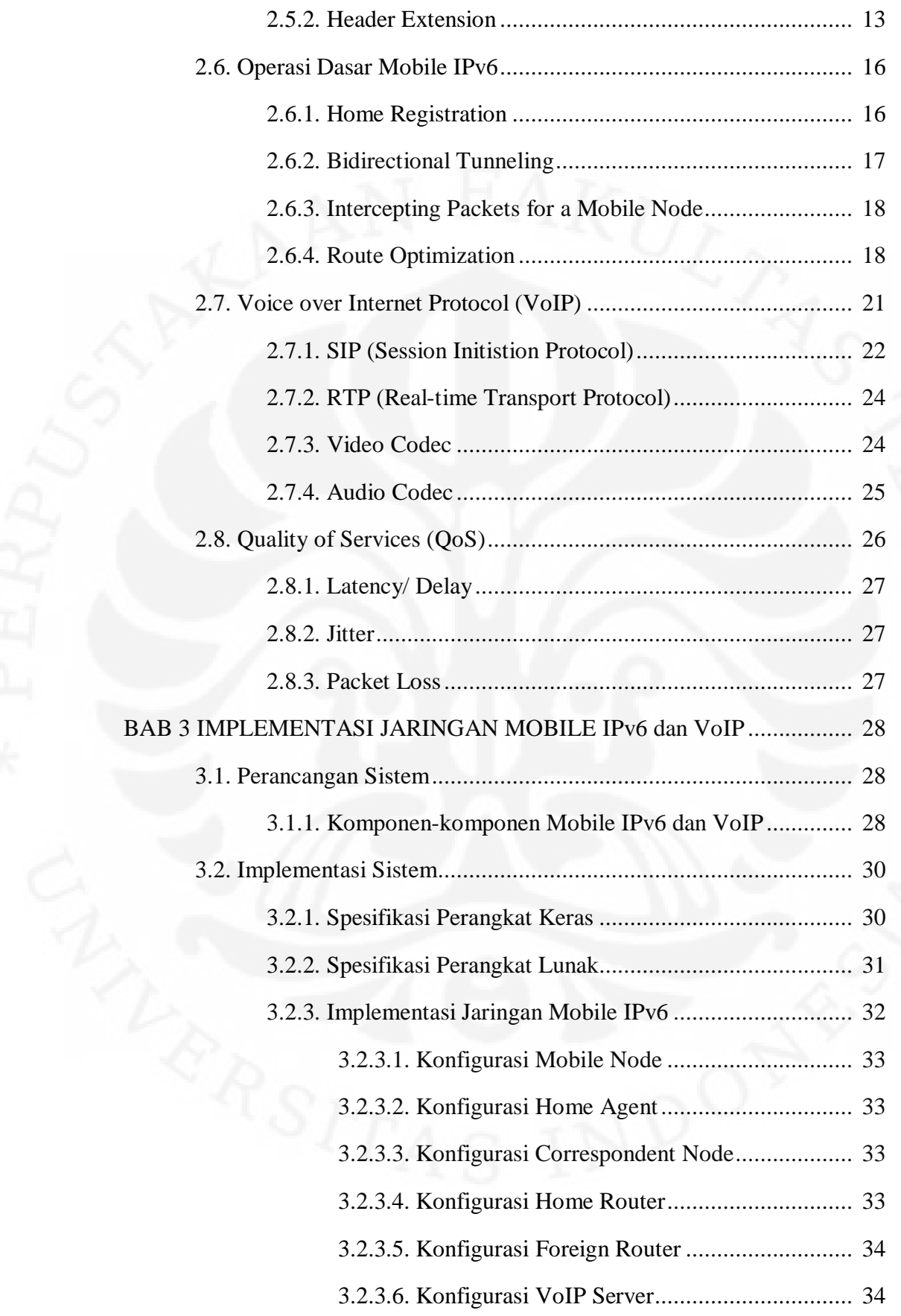

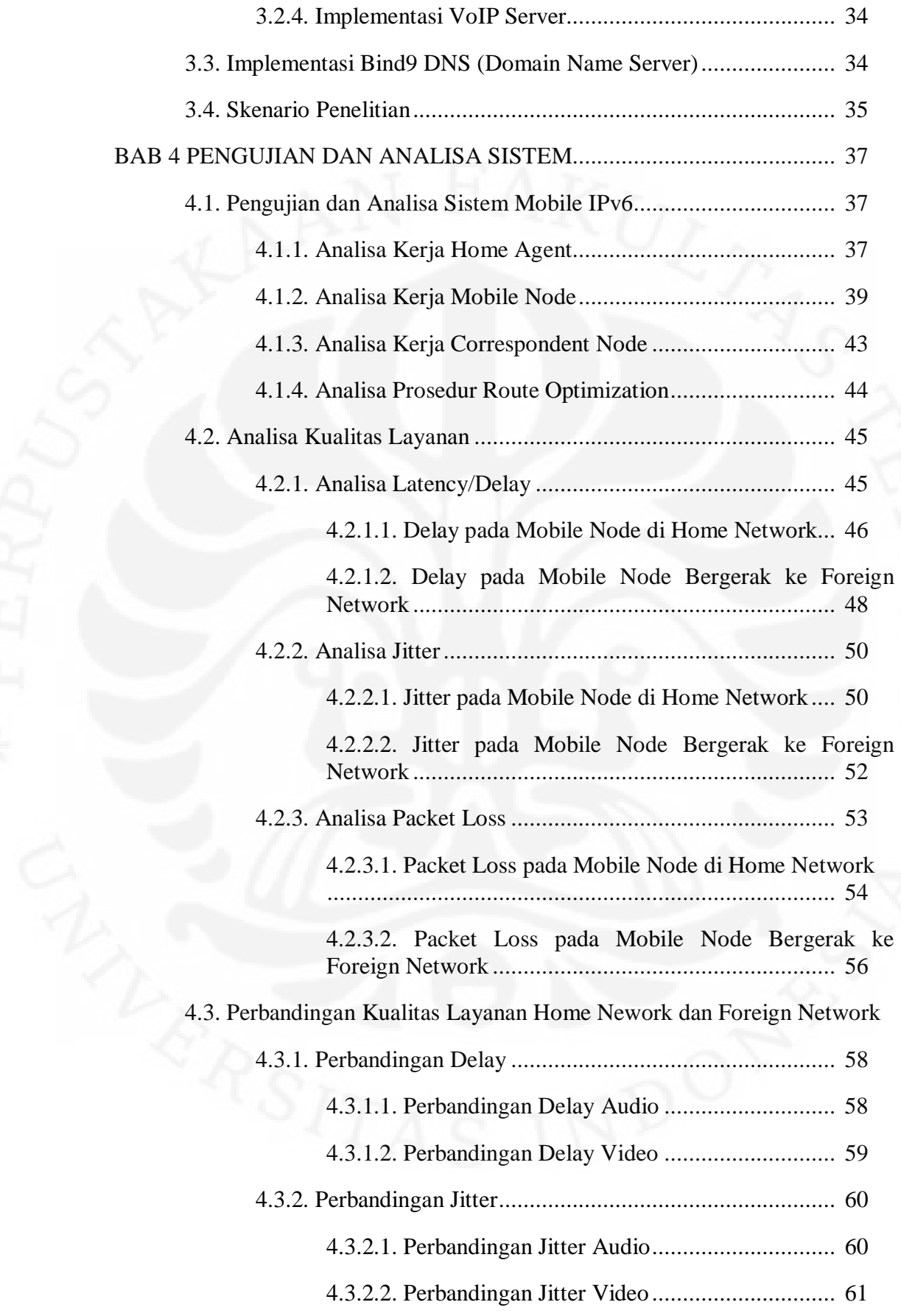

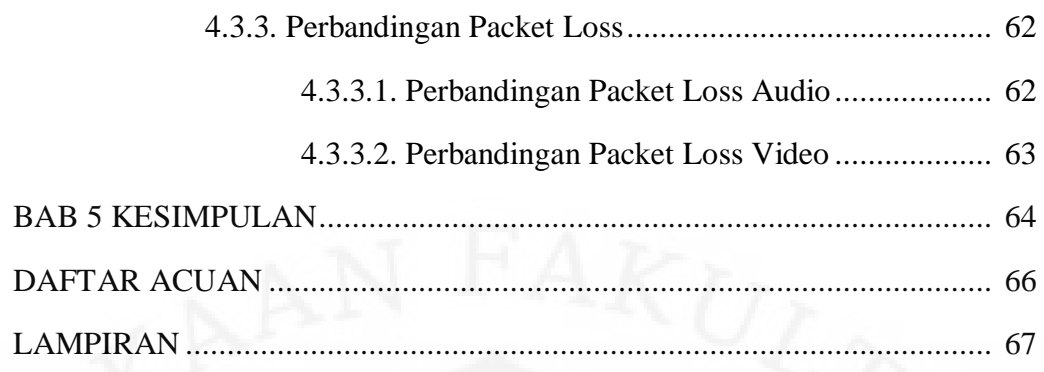

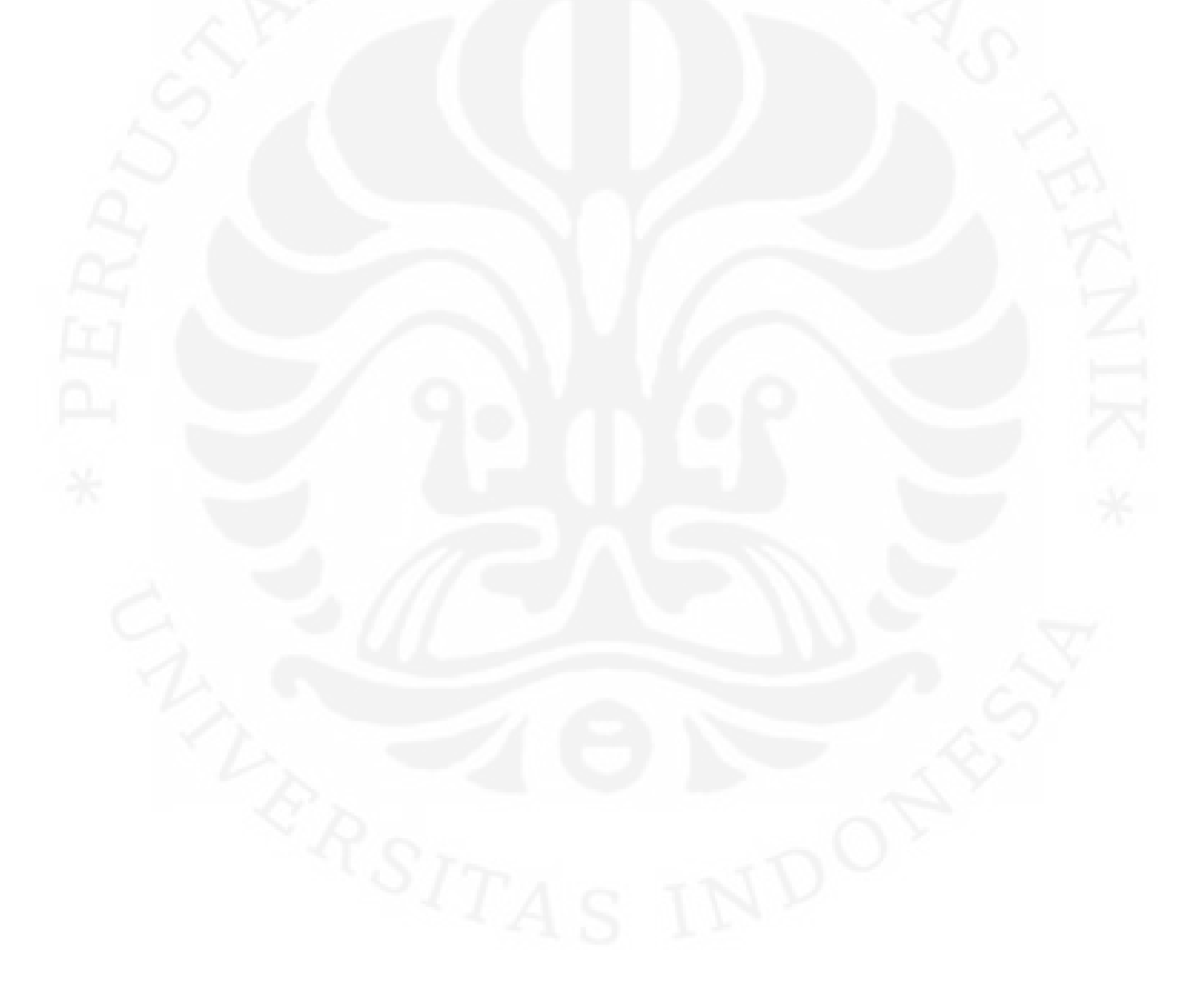

## **DAFTAR GAMBAR**

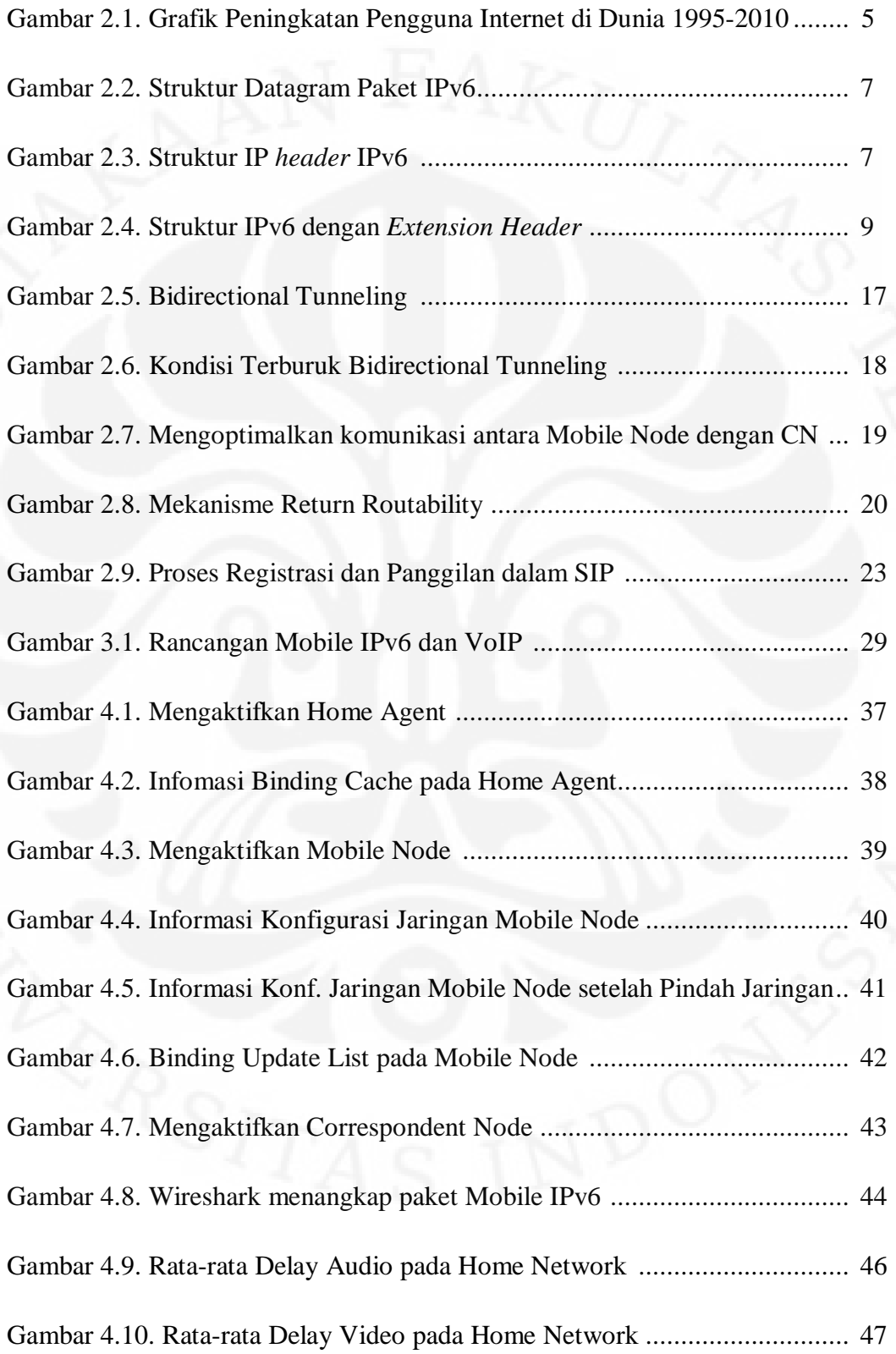

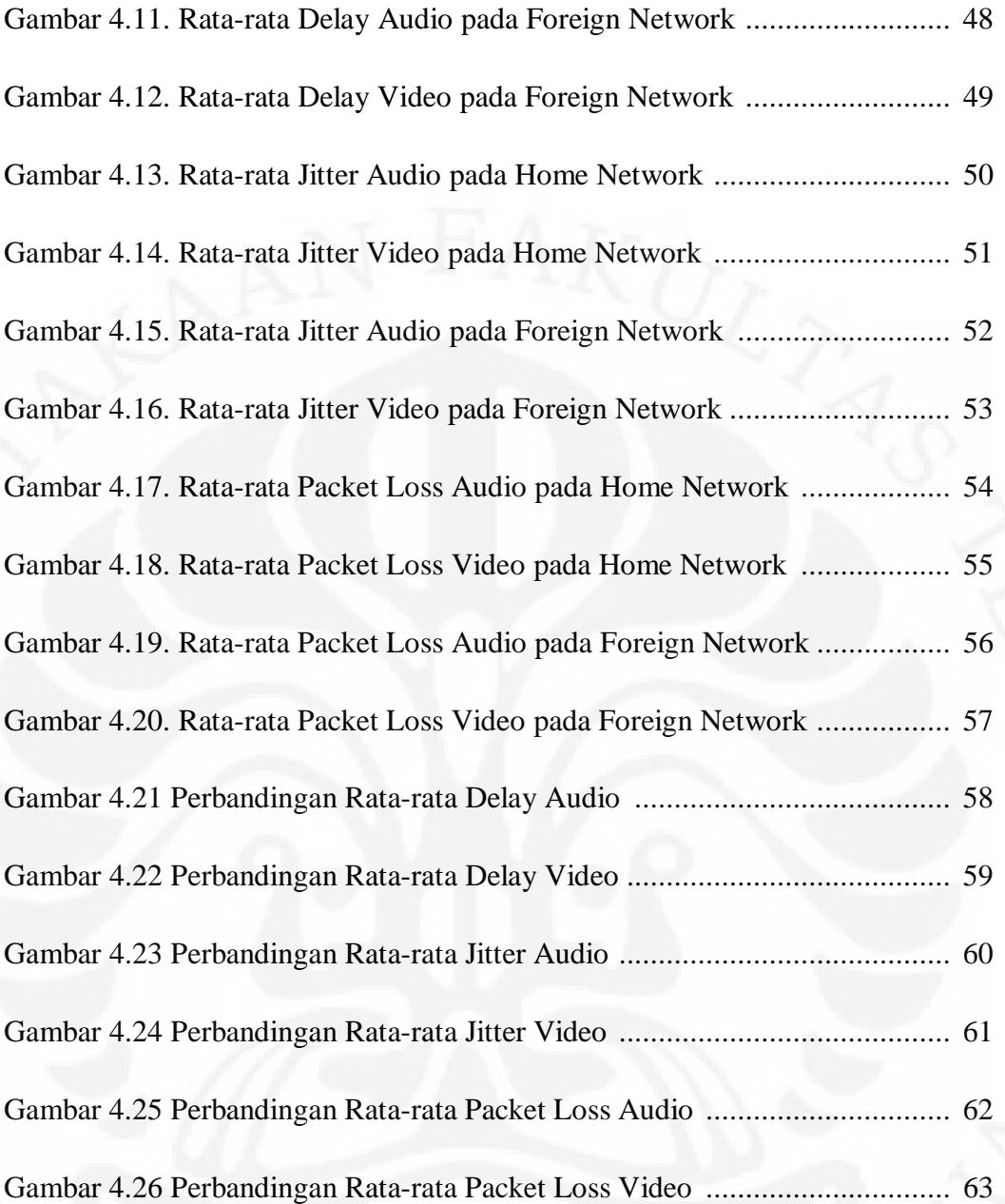

## **DAFTAR TABEL**

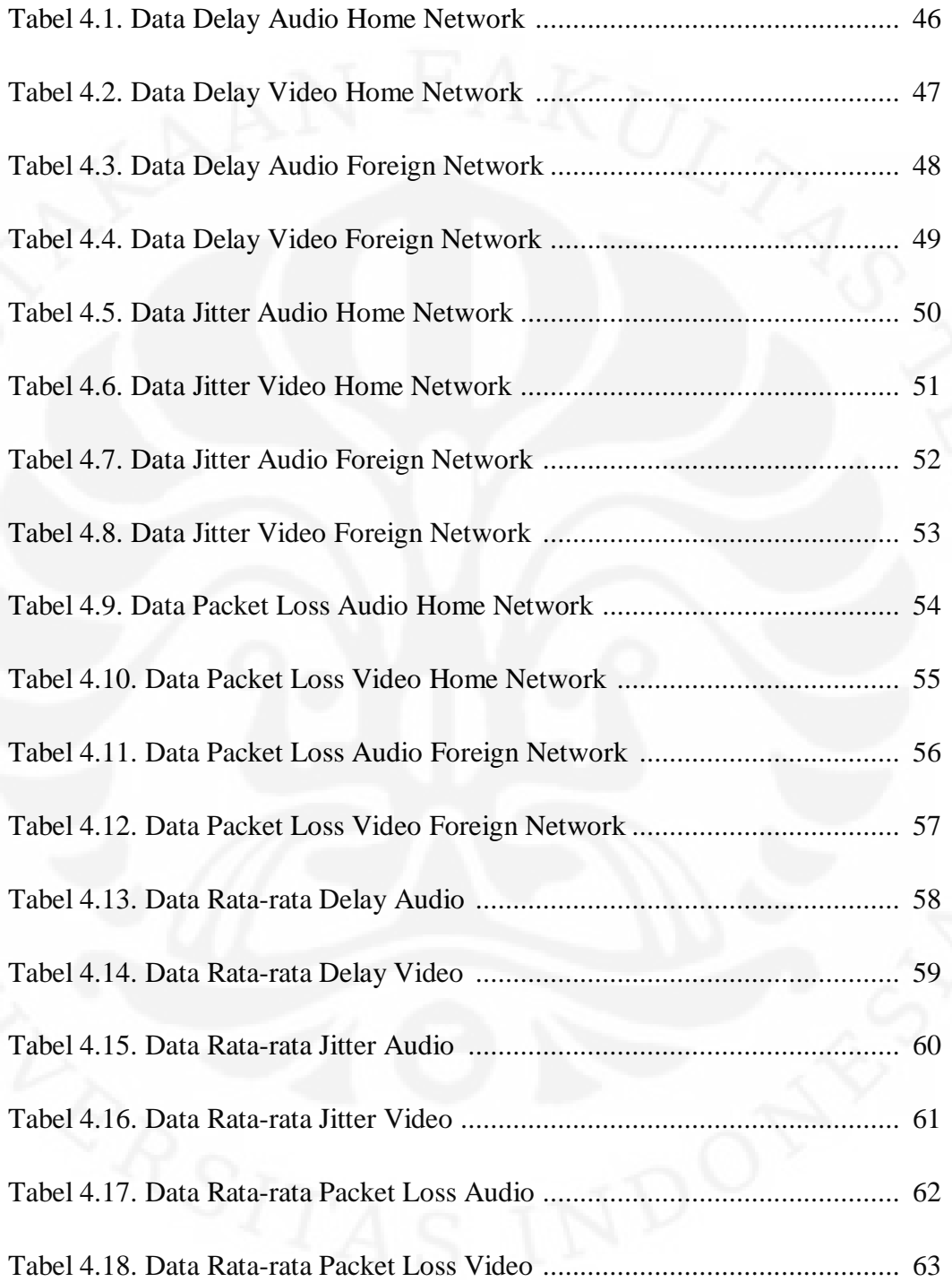

#### **BAB 1**

#### **PENDAHULUAN**

#### **1.1. Latar Belakang**

Akses internet dan komunikasi secara bergerak adalah dua hal yang saat ini telah menjadi bagian dalam kehidupan manusia. Kedua hal tersebut telah merubah bentuk kehidupan manusia, dan manusia pun menjadi semakin tergantung terhadap kedua hal tersebut. Ketergantungan manusia terhadap akses internet dan komunikasi bergerak saat ini semakin terlihat. Perkembangan teknologi seperti prosesor pengolah multimedia, media transfer data yang berkecepatan tinggi dan peningkatan dalam menciptakan perangkat-perangkat yang berukuran kecil semakin mendukung konsep akses internet dan komunikasi secara bergerak. Perkembangan teknologi tersebut memunculkan perangkatperangkat yang mendukung akses internet dan komunikasi bergerak (*mobile*) atau biasa disebut *gadgets*, contohnya adalah *Personal Digital Assistants (PDAs)* dan komputer laptop. Hal tersebut mengakibatkan peningkatan jumlah pengguna *gadgets* yang luar biasa.

*Internet Protocol version 6* (Ipv6) merupakan generasi baru protokol komunikasi data untuk internet. *Internet Protocol* (IP) sendiri adalah bahasa utama yang digunakan di dalam jaringan komputer agar setiap perangkat yang saling terhubung dapat saling berkomunikasi. IPv6 dikembangkan sebagai solusi dari keterbatasan-keterbatan yang terdapat IPv4. Salah satu keterbatasan IPv4 adalah dalam pengalamatan perangkat. Pengalamatan perangkat dalam suatu jaringan menjadi hal yang penting karena menjadi identitas suatu perangkat untuk dapat berkomunikasi dengan perangkat lainnya. Dengan semakin meningkatnya jumlah pengguna perangkat-perangkat *gadgets* tersebut, jumlah alamat yang dapat digunakan haruslah mencukupi untuk setiap perangkat-perangkat *gadgets* yang ada, IPv6 merupakan IP yang dapat memenuhi kebutuhan alamat tersebut disamping kelebihan-kelebihan lainnya yang dimiliki IPv6.

 Salah satu fitur dari IPv6 adalah Mobile IPv6. Mobile IPv6 merupakan protocol yang sudah dirumuskan standarisasinya oleh *Internet Engineering Task Force* (IETF) dengan diterbitkannya RFC 3775. Mobile IPv6 memungkinkan sebuah *node* berpindah dari *home network* menuju *foreign network* dengan mempertahankan alamat IP yang dimilikinya pada *home network*. Hal ini memungkinkan koneksi yang sedang berjalan tetap berlangsung meskipun Mobile node berada di luar *home networ*k. Dengan skenario seperti ini maka akses internet dan komunikasi secara bergerak dapat dilakukan.

#### **1.2. Tujuan Penulisan**

Merancang dan membangun jaringan Mobile IPv6 serta menjalankan sebuah aplikasi *Voice over Internet Protocol* (VoIP) untuk mengetahui performa VoIP pada jaringan Mobile IPv6 tersebut. Selain itu juga untuk menganalisa mekanisme-mekanisme kerja yang terjadi pada saat jaringan Mobile IPv6 dijalankan.

#### **1.3. Batasan Penulisan**

Jaringan Mobile IPv6 yang akan dibangun menggunakan sistem operasi linux Ubuntu 8.04 dengan kernel yang mendukung Mobile IPv6 dan menggunakan PC router berbasis linux Ubuntu 8.04 sebagai infrastruktur jaringan. Pada jaringan mobile IPv6 ini akan dijalankan sebuah VoIP server berbasis protokol SIP dan aplikasi SIP VoIP phone yang mendukung IPv6 digunakan sebagai VoIP client. Parameter-parameter kinerja yang akan dianalisa pada skripsi ini diantaranya *jitter*, *delay* dan *packet loss*. Pengambilan data menggunakan aplikasi Wireshark.

#### **1.4. Metode Penulisan**

Metode penulisan yang dilakukan dalam skripsi ini diantaranya studi pustaka, diskusi dengan pembimbing dan teman-teman yang berkaitan dengan topik bahasan skripsi, perancangan dan implementasi rancangan jaringan Mobile IPv6, membangun VoIP SIP server dan menginstall VoIP SIP client serta pengujian dan pengambilan data performa VoIP di jaringan Mobile IPv6 yang

sudah diimplementasi, kemudian data yang sudah diperoleh akan diolah dan dianalisa untuk mengukur performa yang terjadi pada VoIP di jaringan Mobile IPv6 yang sudah dibangun.

## **1.5. Sistematika Penulisan**

 Bab 1 merupakan pendahuluan yang berisi mengenai pengenalan secara umum topik yang akan dibahas pada skripsi ini. Pengenalan awal tersebut terdiri dari beberapa poin diantaranya adalah latar belakang, tujuan penulisan, batasan penulisan, metode penulisan dan sistematika penulisan.

 Bab 2 merupakan landasan teori yang berisi penjelasan mengenai dasar teori IPv6 seperti fitur-fitur IPv6, format paket data IPv6, pengalamatan IPv6 dan Mobile IPv6 serta VoIP dengan protokol SIP.

 Bab 3 merupakan perancangan jaringan Mobile IPv6 yang berisi penjelasan akan perancangan jaringan Mobile IPv6 yang akan dibangun termasuk didalamnya *hardware* maupun *software* yang akan digunakan pada jaringan tersebut.

 Bab 4 merupakan analisa pengujian yang berisi analisa dari hasil pengujian dari jaringan Mobile IPv6 yang sudah dibangun.

 Bab 5 merupakan penutup yang berisi kesimpulan dari analisa yang sudah dilakukan.

# **BAB 2**

## **IPv6, Mobile IPv6 dan VoIP**

#### **2.1.** *Internet Protocol*

*Internet Protocol* (IP) adalah sebuah aturan standar utama yang sering digunakan antar jaringan komputer. IP menyediakan pengiriman blok-blok data yang disebut datagram dari sumber ke tujuan. IP memiliki fungsi diantaranya adalah bertanggung jawab terhadap format segmen dari *Transmission Control Protocol* (TCP), kemudian mengenkapsulasinya menjadi paket-paket, memberikan pengalamatan dan memilih jalur pengiriman ke alamat tujuan.

#### **2.2. IPv6**

*Internet Protocol version 6* (IPv6) merupakan generasi baru protokol komunikasi data untuk internet. Generasi baru IP ini sebagai pengganti generasi IP sebelumnya yaitu IPv4. Perkembangan internet saat ini memiliki potensi perkembangan yang luar biasa. Perkembangan pengguna internet ini tidak mampu ditangani dengan baik oleh IPv4 di masa yang akan datang. Perkembangan teknologi informasi dan komunikasi saat ini sudah menjadi bagian dari hidup manusia, perangkat-perangkat informasi dan komunikasi akan terus bertambah dan membutuhkan mekanisme yang lebih baik lagi dan tentunya dalam hal pengalamatan bagi perangkat-perangkat informasi dan komunikasi tersebut. Hal ini lah yang kemudian menjadi salah satu latar belakang pengembangan IPv6. Gambar 2.1 di bawah ini menunjukkan perkembangan jumlah pengguna internet di dunia.

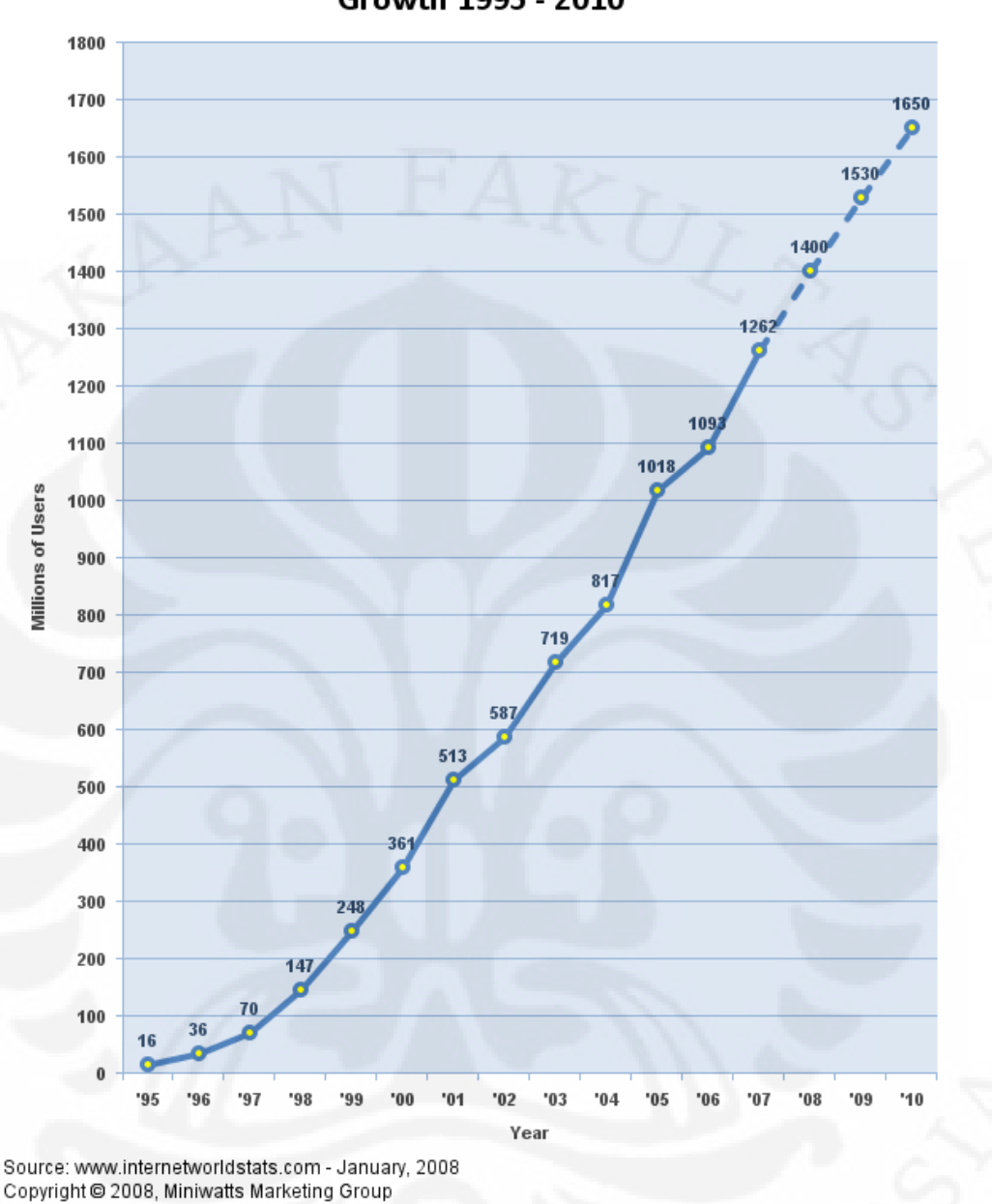

Internet Users in the World Growth 1995 - 2010

Gambar 2.1. Grafik Peningkatan Pengguna Internet di Dunia 1995-2010 [1]

 IPv6 memiliki fitur-fitur yang lebih baik bila dibandingkan dengan IPv4 diantaranya, yaitu:

# **1) Format header yang baru**

Format header IPv6 yang lebih sederhana membuatnya lebih efektif.

#### **2) Ruang pengalamatan yang lebih banyak**

Pengalamatan IPv6 menggunakan alamat 128 bit dengan alamat maksimum  $2^{128}$  = 340,282,366,920,938,463,463,374,607,431,768,211,456  $(3.4 \times 10^{38})$ , memberikan jumlah alamat yang sangat jauh lebih banyak dibandingkan dengan IPv4 yang hanya 32 bit dengan alamat maksimum  $2^{32} = 4.294.967.296.$ 

## **3) Konfigurasi pengalamatan stateless dan alamat statefull**

Untuk menyederhanakan mengkonfigurasi *host*, IPv6 mendukung baik konfigurasi alamat stateless maupun alamat stateful. Dengan cara ini sebuah *host* dapat mengkonfigurasi dirinya sendiri secara otomatis pada alamat IPv6.

#### **4) Keamanan yang lebih baik**

IPv6 secara *default* sudah memilki fitur keamanan yang disebut IPsec. IPsec memberikan menyediakan solusi keamanan untuk jaringan.

## **5) Performa** *real time*

IPv6 menawarkan sebuah fitur memprioritaskan paket-paket yang mampu menangani aplikasi-aplikasi *real time.* 

#### **6)** *Quality of Services*

Format header IPv6 yang baru menyediakan flow label yang mendefinisikan bagaimana sebuah trafik ditangani dan diidentifikasikan. Hal ini membuat router-router mengenali seri paket-paket dan memberikan penanganan yang spesial.

## **2.3. Datagram Paket IPv6**

Datagram paket IPv6 berbeda dengan datagram paket IPv4. Ada beberapa *field* datagram IPv4 yang dihilangkan karena jarang digunakan dan ada beberapa *field* datagram IPv4 yang dimodifikasi pada datagram IPv6. Gambar 2.2 berikut ini adalah struktur datagram paket IPv6.

| <b>IP Header</b> | Extension<br><b>Headers</b> | Upper Layer<br><b>Protocol Data Unit</b> |
|------------------|-----------------------------|------------------------------------------|
|                  |                             |                                          |

Gambar 2.2. Struktur Datagram Paket IPv6

## **2.3.1. IP** *Header*

IP *header* akan selalu ada pada struktur datagram paket IPv6. Ukuran dari IP *header* IPv6 adalah 40 bytes. Gambar dibawah ini adalah struktur IP *header*  IPv6.

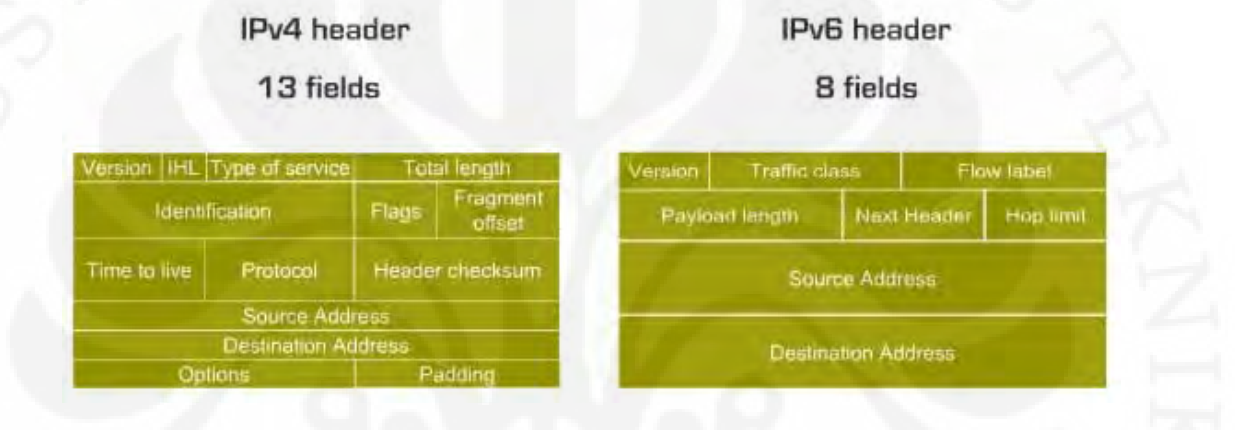

Gambar 2.3. Struktur IP *header* IPv6 [3]

Bagian-bagian Struktur IP *header* IPv6 dintaranya:

#### **1)** *Version*

Bagian *version* berukuran 4 bits berfungsi untuk mengindikasikan versi dari IP yang digunakan yaitu 6.

# **2)** *Traffic Class*

Bagian *Traffic Class* berukuran 8 bits merupakan pengganti dari bagian *Type of Service* dari Struktur IP *header* IPv4. Fungsi dari *Traffic Class*  adalah sebagai pendukung *Quality of Service* (Qos) dengan memberikan prioritas bagi paket-paket data untuk dikirimkan melalui router-router.

#### **3)** *Flow Label*

Bagian *Flow Label* berukuran 20 bits merupakan bagian yang murni ditambahkan pada Struktur IP *header* IPv6. *Flow Label* digunakan oleh pengirim untuk memberikan label-label pada sekumpulan paket data agar masuk ke dalam *flow* yang sama sehingga mendukung QoS pada data *real time.* 

#### **4)** *Payload length*

Bagian *Payload length* berukuran 16 bits merupakan pengganti dari bagian *Total Length* Struktur IP *header* IPv4. Fungsi dari *Payload length* adalah untuk mengidintifikasikan panjang dari muatan IPv6 di dalamnya mengandung *extension headers* dan juga *Packet Data Units* (PDU) lapisan atas.

## **5)** *Next Header*

Bagian *Next Header* berukuran 8 bits merupakan pengganti dari bagian *Protocol Type* Struktur IP *header* IPv4. Fungsi dari *Next Header* adalah mengidenifikasikan protokol apa yang ada pada *header*, apakah berupa *extension header* atau data protokol PDU lapisan atas (TCP atau UDP)

#### **6)** *Hop Limit*

Bagian *Hop Limit* berukuran 8 bits merupakan pengganti dari bagian *Time To Live* (TTL) Struktur IP *header* IPv4. Fungsi dari *Hop Limit* adalah sebagai *life time* dari datagram. Pengirim akan memberikan nilai pada paket IPv6 dari 0-254. Setiap melewati *node* nilai ini akan berkurang 1, jika mencapai nilai 0 maka datagram akan dibuang. Tujuannya adalah mencegah terjadinya *routing loop* pada datagram tersebut.

#### **7)** *Source Address*

Bagian *Source Address* berukuran 128 bits berfungsi mengidentifikasikan alamat pengirim datagram.

#### **8)** *Destination Address*

Bagian *Destination Address* berukuran 128 bits berfungsi mengidentifikasikan alamat penerima datagram.

#### **2.3.2.** *Extension Header*

*Extension Header* adalah pengganti bagian Options Struktur IP *header*  IPv4. *Extension Header* mempunyai ukuran yang berbeda tidak seperti option yang ukurannya tetap. Selain itu, *Extension Header* juga sebagai bagian yang hanya ditambahkankan bila dibutuhkan sedangkan option tidak. Meskipun ditambahkan dengan *Extension Header*, performa dari Struktur IP *header* IPv6 tidak akan menurun. Gambar 2.4 berikut adalah dari *Extension Header*.

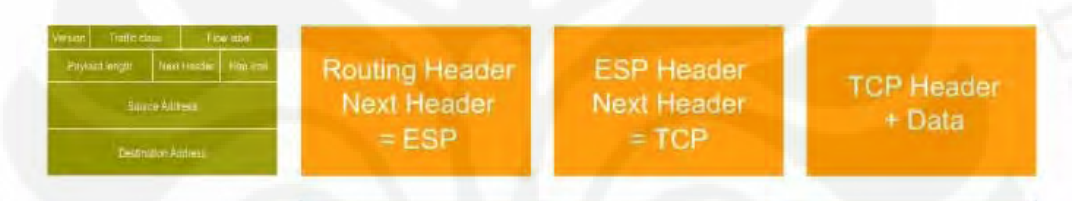

# chain of headers

Gambar 2.4. Struktur IPv6 dengan *Extension Header* [3]

 Gambar diatas menggambarkan ketika bagian *Next Header*  mengidentifikasikan sebuah *Extension Header* maka sebuah *Extension Header* akan ditambahkan ke dalam IP *header*. *Extension Header* sendiri mempunyai bagian *Next Header* yang juga akan mengidentifikasikan apakah berupa *extension header* atau data protokol PDU lapisan atas (TCP atau UDP). Jika *Next Header*  mengidentifikasikan sebuah data protokol PDU lapisan atas berupa segmen TCP maka segmen TCP dan data akan diikutkan dengan IP *header*. Rangkaianrangkaian *header* ini disebut *Chain of Headers*.

#### **2.3.3.** *Upper Layer Protocol Data Unit*

*Upper Layer Protocol Data Unit* biasanya terdiri dari sebuah *header*  protokol lapisan atas dan muatannya yaitu pesan ICMPv6 yang terdiri dari sebuah pesan UDP atau pesan TCP. Muatan paket IPv6 merupakan kombinasi dari *Extension Header* dan PDU lapisan atas.

#### **2.4. Pengalamatan IPv6**

Pengalamatan pada IPv6 mendukung alamat sebesar 128 bits (16 bytes) atau sekitar 3.4 x  $10^{38}$  alamat yang unik. Dengan besar jumlah alamat tersebut, IPv6 mampu menyediakan alamat yang unik untuk setiap *node* yang terhubung dengan internet. Kemampauan pengalamatan IPv6 ini lah yang menjadi salah satu alasan mengapa IPv6 akan menjadi generasi IP selanjutnya.

Ada tiga tipe pengalamatan apada IPv6, yaitu:

#### **1. Pengalamat** *Unicast*

Pengalamat *Unicast* adalah proses pengiriman paket data hanya ke satu alamat yang dituju.

## **2. Pengalamat** *Multicast*

Pengalamat *Multicast* adalah proses pengiriman paket data ke sejumlah alamat yang dipilih.

#### **3. Pengalamat** *Anycast*

Pengalamat *Anycast* adalah pengiriman paket data ke beberapa alamat penerima yang terdekat dalam sebuah group.

 Penulisan pengalamatan pada IPv6 berbeda dengan IPv4. Pengalamatan IPv4 berukuran 32 bit (4 bytes) dan dituliskan dalam bilangan desimal. Sedangkan pengalamtan IPv6 berukuran 128 bits (16 bytes) 4 kali lebih besar dari IPv4 dan dituliskan dalam bilangan heksadesimal. Penulisan alamat IPv6 terdiri dari 8 grup heksadesimal kuartet yang dipisahkan oleh titik dua.

Berikut ini adalah notasi penulisan alamat IPv6:

XXXX : XXXX : XXXX : XXXX : XXXX : XXXX : XXXX : XXXX

Berikut ini adalah alamat IPv6 dalam bilangan biner:

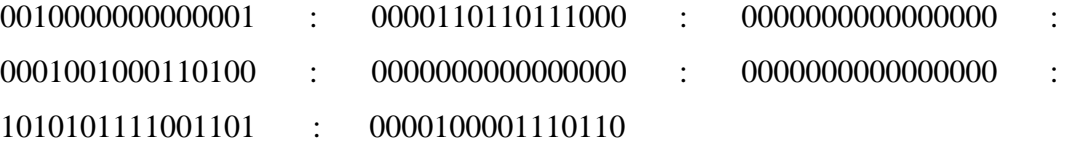

Karena alamat IPv6 dituliskan dalam bilangan heksadesimal, maka bilangan biner diatas menjadi:

2001 : 0db8 : 0000 : 1234 : 0000 : 0000 : abcd : 0876

Atau grup heksadesimal yang bernilai **0** semua dapat ditulis dengan alamat

2001 : 0db8 : **0** : 1234 : **0** : **0** : abcd : 0876

Grup heksadesimal yang bernilai 0 yang berurutan dapat ditulis dengan dua buah tanda titik dua.

2001 : 0db8 : 0 : 1234 **: :** abcd : 0876

Dalam satu alamat tidak diperkenankan ada lebih dari 1 penyederhanaan penulisan untuk group heksadesimal bernilai 0 yang berurutan.

2001 : 0db8 **: :** 1234 **: :** abcd : 0876 (tidak diperkenankan)

Sama seperti IPv4, IPv6 memiliki pembagian jaringan-jaringan atau disebut *subnetting* dengan menggunakan metode *Classless Inter Domain Routing*  (CIDR). Notasi penulisan *subnet* ini dalam bilangan biner yang menyatakan besarnya bit kelompok *subnet* tersebut atau disebut *prefix* dan dituliskan setelah alamat IPv6 dan dipisahkan oleh tanda "/". Contohnya penulisan alamat IPv6 dengan *prefix* adalah 2001:cdba:9abc:5678::/64. Dari alamat tersebut dapat diketahui 2001:cdba:9abc:5678:: merupakan *network address*. Cakupan untuk alamat *host* mulai dari alamat 2001:cdba:9abc:5678:: sampai dengan 2001:cdba:9abc:5678:ffff:ffff:ffff:ffff.

#### **2.5. Mobile IPv6**

Protokol *Mobile IPv6* (MIPv6) adalah sebuah standar protokol yang diusulkan oleh IETF dalam RFC3775 untuk mendukung mobilitas dari sebuah *node*. Protokol tersebut memungkinkan sebuah *Mobile Node* bergerak dari satu

network ke network lainnya tanpa harus mengubah alamat IPv6 nya dan tetap terkoneksi dengan jaringan yang lain. Jika sebuah node tidak memiliki dukungan akan Mobile IPv6, semua koneksi yang ada pada node tersebut akan terputus ketika node tersebut bergerak dari satu network ke network lainnya. Koneksi antara dua node dapat dimungkinkan dengan adanya source address dan destination address. Sebuah node diberi suatu alamat IPv6 berdasarkan prefix dari network-nya dan alamat IPv6 tersebut menjadi tidak valid setelah node tersebut meninggalkan networknya dan berada pada network yang lain. Sebuah alamat IP memiliki dua fungsi yaitu sebagai identifikasi dari node tersebut dan informasi dari lokasi node tersebut berada. Hal ini tidaklah menjadi suatu masalah jika node tersebut tetap berada pada networknya. Kenyataan saat ini adalah perkembangan dari teknologi informasi dengan perangkatnya yang semakin kecil memungkinkan sebuah node IP bergerak. Hal inilah yang melatarbelakangi diperlukannya sebuah protokol yang dapat memungkinkan sebuah node IP tetap terjaga semua koneksinya meskipun node IP tersebut berpindah lokasi network.

#### **2.5.1. Tipe-tipe Node**

Mobile IPv6 memiliki tiga komponen penting di dalamnya.

#### **1. Mobile Node**

Mobile Node merupakan sebuah node yang memiliki kemampuan untuk dapat bergerak diantara jaringan IPv6 tanpa merusak koneksi yang sedang berlangsung ketika sedang bergerak. Mobile node diberikan sebuah alamat IPv6 yang permanen yang disebut home address. Home address adalah sebuah alamat yang diberikan kepada mobile node ketika mobile node berada di home network dan melalui ini mobile dapat dijangkau, terletak dari lokasi mobile node pada jaringan IPv6. Karena mobile node memiliki satu alamat IPv6 yang permanen sehingga secara logical, mobile node selalu terhubung dengan home link-nya. Ketika mobile node meninggalkan home network dan berada pada jaringan yang lain, maka mobile node akan mendapatkan sebuah alamat lagi disebut dengan care-of address yang diberikan oleh jaringan baru tempat mobile node tersebut berada. Jaringan baru tersebut disebut visited network atau foreign network. Alamat care-of

address merupakan alamat sementara, dan akan berubah setiap mobile node berada pada foreign node yang lain.

#### **2. Home Agent**

Home agent memiliki peranan cukup penting dalam operasi mobile IPv6. Home agent berfungsi sebagai node yang mendukung operasi dari mobile node. Pada operasi dasar mobile ipv6 home agent berperan penting. Home agent akan menangkap setiap paket yang ditujukan ke mobile dan mengirimkannya kembali ke mobile node yang berada jauh dari home network.

## **3. Correspondent Node**

Correspondent Node merupakan node IPv6 yang menjalin komunikasi dengan Mobile Node. Correspondent Node tidaklah harus sebuah Mobile Node, jika sebuah node merupakan node IPv6 maka node tersebut dapat berperan sebagai Correspondent Node.

## **2.5.2. Header Extension**

#### **1. Home Address Option**

Home Address Option menyimpan home address dari sebuah mobile node ketika sebuah paket dikirimkan dari sebuah mobile node yang berada jauh dari home network. Home address option digunakan pada saat:

- a. Ketika sebuah mobile node mengirim Binding Update.
- b. Ketika sebuah mobile node berkomunikasi dengan node lainnya dengan cara route optimization.
- c. Ketika mobile node mengirim sebuah pesan Mobile Prefix Silicitation.

#### **2. Type 2 Routing Header**

Type 2 Routing Header adalah sebuah tipe baru dari routing header untuk Mobile IPv6. Tipe routing header ini digunakan oleh sebuah home agent atau correspondent node untuk membawa sebuah home address dari sebuah mobile node ketika paket dikirimkan ke mobile node. Type 2 Routing Header digunakan pada saat:

- a. Ketika sebuah node mengirim sebuah pesan Binding Acknowledge.
- b. Ketika home agent atau correspondent node menjalankan route optimization.
- c. Ketika sebuah home agent mengirimkan sebuah pesan Mobile Prefix Advertisiment.

Sebuah node harus menggunakan tipe 2 routing header jika ingin mengirimkan pesan secara langsung ke mobile node yang jauh dari home network. Dalam hal ini, alamat tujuan dari paket adalah core-of address dari mobile node. Home address berada pada tipe 2 routing header. Sebuah paket dikirimkan ke mobile node dengan alamat care-of address, mobile node akan memproses tipe 2 routing header tersebut dan mengirimkan paket tersebut ke home address, yang merupakan alamat mobile node itu sendiri.

### **3. Mobility Header**

Mobility Header adalah sebuah extension header yang akan membawa pesan sinyal pada Mobile IPv6. Tipe-tipe dari Mobility Header:

- a. Type 0, **Binding Refresh Request**, yang meminta sebuah mobile node mengirimkan ulang sebuah pesan Binding Update untuk memperbaharui binding information.
- b. Type 1, **Home Test Init**, memulai prosedur return mobility untuk sebuah home address dari sebuah mobile node.
- c. Type 2, **Care-of Test Init**, memulai prosedur return mobility untuk sebuah care-of address dari mobile node.
- d. Type 3, **Home Test**, pesan respon untuk pesan Home Test Init.
- e. Type 4, **Care-of Test**, pesan respon untuk pesan Care-of Test Init.
- f. Type 5, **Binding Update**, mengirim sebuah permintaan untuk membuat binding information antara home address dan care-of address dari sebuah mobile node.
- g. Type 6, **Binding Acknowledgment**, pesan respon dari pesan Binding Update.

h. Type 7, **Binding Error**, sebuah notifikasi error terkait proses sinyal dari protokol Mobile IPv6.

#### **4. Neighbor Discovery Service**

- a. **Router Solicitation**: node IPv6 mengirimkan pesan Router Solicitation ke semua router untuk mengirimkan Router Advertisement ke node IPv6 tersebut sesegera mungkin. Alamat asal dari pesan ini adalah alamat Unicast dan alamat tujuannya adalah alamat multicast group all-router (FF02::2).
- b. **Router Advertisement**: router secara periodik mengirimkan pesan Router Advertisement atau sebagai respon dari pesan Router Solicitation. Alamat asal dari pesan ini adalah alamat link local dari interface router yang mengirimkan router advertisement, dan alamat tujuannya adalah alamat dari node yang mengirimkan pesan Router Solicitation atau alamat multicast All-node (FF02::1). Router Advertisement digunakan untuk mengenali link yang ada didekatnya, untuk konfigurasi alamat secara otomatis.
- c. **Neighbor Solicitation**: node IPv6 mengirimkan pesan Neighbor Solicitation untuk mengetahui link-layer dari node tetangganya. Selain itu pesan Neighbor Solicitation juga digunakan untuk proses Duplicate Address Detection (DAD) untuk mengecek apakah ada alamat yang ganda.
- d. **Neighbor Advertisement**: sebagai respon dari pesan Neighbor Solicitation. Alamat asalnya adalah interface dimana dikirimkannya pesan tersebut dan alamat tujuannya adalah alamat dari pesan Neighbor Solicitation atau alamat multicast All-node (FF02::1).
- e. **Redirect**: router mengirimkan pesan Redirect untuk menginformasikan node-node lainnya akan sebuah hop pertama yang terbaik untuk mencapai suatu tujuan.

#### **2.6. Operasi Dasar Mobile IPv6**

Mobile IPv6 mengizinkan sebuah node IPv6 sebagai node yang dapat bergerak bebas (mobile) dan tetap menjaga koneksi yang berlangsung saat itu meskipun node tersebut berpindah lokasi dan berganti alamat. Untuk memungkinkan hal ini, koneksi ke mobile node dibuat dengan sebuah alamat spesifik yang selalu diberikan ke mobile node sehingga dengan alamat tersebut mobile node selalu dapat dicapai.

#### **2.6.1. Home Registration**

 Ketika mobile node berada di home network, mobile node menerima alamat IPv6 dari home network. Alamat itu kemudian disebut home address. Kondisi ini menunjukkan kondisi IPv6 murni. Ketika mobile node mengirim paket data, alamat asalnya adalah alamat home address dari mobile node. Alamat tujuannya adalah alamat dari node yang berkomunikasi dengan mobile node. Begitupun sebaliknya, ketika node lainnya mengirim paket ke mobile node, alamat asalnya adalah alamat node lainnya tersebut, sedangkan alamat tujuannya adalah alamat home address dari mobile node.

 Ketika mobile node berada pada foreign network, mobile node akan mendapatkan care-of address dari foreign network. Saat mobile node mendeteksi sedang berada di foreign network, mobile node akan membuat sebuah catatan yang disebut binding update list yang berisi tentang informasi home address, careof address dan lifetime dari catatan tersebut. Kemudian mobile node akan mengrimkan pesan yang disebut binding update ke home agent sebagai sebuah notofikasi kepada home agent tentang alamat mobile node yang baru. Alamat asal pesan tersebut adalah alamat care-of address sedangkan alamat tujuannya adalah alamat home agent. Pesan binding update juga membawa home address option yang berisi informasi home address dari mobile node. Ketika home agent menerima binding update, home agent akan menyimpan informasi dari binding update tersebut dalam catatan yang disebut binding cache. Kemudian home agent akan mengirim balasan dengan pesan binding acknowledgement kepada mobile node. Jika mobile node tidak menerima binding acknowledgement, mobile node

akan mengirim ulang pesan binding update. Proses inilah yang disebut home registration.

#### **2.6.2. Bidirectional Tunneling**

 Sebuah mobile node menggunakan home address ketika berkomunikasi dengan node yang lain. Ketika sebuah mobile node bergerak dari satu network ke network yang lainnya, mobile node akan mengirimkan sebuah pesan yang disebut Binding Update ke home agent. Pesan tersebut mengandung care-of address dan home address dari sebuah mobile node. Ketika home agent menerima pesan dan isi dari pesan tersebut, home agent akan membalas dengan sebuah pesan Binding Acknowledge untuk mengidikasikan bahwa Binding Update sudah diterima oleh home agent. Kemudian home agent akan membuat koneksi bidirectional tunnel ke alamat care-of address dari mobile node. Setelah tunnel berhasil dibuat, setiap paket yang ditujukan ke home address dari mobile node akan ditangkap oleh home agent pada home network dan meneruskan paket tersebut ke mobile node melalui tunnel yang sudah dibentuknya. Begitupun sebaliknya, paket yang berasal dari mobile node, akan melewati tunnel ke home agent dan diteruskan oleh home agent ke node tujuan.

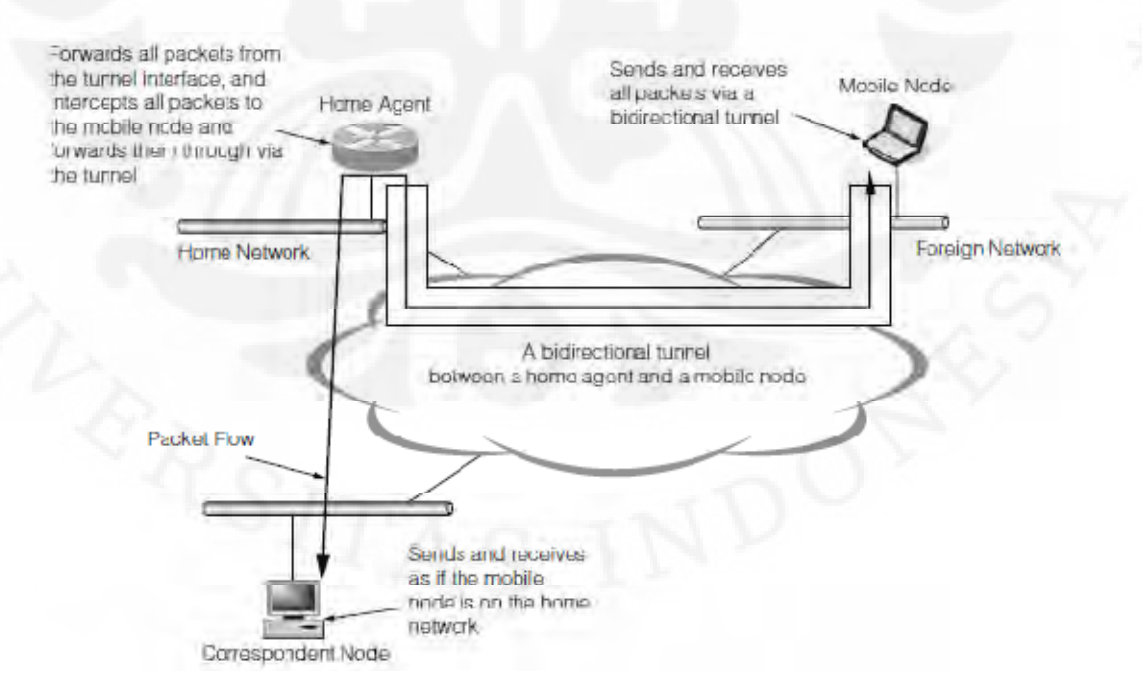

Gambar 2.5. Bidirectional Tunneling [6]

#### **2.6.3. Intercepting Packets for a Mobile Node**

 Home agent harus menangkap paket yang ditujukan ke mobile node, ini adalah tugas dari home agent, kemudian meneruskan paket tersebut ke mobile node menggunakan koneksi tunnel antara home agent dengan mobile node. Home agent menangkap paket yang dikirimkam ke mobile node dengan cara sebagai berikut, ketika home agent menerima pesan binding update, home agent akan mulai merespon pesan neighbor solicitation yang dikirm ke home address. Home agent akan membalas dengan pesan neighbor advertisement yang ditambahkan alamat link-layer home agent sebagai tujuan alamat link-layer. Hasilnya paketpaket yang ditujukan ke mobile node akan dikirim ke link-layer home agent, home agent kemudian akan meneruskan paket-paket tersebut ke mobile node melalui koneksi tunnel antara home agent dengan mobile node.

#### **2.6.4. Route Optimization**

Teknik mobile ipv6 dengan Bidirectional Tunneling suatu saat tidak akan optimal. Kasus terburuk yang dapat terjadi adalah ketika mobile node berada pada network yang sangat jauh dari home agent dan correspondent node berada pada network yang sama dengan mobile node. Hal ini tentu saja membuat perjalanan paket data dari mobile node ke correspondent node menjadi tidak efisien. Seperti yang ditunjukkan pada Gambar 2.6 di bawah ini.

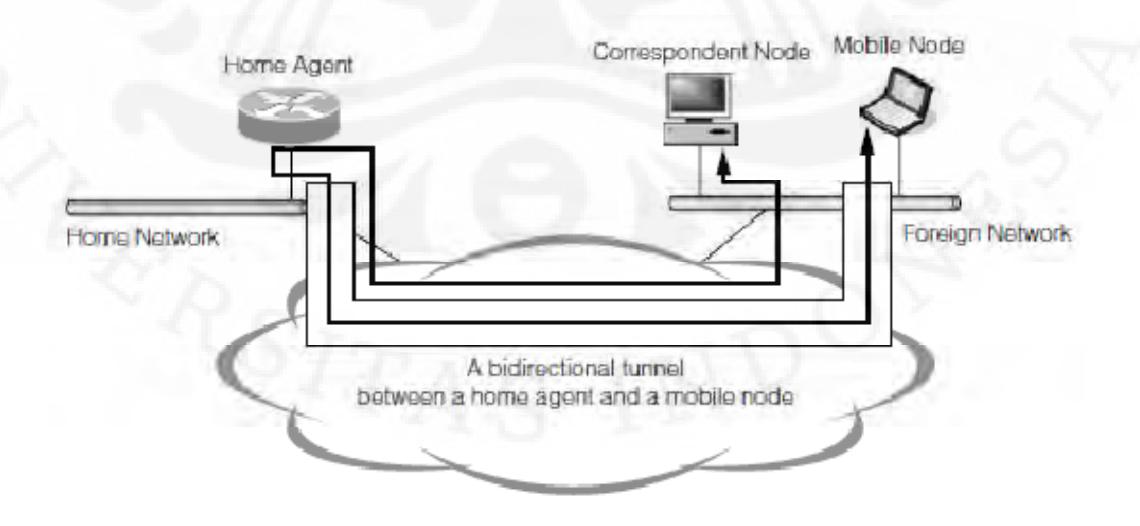

Gambar 2.6. Kondisi Terburuk Bidirectional Tunneling [6]

 Mekanisme Route Optimization memungkinkan sebuah mobile node dapat berkomunikasi secara langsung dengan correspondent node tanpa harus melalui home agent terlebih dahulu. Dengan mekanisme ini diharapkan komunikasi yang terjalin mobile node dengan correspondent node dapat lebih efisien. Untuk mengoptimalkan rute komunikasi, mobile node mengirimkan sebuah Binding Update ke correspondent node. Setelah correspondent node menerima pesan tersebut, correspondent node mengirimkan paket data secara langsung ke care-of address dari mobile node. Paket data tersebut juga mengandung Routing Header yang berisi alamat terakhir dari paket home address dari mobile node. Paket data dikirimkan ke mobile node dengan care-of address. Setelah mobile node menerima paket dan menemukan bahwa paket tersebut memiliki Routing Header, mobile node akan melakukan proses Routing Header, dengan mengubah alamat tujuan dengan home address mobile node dan mengirimkan paket tersebut ke home address yang juga sebenarnya adalah alamat dari mobile node itu sendiri, dan saat mobile node mengirim paket ke correspondent node, mobile node mengeset care-of address sebagai source address dan memasukkan home address sebagai Destination Option Header. Correspondent node menukar care-of address dengan home address saat menerima paket tersebut. Dengan proses tersebut paket diketahui dikirim dari home address.

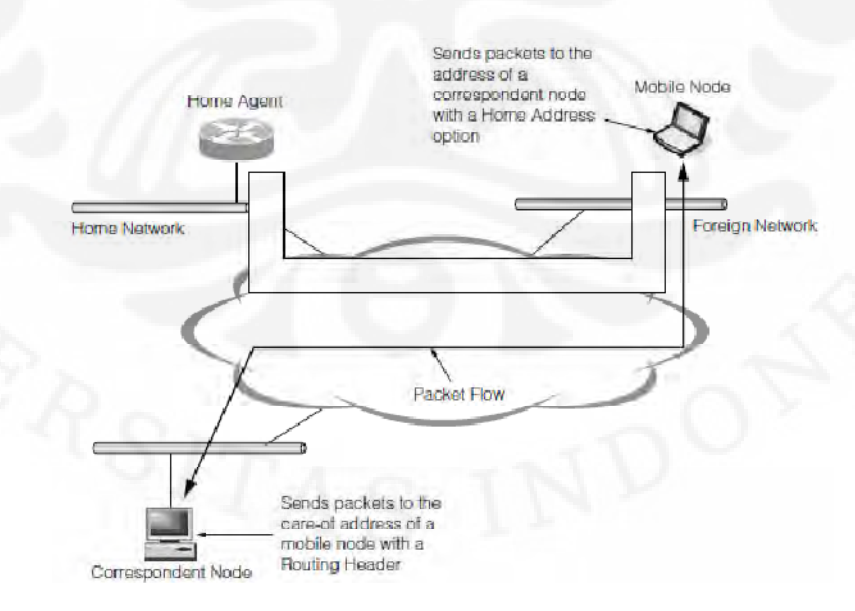

Gambar 2.7. Mengoptimalkan komunikasi antara Mobile Node dengan Correspondent Node [6]

 Pesan binding update merupakan pesan yang sangat penting. Jika sebuah node menerima pesan tanpa verifikasi, penyerang dapat dengan mudah merubah arah pesan yang dikirim ke node menjadi ke penyerang. Untuk menhindari hal tersebut, pesan bisa dilindungi dengan dua cara:

- a) Pesan Binding Update ke sebuah home agent dilindungi dengan mekanisme IPsec.
- b) Pesan Binding Update ke sebuah correspondent node dilindungi dengan prosedur return routability.

Mekanisme IPsec cukup kuat untuk melindungi dari serangan seperti ini dan mekanisme IPsec dapat diterapkan antara sebuah mobile node dengan sebuah home agent. Hanya saja mekanisme IPsec menjadi sulit untuk diterapkan antara sebuah mobile node dengan sebuah correspondent node. Hal ini dikarenakan mekanisme IPsec membutuhkan kedua node tersebut harus berada pada satu domain administratif.

 Mekanisme lainnya dengan prosedur return routability. Return routability memungkinkan untuk membuktikan bahwa correspondent node memang menjalin komunikasi dengan mobile node yang benar.

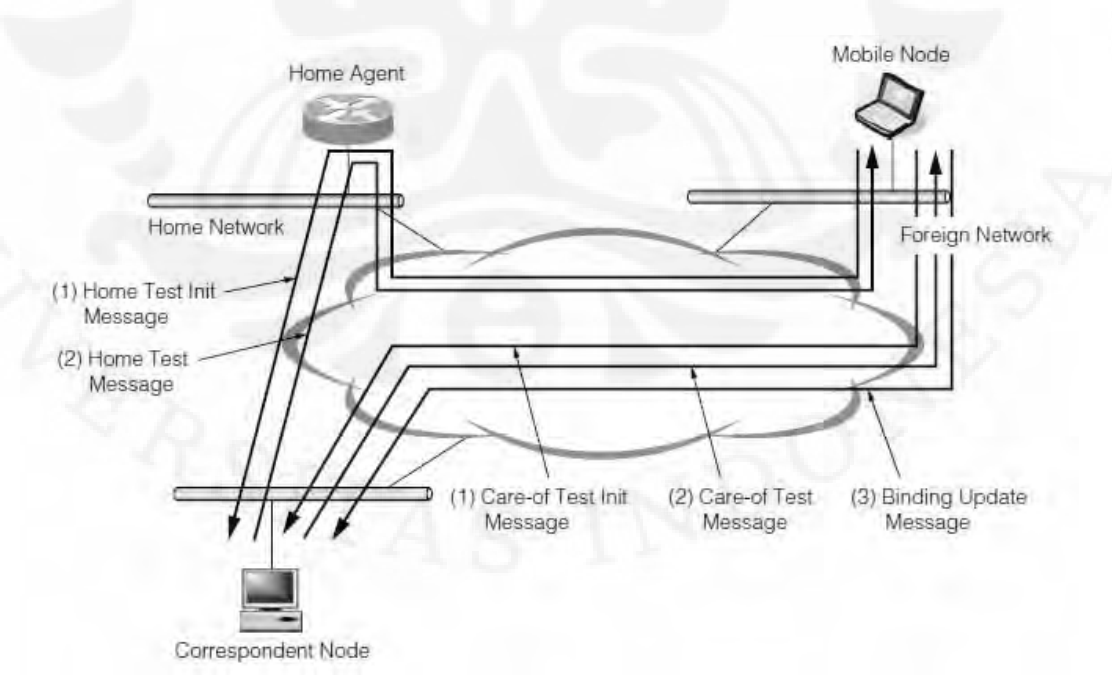

Gambar 2.8. Mekanisme Return Routability [6]
Sebuah mobile node mengirim dua pesan, yaitu satu pesan dikirim melalui home address-nya dan satu pesan lagi dikirim melalui care-of addressnya-nya. Pesan-pesan tersebut disebut pesan Home Test Init dan pesan Care-of Test Init. Sebuah correspondent node membalas kedua pesan dengan sebuah pesan Home Test dan sebuah pesan Care-of Test. Kedua pesan balasan tersebut mengandung nilai token yang dihitung dari alamat-alamat dari mobile node dan informasi rahasia yang disimpan di correspondent node. Kemudian mobile node mengenerate sebuah shared secret dari nilai token dan menaruh sebuah tanda di dalam sebuah pesan Binding Update dari shared secret. Mekanisme ini memastikan bahwa home address dan care-of address benar ditandai untuk mobile node yang sama.

## **2.7. Voice over Internet Protocol (VoIP)**

Voice over Internet Protocol (VoIP) atau biasa juga disebut IP Telephony adalah salah satu teknologi dalam berkomunikasi, terutama komunikasi suara. VoIP ditranmisikan melalui jaringan Internet Protocol (IP). Data informasi suara diubah ke dalam bentuk paket-paket data yang dapat dilewatkan melalui jaringan IP. Berbeda dengan teknologi informasi suara sebelumnya dimana suara dirubah ke dalam bentuk sinyal analog dan menggunakan sirkuit analog untuk menghantarkan informasi suara tersebut.

Inti dari jaringan VoIP adalah Softswitch. Softswitch menyimpan semua informasi dari subscriber. Softswitch pula yang mengatur sinyal-sinyal untuk berlangsungnya komunikasi antara satu subscriber dengan subscriber yang lainnya. Teknologi yang banyak digunakan dalam teknologi VoIP diantaranya adalah H.323 yang dikembang kan oleh ITU (International Telecommunication Union) dan SIP (Session Initiation Protocol) dengan yang dikembangkan oleh IETF (Internet Engineering Task Force). Pada perkembangannya, SIP lebih banyak digunakan karena lebih mudah untuk diimplementasikan dan memiliki kelebihan dibandingkan H.323.

Hal-hal yang dibutuhkan untuk membangun jaringan VoIP, yaitu:

a. Jaringan Internet Protocol

- b. VoIP server
- c. Personal Computer
- d. Sound card
- e. Headsets atau speaker dan microphone
- f. Webcam
- g. Softphone, software pendukung voip
- h. IP phone

#### **2.7.1. SIP (Session Initiation Protocol)**

SIP (Session Initiation Protocol) adalah standar protokol yang dikembangkan oleh IETF (Internet Engineering Task Force) pada tahun 1996 dengan RFC 2543 dan diperbaharui pada tahun 2002 dengan RFC 3261. SIP merupakan sebuah protokol application-control sebagai proses signaling yang digunakan untuk menciptakan, memodifikasi dan memutuskan sesi komunikasi yang terjadi antara satu atau lebih subscriber. Komunikasi multimedia yang dikontrol oleh SIP diantaranya adalah VoIP/IP phone, distribusi multimedia dan juga multimedia konferensi.

SIP secara umum dibagi menjadi dua bagian yaitu User Agent Client (UAC) dan User Agent Server (UAS). UAC adalah end-point yang membangkitkan pesan request sedangkan UAS adalah sebuah server yang memberikan respon terhadap request dari UAC.

SIP secara logic terdiri dari beberapa server, yaitu [13]:

- 1. Proxy Server: sebuah entitas perantara yang dapat berperan baik sebagai server maupun sebagai client yang bertujuan membuat request dari client lainnya. Tugas utamanya adalah dalam hal routing, yang berarti perannya adalah memastikan bahwa request tersebut dikirimkan ke client yang dimaksudkan. Proxy server juga dapat digunakan untuk mengatur user mana saja yang dapat melakukan panggilan atau tidak.
- 2. Redirect Server: sebuah entitas yang membantu dari fungsi Proxy Server dalam hal mengurangi beban pemrosesan untuk permintaan

#### **Universitas Indonesia**

routing. Redirect server juga menghasilkan pesan respon 3xx atas jawaban request yang diterima, kemudian mengarahkan client ke serangkaian alternatif Uniform Resort indicators (URI).

3. Registrar Server: sebuah entitas yang berfungsi menerima permintaan dari pesan REGISTER. Sehingga server dapat mempelajari lokasi dari sebuah client. SIP phone dari client secara periodik mengirimkan pesan REGISTER yang berisi informasi dimesin mana client berada.

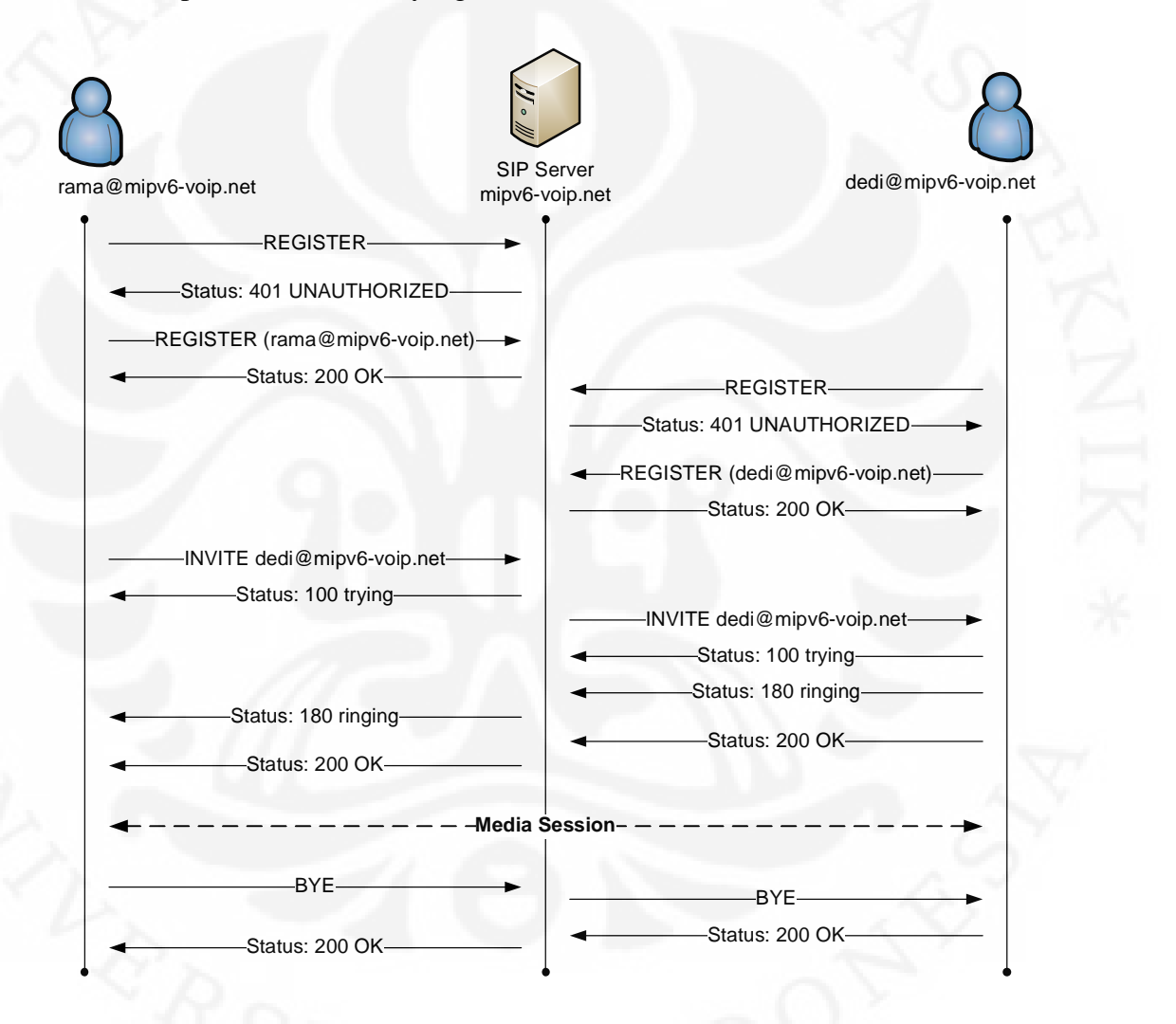

Gambar 2.9. Proses Registrasi dan Panggilan dalam SIP [13]

Pesan-Pesan Panggilan dalam SIP:

- a. **REGISTER**: Digunakan oleh User Agent (UA) untuk mengindikasikan IP address dan URL yang sedang digunakan User Agent untuk menerima panggilan.
- b. **INVITE**: Digunakan untuk membangun sebuah sesi antara User Agent.
- c. **ACK**: Digunakan untuk mengkonfirmasi terjadinya pertukaran pesan.
- d. **CANCEL**: Digunakan untuk memutuskan permintaan panggilan tertunda.
- e. **BYE**: Digunakan untuk memutus sesi media yang sedang berlangsung antara User Agent.

## **2.7.2. RTP (Real-time Transport Protocol)**

RTP (Real-time Transport Protocol) adalah standar format paket untuk mengirimkan file audio dan video melalui jaringan Internet Protocol (IP). RTP digunakan secara luas dalam system komunikasi dan informasi yang termasuk dalam streaming media seperti IP telephony dan video conference. RTP dikembangkan oleh Audio-Video Transport Working Group dari IETF (Internet Engineering Task Force) pada tahun 1996 dengan RFC 1889 dan di diperbaharui dengan RFC 3550. RTP digunakan untuk mentransmisikan paket-paket data audio dan video serta multimedia secara real-time. RTP mendukung transmisi secara unicast, broadcast dan multicast. RTP terdiri dari dua buah sub-protokol yaitu:

- a. RTP: protokol untuk mentransfer data secara real-time.
- b. RTCP (Real-time Transport Control Protocol): protokol untuk mengontrol dan memonitor pengiriman data.

## **2.7.3. Video Codec**

## **a. MPEG-4**

MPEG-4 adalah salah satu metode untuk kompresi data digital audio dan video. MPEG-4 pertama kali dikenalkan pada tahun 1998 dan didesain sebagai sebuah standar format coding untuk grup audio dan video dan disetujui oleh ISO/IEC Moving Picture Expert Group (MPEG) di dalam standar formal ISO/IEC 14496-Coding of audio-visual objects. MPEG-4 digunakan untuk kompresi data audio-video untuk web seperti streaming media, voice seperti videophone dan broadcast television.

## **b. Theora**

Theora adalah salah satu jenis kompresi video yang dikembangkan oleh Xiph.org Foundation dan didistribusikan secara gratis. Theora dikembangkan sebagai bagian dari proyek Ogg. Proyek Ogg adalah sebuah proyek yang bertujuan mengintegrasikan video codec VP3 On2, audio codec Ogg Vorbis dan format multimedia Ogg ke dalam sebuah solusi multimedia yang dapat bersaing dengan format MPEG-4.[15]

## **2.7.4. Audio Codec**

## **a. ITU-G.711**

G.711 adalah standar kompresi audio yang dikembangkan oleh ITU (International Telecommunication Union). G.711 pertama kali diperkenalkan pada tahun 1972 dengan nama formal Pulse Code Modulation (PCM). G.711 adalah bentuk kompresi audio yang paling banyak digunakan. G.711 mengunakan sampling rate 8.000 sampel/detik dengan bitrate 64 kbps. G.711 terdiri dari dua jenis yaitu u-law yang banyak digunakan di Amerika Utara dan Jepang dan a-law yang banyak digunakan di Eropa dan Negara-negara lainnya.

## **b. GSM**

GSM (Global System for Mobile communication) adalah sebuah sistem radio digital bergerak yang banyak digunakan di Eropa dan negara-negara di dunia. GSM dibagi menjadi dua jenis berdasarkan bitrate-nya yaitu Half Rate dengan bitrate 6.5 kbps dan Full Rate dengan bitrate 13 kbps. GSM codec beroperasi pada frame audio dengan panjang 20 ms dan

#### **Universitas Indonesia**

mengkompresi setiap frame ke dalam 33 bytes sehingga menghasilkan bitrate 13 kbps.

## **c. Speex**

Speex adalah sebuah open source untuk format kompresi audio. Speex didesain berdasarkan CELP (Code-excited Linear Prediction) dan didesain untuk kompresi audio antara 2 - 44 kbps. Fitur-fitur yang dimiliki Speex: [16]

- 1. Narrowband (8 kHz), wideband (16 kHz) dan ultra-wideband (32 kHz)
- 2. Intensity audio encoding
- 3. Penanganan packet loss
- 4. Variable Bitrate Operation (VBR): Speex menggunakan lebih banyak jumlah bit untuk suara yg lebih sulit di-encode dan sebaliknya.
- 5. Voice Activity Detection (VAD): Speex mendeteksi jika seseorang berbicara atau tidak dan mengaturnya sendiri untuk menyesuaikannya.
- 6. Discontinuous Transmission (DTX): Speex dapat berhenti mengirim data jika dirasa sudah cukup untuk berhenti seperti ketika tidak ada data audio.
- 7. Multi-rate: Speex dapat mengubah bitrate audio secara dinamik.
- 8. Pembatalan echo akustik.
- 9. Penekanan noise.

## **2.8. Quality of Services (QoS)**

 Quality of Services (QoS) adalah suatu mekanisme untuk mencapai pelayanan yang baik terhadap penggunaan dari sebuah aplikasi. QoS merupakan kemampuan untuk menyediakan prioritas-prioritas yang berbeda untuk aplikasiaplikasi yang berbeda, pengguna-pengguna yang berbeda dan aliran data yang berbeda-beda pula. Hal ini dimaksudkan untuk memastikan performa yang baik dalam mentransmisikan aliran data sehingga kualitas pelayanan dari sebuah aplikasi menjadi baik.

Parameter-paremeter untuk QoS untuk VoIP diantaranya:

#### **2.8.1. Latency/Delay**

 Latency/Delay adalah waktu yang dibutuhkan oleh sebuah paket data dari pengirim ke penerima [9]. Delay adalah permasalahan yang umum terjadi pada jaringan. Salah satu solusi yang dapat dilakukan adalah dengan menentukan sejumlah bandwidth untuk pengiriman paket-paket data dari pengirim ke penerima. Delay maksimum yang direkomendasikan ITU-T untuk aplikasi suara adalah < 150 ms dan yang masih dapat diterima pengguna adalah 250 ms. [7]

## **2.8.2. Jitter**

 Jitter adalah variasi dalam delay yang disebabkan oleh antrian dan persaingan paket di dalam jalur jaringan [10]. Pada VoIP, jitter dapat ditangani dengan mekanisme jitter buffer dengan cara mengumpulkan paket-paket data terlebih dahulu kemudian paket-paket data tersebut dikirim ke penerima dengan delay yang kecil. Standar kualitas yang disarankan ITU-T adalah sebesar < 1 ms. [7]

## **2.8.3. Packet Loss**

 Di dalam komunikasi secara real-time yang berbasis protokol UDP, komunikasi yang terjadi bersifat connectionless, sehingga ketika ada paket data yang hilang, maka paket data tersebut tidak akan dikirim ulang [11]. Standar kualitas yang disarankan ITU-T adalah sebesar 3 %. [7]

## **BAB 3**

### **IMPLEMENTASI JARINGAN MOBILE IPV6 DAN VOIP**

## **3.1. Perancangan Sistem**

 Pada skripsi ini, implementasi jaringan testbed yang dilakukan secara umum terdiri dari dua bagian yaitu implementasi jaringan Mobile IPv6 dan implementasi Openser sebagai server VoIP. Gambar 3.1 menunjukkan rancangan jaringan Mobile IPv6 dan VoIP yang digunakan dalam skripsi ini.

### **3.1.1. Komponen-Komponen Mobile IPv6 dan VoIP**

 Pada jaringan testbed Mobile IPv6 dan VoIP setidaknya terdapat tiga komponen utama, yaitu:

## **1. Mobile Node**

Mobile Node (MN) berada pada home network dengan terkoneksi secara wireless dengan access point home-network dan diberi alamat IPv6 2001:0db8:3c4d:005a::4.

#### **2. Home Agent**

Home Agent (HA) berada pada home network dengan terkoneksi secara wired dengan switch dan diberi alamat IPv6 2001:0db8:3c4d:005a::3.

#### **3. Correspondent Node**

Correspondent Node (CN) berada pada jaringan lain, bisa berada pada home network ataupun pada foreign network dan bisa terkoneksi baik dengan secara wired maupun wireless.

## **4. PC Router**

PC Router sebagai infrastruktur jaringan yang berfungsi meneruskan transmisi paket-paket data pada jaringan tetsbed ini.

## **5. VoIP Server**

VoIP Server adalah sebuah server yang melayani pembuatan subscriber, registrasi subscriber, melayani untuk penanganan suatu panggilan dan lain-lain.

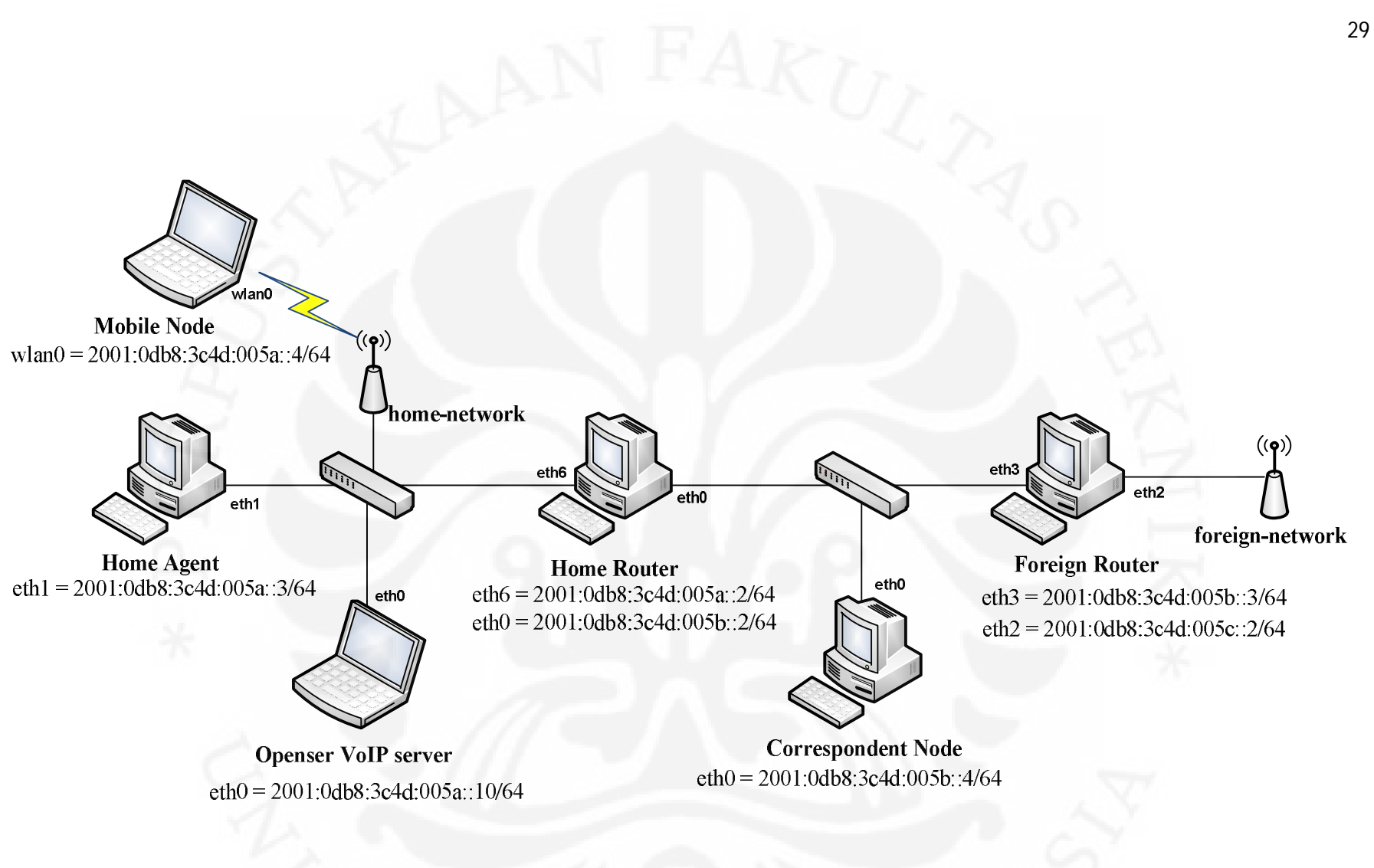

Gambar 3.1. Rancangan Mobile IPv6 dan VoIP [10]

## **3.2. Implementasi Sistem**

 Pada testbed sistem jaringan Mobile IPv6 dan VoIP ini diperlukan dukungan baik perangkat keras maupun perangkat lunak dan juga perangkatperangkat jaringan komputer.

# **3.2.1. Spesifikasi perangkat keras diantaranya:**

1) Mobile Node

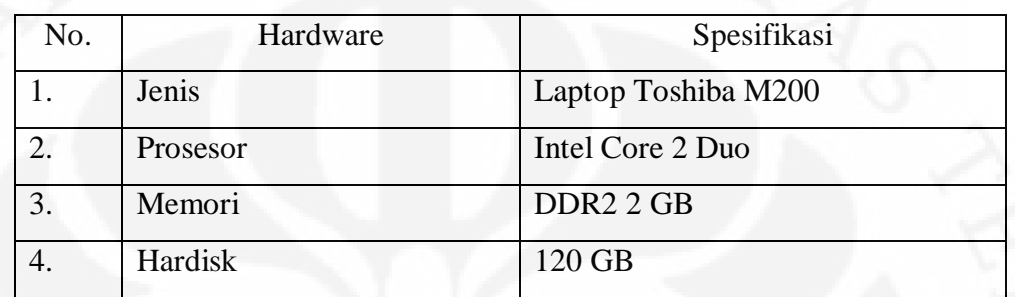

# 2) Home Agent

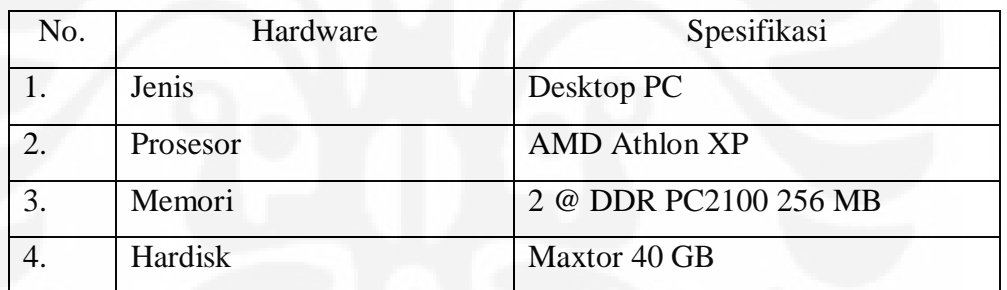

## 3) Correspondent Node

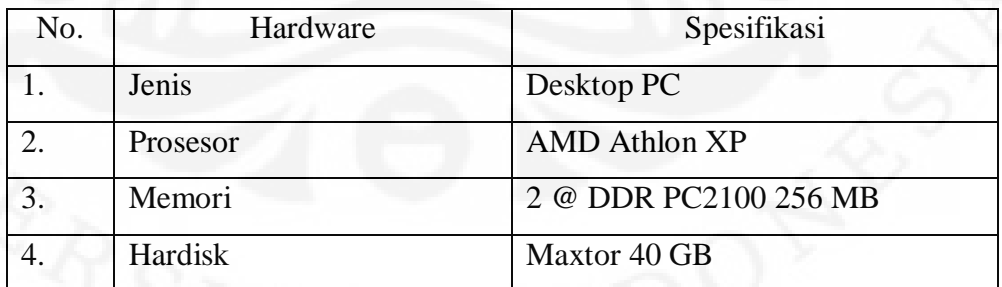

## 4) Switch

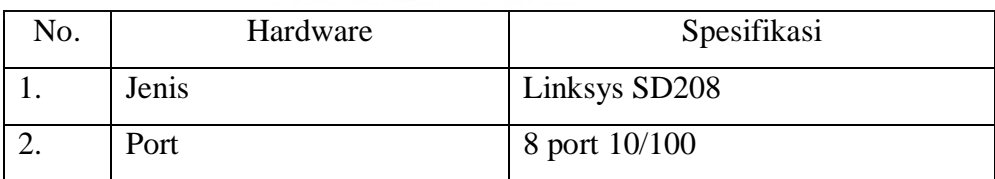

### 5) VoIP Server

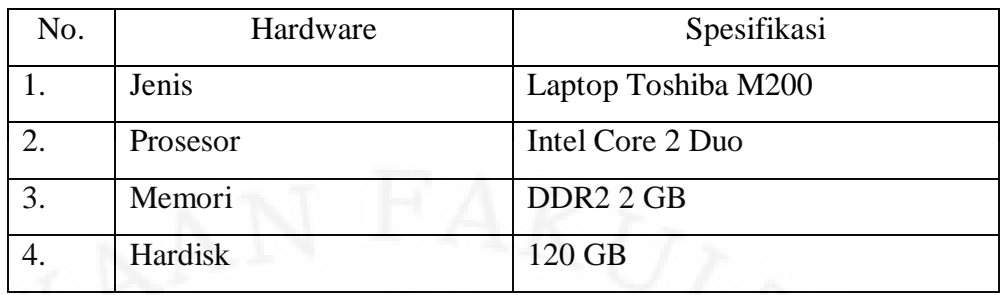

## 6) Wireless Router

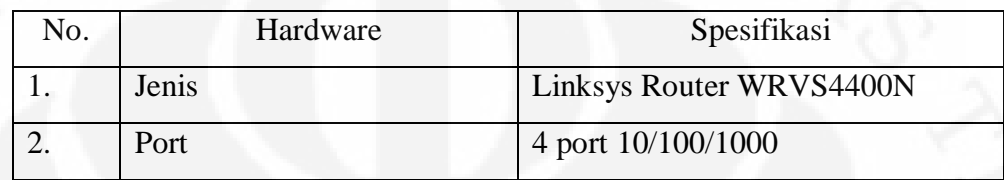

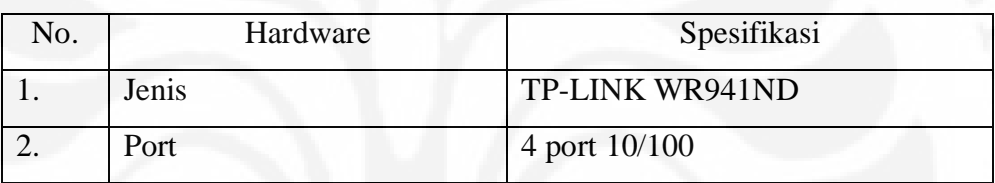

## **3.2.2. Spesifikasi Perangkat Lunak**

1) Sistem Operasi

Sistem operasi yang digunakan untuk setiap desktop PC dan Laptop adalah Ubuntu 8.04 dengan kernel 2.6.22.14-mip6 yang mendukung operasi Mobile IPv6.

2) Bind9

Bind9 adalah sebuah aplikasi DNS server. DNS server ini yang nantinya akan digunakan untuk me-resolv sebuah nama domain ke dalam alamat IPv6.

3) Openser

Openser adalah VoIP server berbasis SIP (Session Initiation Protocol). Openser diinstal di Laptop Toshiba M200.

4) Linphone

Linphone adalah aplikasi VoIP client yang mendukung SIP dan juga IPv6. Linphone diinstal pada Mobile Node dan Correspondent Node.

5) Wireshark

Wireshark adalah aplikasi untuk menganalisa sebuah jaringan komputer dengan cara menangkap informasi paket-paket yang lewat dijaringan tersebut.

6) Speedometer

Speedometer adalah sebuah aplikasi untuk memonitor besar kecilnya data yang yang sedang melewati suatu jaringan. Speedometer diinstal pada Mobile Node dan Correspondent Node.

## **3.2.3. Implementasi Jaringan Mobile IPv6**

 Hal pertama yang perlu dilakukan untuk membuat sistem Mobile IPv6 berjalan adalah dengan membuat komponen-komponen sistem jaringan Mobile IPv6, terutama komponen Mobile Node, Home Agent dan Correspondent Node, siap mendukung Mobile IPv6. Hal ini dapat dilakukan dengan cara mengubah file sources.list pada folder /etc/apt/ dengan menambahkan baris berikut ini deb http://software.nautilus6.org/packages/ubuntu hardy/ deb-src http://software.nautilus6.org/packages/ubuntu hardy/. Penambahan baris ini akan memberikan penambahan *package* yang dapat digunakan sebagai pendukung Mobile IPv6 pada Ubuntu 8.04 LTS dengan kernel 2.6.22-14-mip6.

Selain mempersiapkan kernel yang mendukung Mobile IPv6, dipersiapkan juga aplikasi router advertisement daemon (radvd). Aplikasi radvd akan mentransmisikan pesan Router Advertisement secara periodik atau sebagai respon dari pesan Router Solicitation. Pesan Router Advertisement mengandung prefix dari alamat IPv6 yang berfungsi sebagai stateless autoconfigurasi alamat IPv6.

Aplikasi radvd diinstal pada komponen jaringan Mobile IPv6 yaitu pada Home Agent dan Foreign Router. Instalasi radvd sebagai berikut dapat dilakukan melalui *Synaptic Package Manager*.

### **3.2.3.1. Konfigurasi Mobile Node**

 Mobile Node diberi alamat sebuah alamat IPv6 yang akan menjadi home address yaitu 2001:0db8:3c4d:3c4d:005a::4/64. Pada Mobile Node perlu di-non aktifkan perintah forwarding dan diaktifkan perintah autoconf dan accept\_ra sehingga Mobile Node dapat mengkonfigurasi alamat secara otomatis setelah menerima pesan Router Advertisement. Konfigurasi spesifik untuk mobile node berada pada file mip6d.conf. Konfigurasi lengkap Mobile Node dilampirkan pada Bab Lampiran.

## **3.2.3.2. Konfigurasi Home Agent**

 Home Agent diberi sebuah alamat IPv6 yaitu 2001:0db8:3c4d:3c4d:005a::3/64. Pada Home Agent perlu diaktifkan perintah forwarding yang berfungsi untuk meneruskan paket-paket yang melalui Home Agent dan di-non aktifkan perintah autoconf dan accept\_ra. Konfigurasi spesifik untuk Home Agent berada pada file mip6d.conf. Home Agent pun perlu diberi konfigurasi untuk pesan Router Advertisement yang akan memberikan informasi ke Mobile Node bahwa ia berada di home network. Konfigurasi lengkap Home Agent dilampirkan pada Bab Lampiran.

## **3.2.3.3. Konfigurasi Correspondent Node**

 Correspondent Node diberi sebuah alamat IPv6 yaitu 2001:0db8:3c4d:3c4d:005b::4/64. Pada Correspondent Node perlu di-non aktifkan perintah forwarding dan diaktifkan perintah autoconf dan accept\_ra. Konfigurasi spesifik untuk Correspondent Node berada pada file mip6d.conf. Konfigurasi lengkap Correspondent Node dilampirkan pada Bab Lampiran.

## **3.2.3.4. Konfigurasi Home Router**

 Home Router diberi dua buah alamat IPv6 yaitu 2001:0db8:3c4d:3c4d:005a::2/64 yang terkoneksi dengan *home network* dan alamat IPv6 2001:0db8:3c4d:005b::2/64 yang terkoneksi dengan jaringan lain. Pada Home Router perlu diaktifkan perintah forwarding yang berfungsi untuk meneruskan paket-paket yang melalui Home Router dan konfigurasi untuk

penjaluran paket menggunakan *static route* serta di-non aktifkan perintah autoconf dan accept\_ra. Konfigurasi lengkap Home Router dilampirkan pada Bab Lampiran.

### **3.2.3.5. Konfigurasi Foreign Router**

Home Router diberi dua buah alamat IPv6 yaitu 2001:0db8:3c4d:3c4d:005b::3/64 yang terkoneksi dengan jaringan lain dan alamat IPv6 2001:0db8:3c4d:005c::2/64 yang terkoneksi dengan jaringan lain. Pada Home Router perlu diaktifkan perintah forwarding yang berfungsi untuk meneruskan paket-paket yang melalui Home Router dan konfigurasi untuk penjaluran paket menggunakan *static route* serta di-non aktifkan perintah autoconf dan accept\_ra. Konfigurasi lengkap Home Router dilampirkan pada Bab Lampiran

## **3.2.3.6. Konfigurasi VoIP Server**

VoIP server diberi sebuah alamat IPv6 yaitu 2001:0db8:3c4d:3c4d:005a::10/64.

## **3.2.4. Implementasi VoIP Server**

 VoIP Server yang digunakan pada skripsi ini adalah Openser. Openser adalah VoIP server berbasis SIP dan mendukung IPv6. Openser dibantu oleh aplikasi MySQL server yang digunakan sebagai database untuk menyimpan data *user.* Aplikasi untuk VoIP client menggunakan Linphone yang juga sudah mendukung IPv6. Instalasi dan konfigurasi Openser, MySQL server dan Linphone dilampirkan pada Bab Lampiran.

## **3.3. Implementasi Bind9 DNS (Domain Name Server)**

 Aplikasi Bind9 diinstal pada Home Agent. Instalasi dan konfigurasi Bind9 dilampirkan pada Bab Lampiran.

## **3.4. Skenario Penelitian**

 Skenario penelitian yang dilakukan pada skripsi ini menggunakan jaringan tetsbed Mobile IPv6 yang sudah diimplementasikan sebelumnya seperti pada Gambar 3.1. Pengujian yang akan dilakukan adalah pengujian terhadap kualitas layanan dari VoIP untuk jaringan IPv6 dan Mobile IPv6.

Skenario penelitian ini secara umum terdiri dari dua bagian:

1. Skenario ke-1

Skenario pertama adalah pengujian kualitas layanan dari VoIP pada jaringan IPv6 murni. Jaringan IPv6 murni masih menggunakan jaringan testbed Mobile IPv6 yang sudah dibangun sebelumnya. Jaringan IPv6 murni ditunjukkan dengan lokasi Mobile Node yang masih di dalam home network. Di dalam home network Mobile Node diberi alamat IPv6 Home Address yang sesuai dengan network pada home network yaitu 2001:0db8:3c4d:005a::/64. Mobile Node akan melakukan panggilan ke Correspondent Node yang berada di network lain yaitu 2001:0db8:3c4d:005b::/64. Sehingga penjaluran pengiriman paket data pun menggunakan proses routing seperti biasa. Video dan voice codec yang digunakan adalah video codec MPEG-4 dengan audio codec ITU-G.711, GSM dan Speex.

2. Skenario ke-2

Skenario ke-2 adalah pengujian kualitas layanan dari VoIP pada jaringan Mobile IPv6. Pengujian dilakukan ketika Mobile Node bergerak dari home network ke foreign network. Istilah pergerakan Mobile Node dari home network ke foreign network di sebut proses handover. Setelah proses handover selesai, alamat yang digunakan Mobile Node adalah alamat Care-of Address. Mekanisme Mobile IPv6 pun berjalan. Video dan voice codec yang digunakan adalah video codec MPEG-4 dengan audio codec ITU-G.711, GSM dan Speex.

3. Skenario ke-3

Skenario ke-3 sama seperti Skenario pertama. Perbedaan yang dilakukan adalah pada video dan voice codec yang digunakan adalah video codec Theora dengan audio codec ITU-G.711, GSM dan Speex.

4. Skenario ke-4

Skenario ke-4 sama seperti Skenario ke-2. Perbedaan yang dilakukan adalah pada video dan voice codec yang digunakan adalah video codec Theora dengan audio codec ITU-G.711, GSM dan Speex.

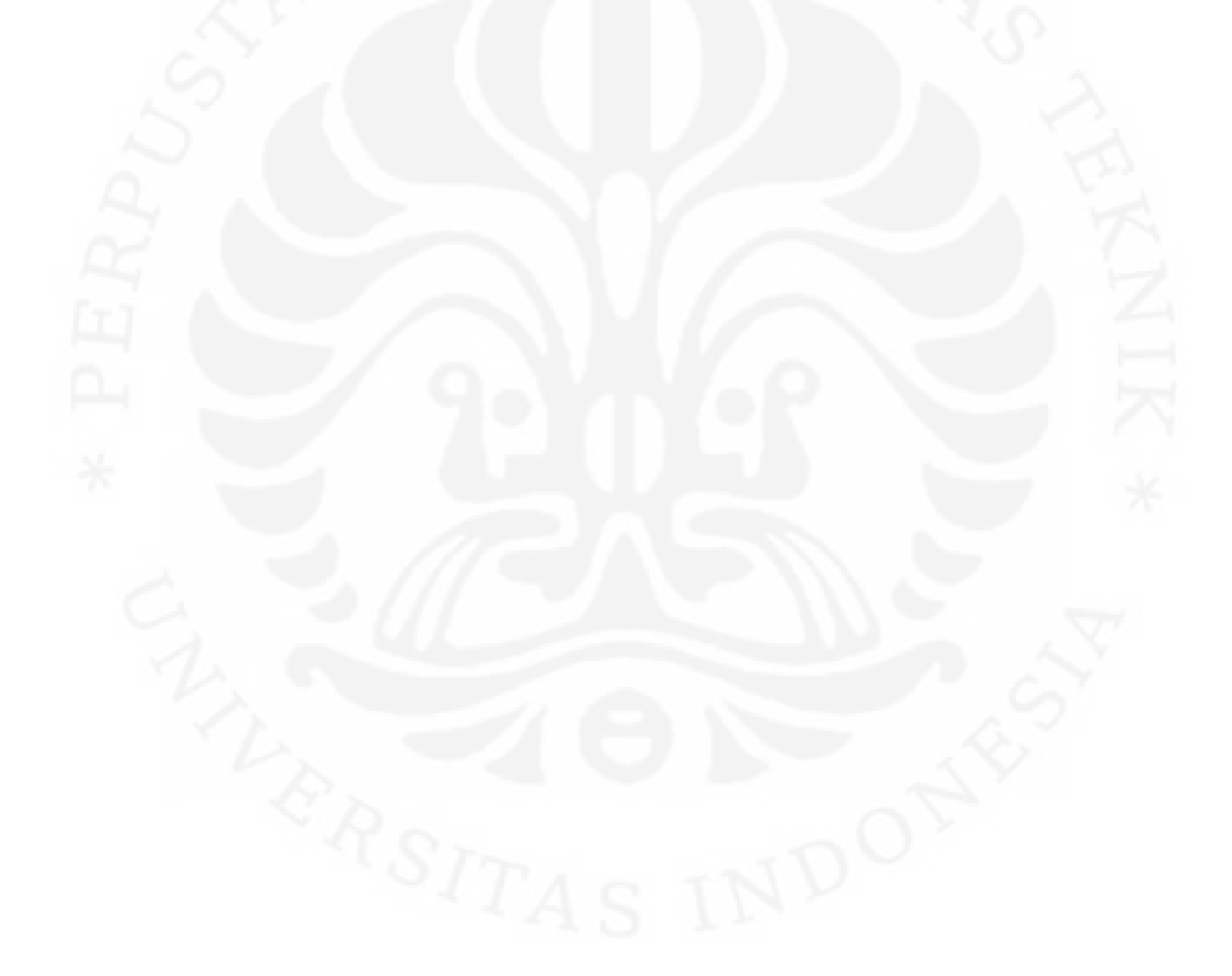

#### **BAB 4**

## **PENGUJIAN DAN ANALISA SISTEM**

## **4.1. Pengujian dan Analisa Sistem Mobile IPv6**

 Pada bab-bab sebelumnya sudah disebutkan beberapa skenario dalam pengujian dan pengambilan data pada jaringan testbed Mobile IPv6. Pengujian dan pengambilan data dilakukan sebanyak tiga kali dan digunakan untuk menganalisa mekanisme kerja dari Mobile IPv6 dan mengukur kualitas layanan dari VoIP yang dijalankan pada jaringan testbed Mobile IPv6.

## **4.1.1. Analisa Kerja Home Agent**

 Mobile IPv6 dijalankan dengan cara pada Terminal diketikkan perintah # mip6d –c /etc/mip6d.conf. Gambar 4.1. di bawah ini menunjukkan bahwa fungsi Home Agent pada Desktop PC Ubuntu sudah berjalan.

| ubuntu@ubuntu-desktop: ~<br>国                                                                                                    | 回<br>置 |
|----------------------------------------------------------------------------------------------------|--------|
| File Edit View Terminal Tabs Help                                                                                                    |        |
| ubuntu@ubuntu-desktop: --<br>a dbuntu@ubuntu-desktop ~ a a dbuntu@ubuntu-desktop: ~                                                   | 図      |
| ubuntu-desktop:/home/ubuntu# mip6d -c /etc/mip6d.conf                                                                                 |        |
| mip6d[6068]: MIPL Mobile IPv6 for Linux v2.0.2-umip-0.4 started (Home Agent)                                                          |        |
| Thu Dec 16 08:04:45 main: MIPL Mobile IPv6 for Linux started in debug mode, no<br>detaching from terminal                             |        |
| Thu Dec 16 08:04:45 conf show: config file = /etc/mip6d.confi                                                                         |        |
| $\overline{2}$<br>Thu Dec 16 $98:04:45$ conf show: yt hostname = localhost                                                            |        |
| Thu Dec 16 08:04:45 conf show: vt service = 7777                                                                                      |        |
| Thu Dec 16 98:04:45 conf show: mip6 entity = 2                                                                                        |        |
| Thu Dec 16 08:04:45 conf show: debug level = 7                                                                                        |        |
| Thu Dec 16 08:04:45 conf show: debug log file = stdern                                                                                |        |
| Thu Dec 16 08:04:45 conf show: PolicyModulePath = [internal]<br>Thu Dec 16 08:04:45 conf show: DefaultBindingAclPolicy = 0            |        |
| Thu Dec 16 08:04:45 conf show: NonVolatileBindingCache = disabled                                                                     |        |
| Thu Dec 16 08:04:45 conf show: KeyMngMobCapability = disabled                                                                         |        |
| Thu Dec 16 08:04:45 cont show: UseMnHaIPsec = disabled                                                                                |        |
| Thu Dec 16 $08:04:45$ conf show: MnMaxHaBindingLife = 262140                                                                          |        |
| Thu Dec 16 $98:94:45$ conf show: MnMaxCnBindingLife = 420                                                                             |        |
| Thu Dec 16 $98:04:45$ conf show: MnRouterProbes = 0                                                                                   |        |
| Thu Dec 16 08:04:45 conf show: MnRouterProbeTimeout = 0.000000                                                                        |        |
| Thu Dec 16 08:04:45 $conf$ show: InitialBindackTimeoutFirstReq = 1.500000                                                             |        |
| Thu Dec 16 08:04:45 conf show: InitialBindackTimeoutReReq = 1.000000                                                                  |        |
| Thu Dec 16 $98:04:45$ conf show: UseCnBuAck = disabled                                                                                |        |
| 3<br>Thu Dec 16 08:04:45 conf show: DoRouteOptimizationMN = enabled<br>Thu Dec 16 08:04:45 conf show: MnUseAllInterfaces = disabled   |        |
| Thu Dec 16 08:04:45 conf show: MnDiscardHaParamProb = disabled                                                                        |        |
| Thu Dec 16 08:04:45 conf show: SendMobPfxSols = enabled                                                                               |        |
| Thu Dec 16 08:04:45 conf show: OptimisticHandoff = disabled                                                                           |        |
| Thu Dec 16 08:04:45 conf show: MobRtrUseExplicitMode = enabled                                                                        |        |
| Thu Dec $16.98:04:45$ conf show: SendMobPfxAdvs = enabled                                                                             |        |
| Thu Dec 16 08:04:45 conf show: SendUnsplMobPfxAdvs = enabled                                                                          |        |
| Thu Dcc 16 98:04:45 conf show: MaxMobPfxAdvIntcrval = 86490                                                                           |        |
| Thu Dec 16 08:04:45 conf show: MinMobPfxAdvInterval = 600                                                                             |        |
| Thu Dec 16 $98:04:45$ cont show: HaMaxBindingLife = $252140$                                                                          |        |
| Thu Dec 16 08:04:45 conf show: HaAcceptMobRtr = disabled                                                                              |        |
| Thu Dec 16 08:04:45 conf show: DoRouteOptimizationCN = enabled<br>Thu Dec 16 08:04:45 xfrm on init: Adding policies and states for CN |        |
| Thu Dec 16 08:04:45 xfrm ha init: Adding policies and states for HA                                                                   |        |
|                                                                                                    |        |

Gambar 4.1. Mengaktifkan Home Agent

Keterangan Gambar 4.1. :

- 1. Mobile IPv6 sudah berjalan dengan peran sebagai Home Agent
- 2. Letak file konfigurasi mip6d.conf terletak pada folder /etc/
- 3. Prosedur Route Optimization sudah diaktifkan

Home Agent memiliki fitur untuk memonitoring informasi Mobile Node yang sedang berada di luar home network. Informasi itu disimpan dalam Binding Cache. Gambar 4.2. menunjukkan informasi Binding Cache.

| E<br>ubuntu@ubuntu-desktop: ~<br>23<br>ا کا اص                      |
|---------------------------------------------------------------------|
| Ble Edit View Terminal Tabs Help                                    |
|                                                                     |
| ubuntu-desktop:/home/ubuntu# telnet localhost 7777                  |
| Trying 127.9.0.1                                                    |
| Connected to localhost.                                             |
| Escape character is $\lceil \cdot \rceil$ .                         |
| mip6d> bc                                                           |
| hoa 2001:db8:3c4d:5a:0:0:0:4 status registered                      |
| $\,$ coa 2001:db8:3c4d:5c:21c:bfff:feaa:e5db flags AH-              |
| local 2001:db8:3c4d:5a:0:0:0:3                                      |
| lifetime 262052 / 262140 seq 5441 unreach 0 mpa 4411 / 4512 retry 0 |
| mio6d>                                                              |
|                                                                     |
|                                                                     |

Gambar 4.2. Infomasi Binding Cache pada Home Agent

 Gambar 4.2. menunjukkan informasi Binding Cache yang ada pada Home Agent. Informasi Binding Cache pada gambar, yaitu:

- 1. hoa (home address) adalah alamat dari Mobile Node yaitu 2001:db8:3c4d:5a:0:0:0:4.
- 2. coa (care-of address) adalah alamat yang digunakan Mobile Node pada saat berada di foreign network yaitu 2001:db8:3c4d:5c:bfff:feaa:e5db.
- 3. local adalah alamat dari Home Agent yaitu 2001:db8:3c4d:5a:0:0:0:3.

### **4.1.2. Analisa Kerja Mobile Node**

Mobile IPv6 dijalankan dengan cara pada Terminal diketikkan perintah # mip6d –c /etc/mip6d.conf. Gambar 4.3. di bawah ini menunjukkan bahwa fungsi Mobile Node pada Desktop PC Ubuntu sudah berjalan.

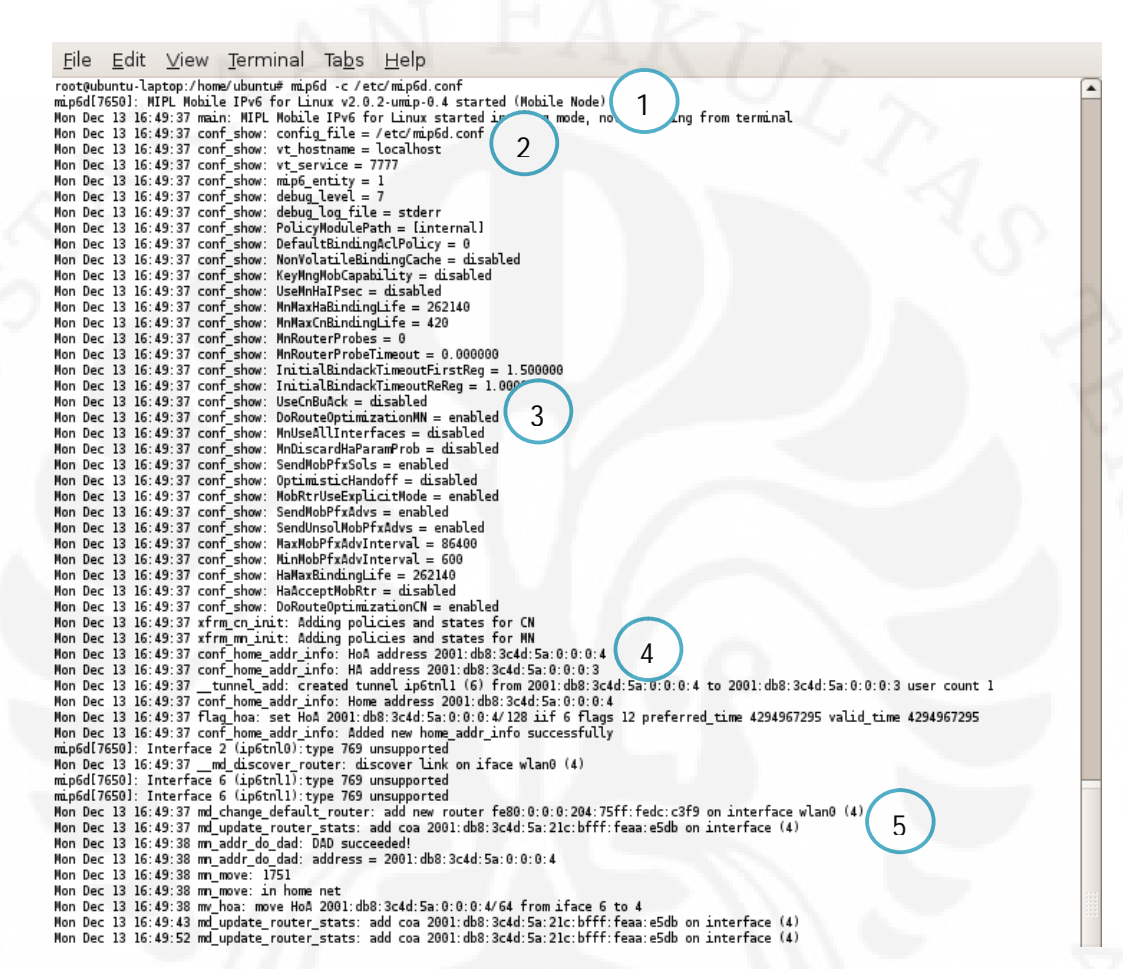

Gambar 4.3. Mengaktifkan Mobile Node

Keterangan Gambar 4.3. :

- 1. Mobile IPv6 sudah berjalan dengan peran sebagi Mobile Node
- 2. Letak file konfigurasi mip6d.conf terletak pada folder /etc/
- 3. Prosedur Route Optimization sudah diaktifkan
- 4. Informasi tentang home address dari Mobile Node
- 5. Informasi tentang care-of address

Gambar 4.4. di bawah ini adalah gambar dari perintah ifconfig yang diketikkan pada Terminal di Mobile Node. Perintah ifconfig menunjukkan informasi jaringan yang ada.

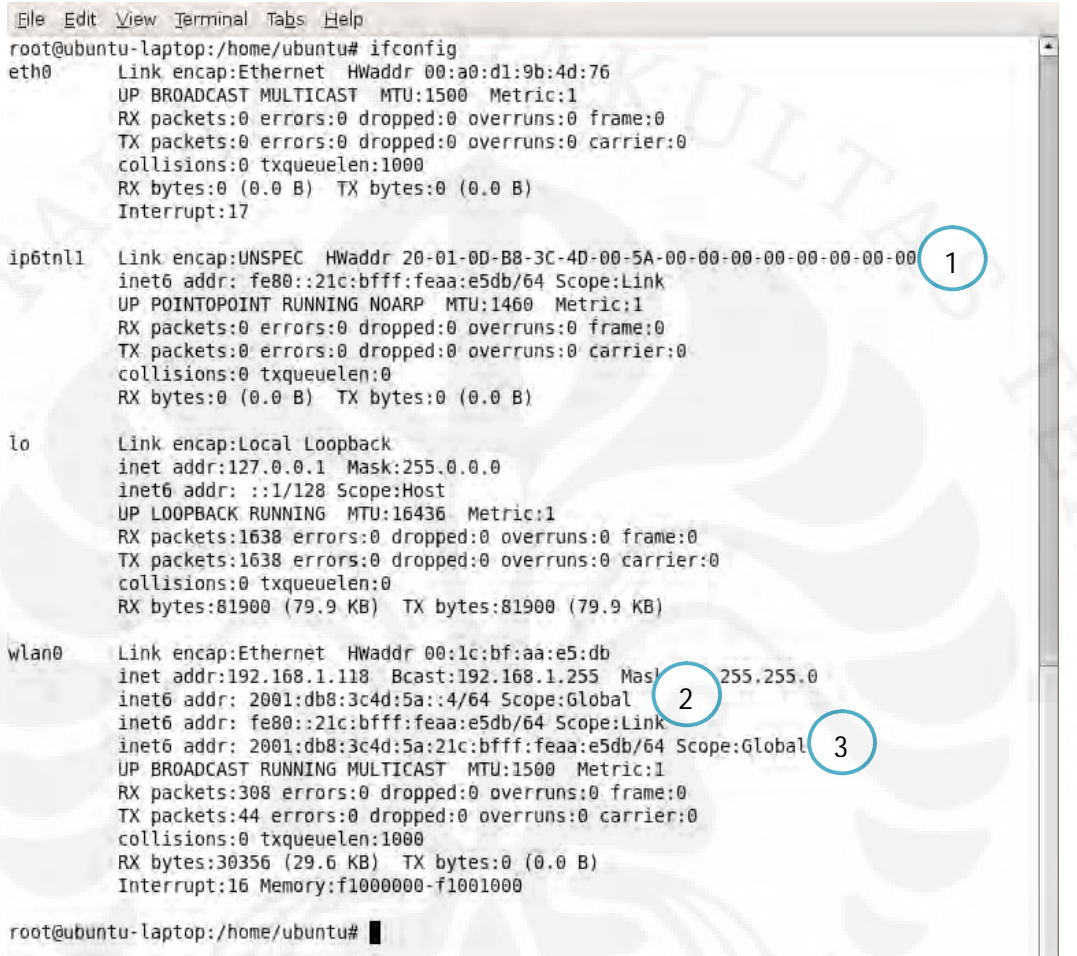

Gambar 4.4. Informasi Konfigurasi Jaringan Mobile Node

Keterangan Gambar 4.4. :

- 1. Interface ip6tnl1 digunakan sebagai tunneling ke Home Agent.
- 2. Home address dari Mobile Node yaitu 2001:db8:3c4d:5a:0:0:0:4.
- 3. Alamat yang otomatis diberikan oleh Router Advertisement.

Gambar 4.5. di bawah ini adalah gambar dari perintah ifconfig yang diketikkan pada Terminal di Mobile Node setelah Mobile Node bergerak ke foreign network.

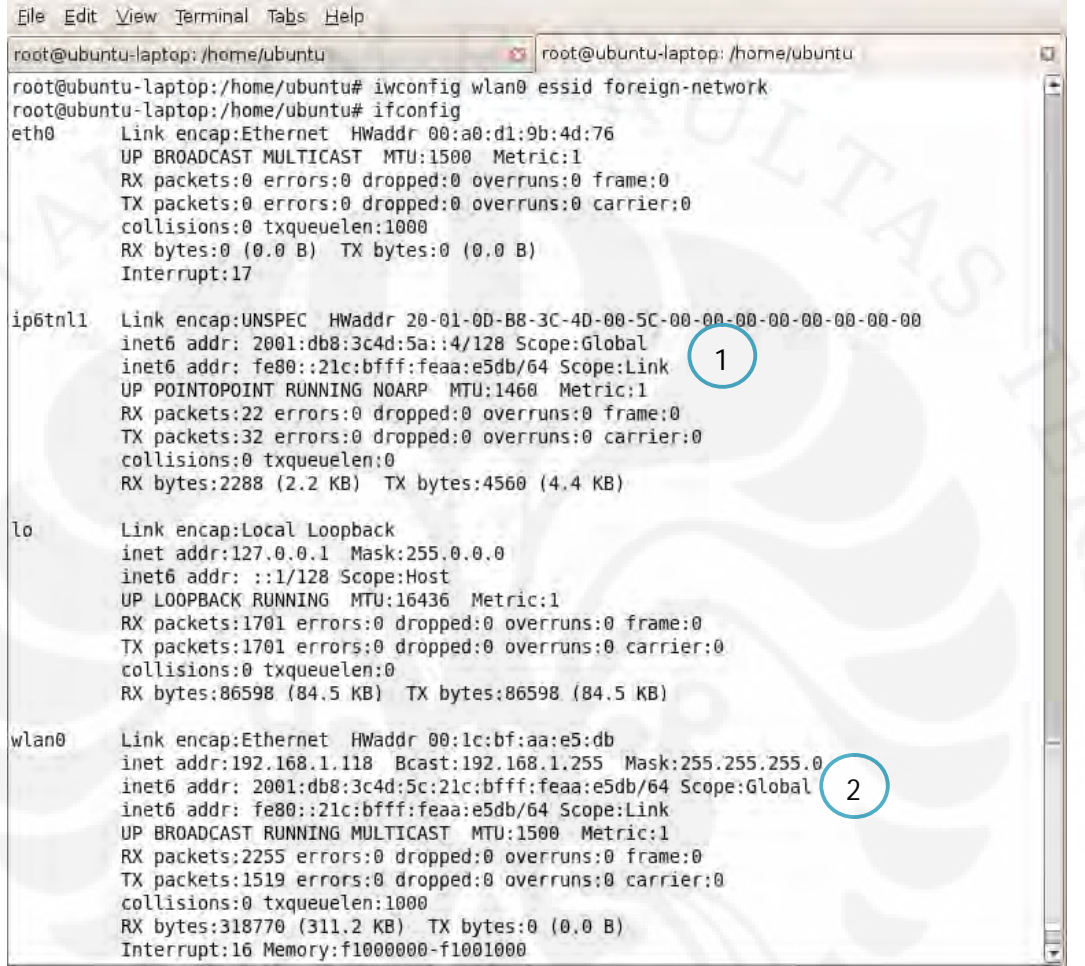

Gambar 4.5. Informasi Konfigurasi Jaringan Mobile Node setelah Pindah Jaringan

Keterangan Gambar 4.5. :

- 1. Interface ip6tnl1 digunakan sebagai tunneling ke Home Agent mendapatkan alamat Home Address yaitu 2001:db8:3c4d:5a::4.
- 2. Mobile node mendapatkan Care-of Address yaitu 2001:db8:3c4d:5c:bfff:feaa:e5db.

Gambar 4.6. di bawah ini adalah gambar dari salah satu fitur Mobile IPv6 pada Mobile Node yaitu untuk memonitor Binding Update List. Binding Update List berisi informasi tentang node-node lain yang berkomunikasi dengan Mobile Node.

Eile Edit View Terminal Tabs Help root@ubuntu-laptop: /home/ubuntu root@ubuntu-laptop: /home/ubuntu σ Ø. root@ubuntu-laptop:/home/ubuntu# telnet localhost 7777 Trying 127.0.0.1... Connected to localhost. Escape character is ""]'. mip6d> bul  $=$  BUL ENTRY  $=$ 1 Home address 2001:db8:3c4d:5a:0:0:0:4 Care-of address 2001:db8:3c4d:5c:21c:bfff:feaa:e5db  $\mathfrak{D}$ CN address 2001:db8:3c4d:5a:0:0:0:3/ 3 lifetime =  $262140$ , delay =  $249033000$ flags: IP6 MH BU HOME IP6 MH BU ACK ack ready lifetime 262006 / 262140 seq 61092 resend 0 delay 249033(after 248900s) mps 2332662 / 2332793  $=$  NON MIP CN ENTRY  $=$ Home address 2001:db8:3c4d:5a:0:0:0:4 Care-of address 0:0:0:0:0:0:0:0 CN address 2001:db8:3c4d:5a:0:0:0:10 4 lifetime =  $420$ , delay =  $420000$ flags: ack ready RR state ready lifetime 288 / 420 seq 56658 resend 0 delay 420(after 288s) mip6d>

Gambar 4.6. Binding Update List pada Mobile Node

Keterangan Gambar 4.6. :

- 1. Home Address Mobile Node yaitu 2001:db8:3c4d:5a::4.
- 2. Care-of Address Mobile Node yaitu 2001:db8:3c4d:5c:bfff:feaa:e5db.
- 3. Alamat Correspondent Node yaitu 2001:db8:3c4d:5a::4.
- 4. Alamat Correspondent Node lain yang bukan Mobile IPv6 yaitu 2001:db8:3c4d:5a::10. Node ini merupakan VoIP server.

## **4.1.3. Analisa Kerja Correspondent Node**

Mobile IPv6 dijalankan dengan cara pada Terminal diketikkan perintah mip6d –c /etc/mip6d.conf. Gambar 4.7. di bawah ini menunjukkan bahwa fungsi Correspondent Node pada Desktop PC Ubuntu sudah berjalan.

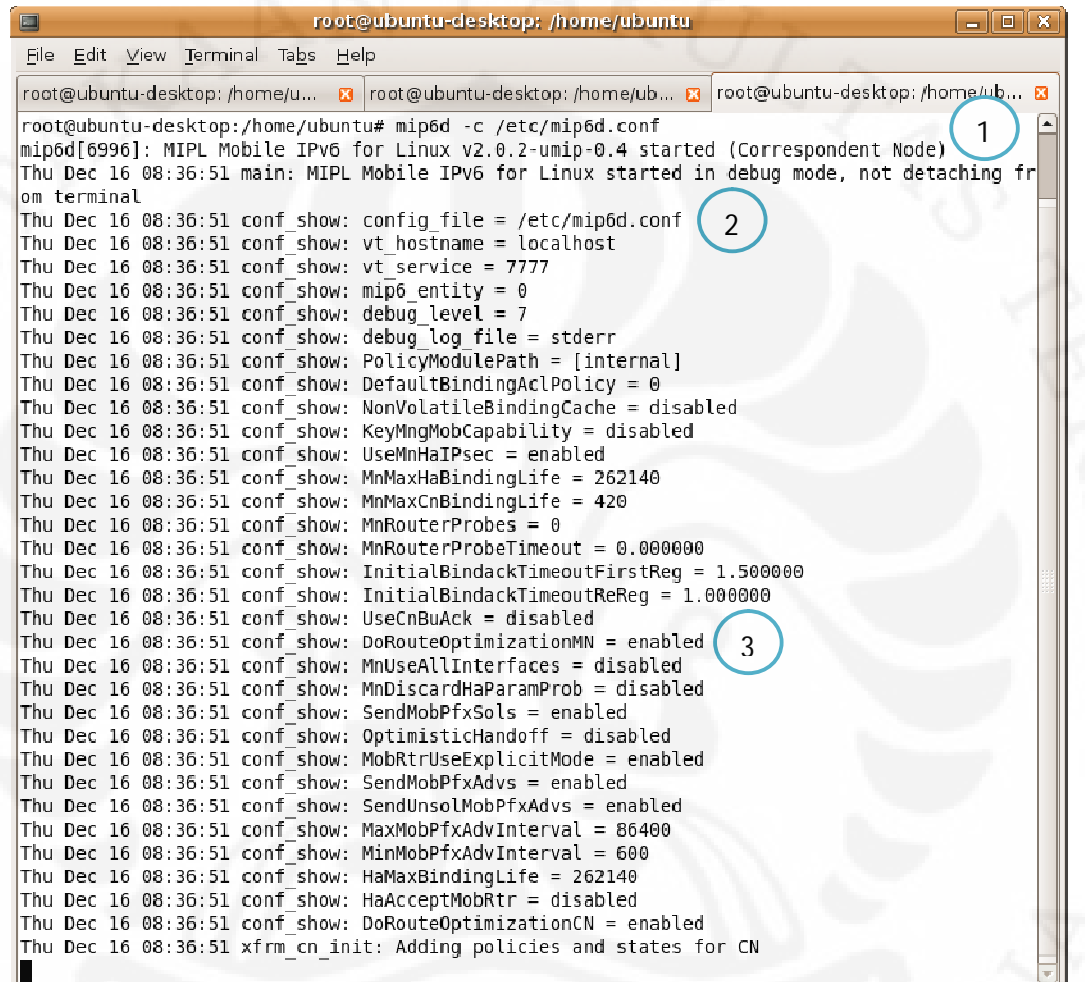

Gambar 4.7. Mengaktifkan Correspondent Node

Keterangan Gambar 4.7. :

- 1. Mobile IPv6 sudah berjalan dengan peran sebagi Correspondent Node
- 2. Letak file konfigurasi mip6d.conf terletak pada folder /etc/
- 3. Prosedur Route Optimization sudah diaktifkan

**Universitas Indonesia**

## **4.1.4. Analisa Prosedur Route Optimization**

 Route optimization memungkinkan Mobile Node dan Correspondent Node berkomunikasi secara langsung tanpa harus melalui Home Agent. Gambar 4.8. di bawah ini menunjukkan aplikasi Wireshark dengan filter paket protokol mipv6.

| theora-gsm-handover-2.cap - Wireshark                                                                                                    |                                                                                                    |                                                                                                    | - -      |  |  |
|----------------------------------------------------------------------------------------------------|----------------------------------------------------------------------------------------------------|----------------------------------------------------------------------------------------------------|----------|--|--|
| File Edit View Go Capture Analyze Statistics Help                                                                                                    |                                                                                                    |                                                                                                    |          |  |  |
| $\boldsymbol{\mathbb{X}} \in \mathbb{C}$<br>М                                                                                                    | $A \cup Q \Leftrightarrow Q \wedge Q \wedge Q$                                                                                                    |                                                                                                    |          |  |  |
| Filter: mipv6                                                                                                    | Expression Clear Apply                                                                                                    |                                                                                                    |          |  |  |
| Time<br>No. -<br>Source                                                                                                    | <b>Destination</b>                                                                                                    | Protocol<br>Info                                                                                                    |          |  |  |
| 22913 142.677476 2001:db8:3c4d:5a::4<br>22918 143.688523 2001:db8:3c4d:5a::3<br>22921 143.727266 2001:db8:3c4d:5a::4<br>22923 143.731456 2001:db8:3c4d:5b::4<br>23062 144.896551 2001:db8:3c4d:5a::4<br>23791 148.736145 2001:db8:3c4d:5a::4<br>23800 148.756621 2001:db8:3c4d:5a::4<br>⊞ Frame 22913 (110 bytes on wire, 110 bytes captured)                                                                                                    | 2001: db8: 3c4d: 5a::3<br>2001:db8:3c4d:5a::4<br>2001:db8:3c4d:5b::4<br>22922 143.727500 2001:db8:3c4d:5c:21c: 2001:db8:3c4d:5b::4<br>2001:db8:3c4d:5c:21c: MIPV6<br>2001:db8:3c4d:5a::10<br>23063 144.896733 2001:db8:3c4d:5c:21c: 2001:db8:3c4d:5a::10 MIPV6<br>23065 144.901688 2001:db8:3c4d:5a::10 2001:db8:3c4d:5c:21c: ICMPV6<br>2001: db8: 3c4d: 5b: : 4<br>23792 148.739251 2001:db8:3c4d:5b::4 2001:db8:3c4d:5a::4<br>2001: db8: 3c4d: 5b: : 4<br>m. | MIPV6<br>Binding Update<br><b>Binding Acknowledgement</b><br>MIP <sub>V</sub> 6<br>Home Test Init<br>MIP <sub>V</sub> 6<br>MIP <sub>V</sub> 6<br>Care-of Test Init<br>Care-of Test<br>MIP <sub>V</sub> 6<br>Home Test Init<br>Care-of Test Init<br>Parameter problem (Next header)<br>MIP <sub>V</sub> 6<br>Home Test Init<br>MIP <sub>V</sub> <sub>6</sub><br>Home Test<br>Binding Update<br>MIPV6 |          |  |  |
| E Ethernet II, Src: IntelCor_aa:e5:db (00:1c:bf:aa:e5:db), Dst: 3Com_dc:c5:ae (00:04:75:dc:c5:ae)<br>□ Internet Protocol Version 6<br>$\mathbb{F}$ 0110  = Version: 6<br>$\ldots$ $\ldots$ $\ldots$ 0000 0000 0000 0000 0000 = Flowlabel: 0x00000000<br>Payload length: 56<br>Next header: IPv6 destination option (0x3c)<br>Hop limit. 64<br>Source: 2001:db8:3c4d:5c:21c:bfff:feaa:e5db (2001:db8:3c4d:5c:21c:bfff:feaa:e5db)<br>Destination: 2001:db8:3c4d:5a::3 (2001:db8:3c4d:5a::3)<br>□ Destina <del>tion Option</del><br>Next header: Mobile IPV6 (0x87)<br>Length: 2 (24 bytes)<br>PadN: 4 bytes |                                                                                                    |                                                                                                    |          |  |  |
| Option Type: 201 (0xc9) - Home Address Option<br>Option Length : 16<br>□ Mobile IPV6 / Network Mobility<br>Pavload protocol: IPv6 no next header (0x3b)<br>0030 00 00 00 00 00 03 87 02 01 02 00 00 c9 10 20 01<br>Od b8 3c 4d 00 5a 00 00 00 00 00 00 00 04 3b 03<br>0040<br>05 00 64 87 b0 f0 c0 00 ff ff 01 00 03 10 20 01<br>Od b8 3c 4d 00 5c 02 1c bf ff fe aa e5 db<br>0050<br>0060                                                                                                    | Home Address : 2001:db8:3c4d:5a::4 (2001:db8:3c4d:5a::4)<br>. . d.                                                                                                    | $$ < M. Z.<br>$\ldots$ $\ll$ $\ll$ $\ldots$ $\ldots$                                                                                                    | $\equiv$ |  |  |
| Text item (), 6 bytes                                                                                                    | Packets: 39504 Displayed: 20 Marked: 0                                                                                                    | <b>Profile: Default</b>                                                                                                    |          |  |  |

Gambar 4.8. Wireshark menangkap paket Mobile IPv6

 Gambar 4.8. diatas menunjukkan paket-paket data yang digunakan oleh Mobile Node ketika berpindah dari home network ke foreign network atau disebut Handover. Mobile Node menjalankan prosedur Route Optimization. Hal ini dapat dilihat dari daftar pesan-pesan yang terlihat pada Gambar 4.8. Paket-paket data yang dikirim Mobile Node diantaranya Home Test Init, Care-of Test Init. Correspondent Node merespon dengan mengirim pesan Home Test, dan Care-of Test. Mobile Node pun mengirim pesan Binding Update yang berisi informasi Home Address miliknya.

## **4.2. Analisa Kualitas Layanan**

Parameter-parameter kualitas layanan yang akan dianalisa ada tiga jenis, yaitu:

- 1. Delay
- 2. Jitter
- 3. Packet loss

Secara umum, skenario pengambilan data ada dua bagian yaitu:

- 1. Mobile Node masih berada pada home network (IPv6 murni).
- 2. Mobile Node bergerak ke foreign network (Mobile IPv6).

Proses pengujian dan pengambilan data dibantu dengan sebuah aplikasi network analyzer yaitu Wireshark. Wireshark akan menangkap dan merekam paket-paket data yang lewat pada jaringan testbed Mobile IPv6. Wireshark memiliki fitur-fitur yang dapat digunakan untuk menganalisa berbagai macam paket data. Jenis paket data yang akan dianalisa diantaranya paket data RTP, SIP dan MIPV6.

Mekanisme pengambilan data yang dilakukan pada skripsi ini adalah pengguna VoIP pada Mobile Node dengan alamat SIP dedi@mipv6-voip.net melakukan panggilan ke pengguna VoIP pada Correspondent Node dengan alamat SIP rama@mipv6-voip.net.

## **4.2.1. Analisa Latency/Delay**

 Latency/delay adalah waktu yang dibutuhkan oleh sebuah paket data dari pengirim sampai ke penerima.

## **4.2.1.1. Delay pada Mobile Node di Home Network**

| No.            | Codec  |            |       | Rata-rata                           |       |        |
|----------------|--------|------------|-------|-------------------------------------|-------|--------|
|                | Video  | Audio      |       | Percobaan 1 Percobaan 2 Percobaan 3 |       |        |
|                |        | G.711      | 20.08 | 20.08                               | 20.08 | 20.080 |
| $\overline{2}$ | MPEG-4 | <b>GSM</b> | 20.07 | 20.08                               | 20.08 | 20.077 |
| 3              |        | Speex      | 20.08 | 20.07                               | 20.07 | 20.073 |
|                |        | G.711      | 20.09 | 20.07                               | 20.07 | 20.077 |
| 5              | Theora | <b>GSM</b> | 20.07 | 20.09                               | 20.08 | 20.080 |
|                |        | Speex      | 20.07 | 20.07                               | 20.07 | 20.070 |

Tabel 4.1. Data Delay Audio Home Network

Tabel 4.1. merupakan tabel yang menunjukkan data percobaan untuk parameter Delay untuk audio. Percobaan dilakukan sebanyak tiga kali. Sehingga didapatkan rata-rata yang kemudian dapat ditunjukkan dalam Gambar 4.9.

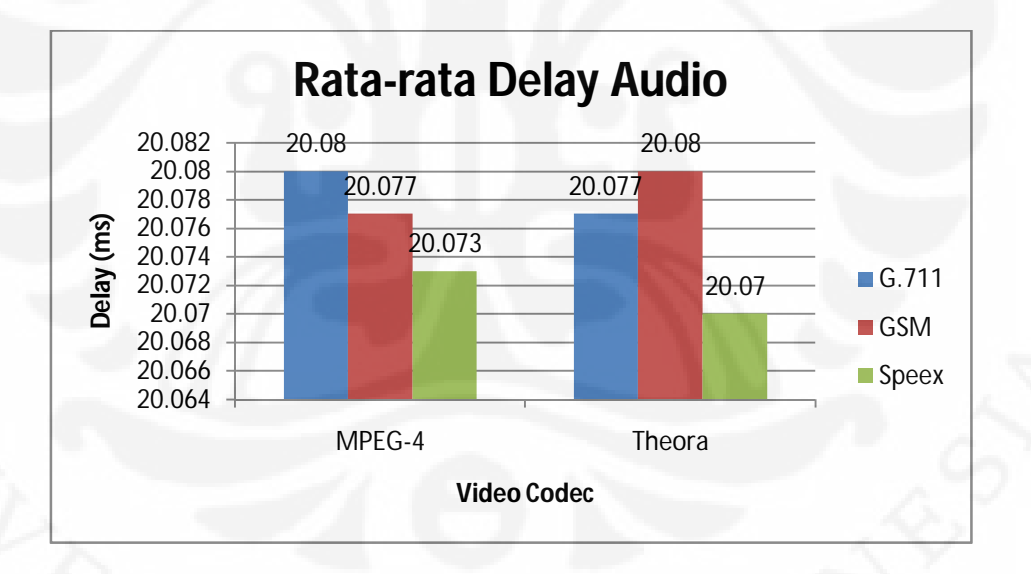

Gambar 4.9. Rata-rata Delay Audio pada Home Network

 Gambar 4.9. menampilkan data rata-rata delay audio pada home network. Hasil yang didapat dari percobaan menunjukkan bahwa secara umum delay yang terjadi memiliki nilai yang sama, namun codec audio Speex dapat dibilang memiliki delay yang terkecil 20.07 ms untuk jaringan IPv6 murni.

| No. | Codec  |            |       | Rata-rata |                                     |       |
|-----|--------|------------|-------|-----------|-------------------------------------|-------|
|     | Video  | Audio      |       |           | Percobaan 1 Percobaan 2 Percobaan 3 |       |
|     |        | G.711      | 59.59 | 34.37     | 37.76                               | 43.91 |
| 2   | MPEG-4 | <b>GSM</b> | 47.77 | 43.08     | 40.21                               | 43.69 |
| 3   |        | Speex      | 51.11 | 35        | 42.7                                | 42.94 |
|     |        | G.711      | 33.42 | 33.22     | 33.26                               | 33.30 |
| 5   | Theora | <b>GSM</b> | 33.36 | 33.16     | 33.04                               | 33.19 |
|     |        | Speex      | 33.61 | 32.34     | 27.55                               | 31.17 |

Tabel 4.2. Data Delay Video Home Network

 Tabel 4.2. merupakan tabel yang menunjukkan data percobaan untuk parameter delay untuk video. Percobaan dilakukan sebanyak tiga kali. Sehingga didapatkan rata-rata yang kemudian dapat ditunjukkan dalam Gambar 4.10.

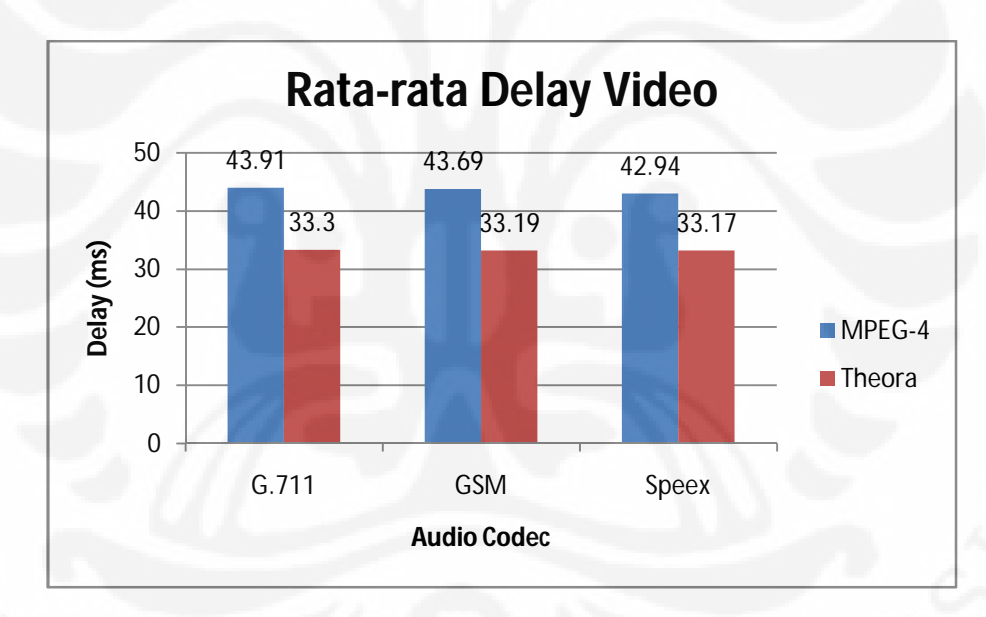

Gambar 4.10. Rata-rata Delay Video pada Home Network

 Gambar 4.10. menampilkan data rata-rata delay video pada home network. Hasil yang didapat dari percobaan menunjukkan bahwa secara umum delay yang terjadi memiliki nilai yang sama, namun codec video Theora memiliki delay yang terkecil untuk jaringan IPv6 murni dengan delay 33.17 ms.

| No.            | Codec  |            |       | Rata-rata |                                     |       |
|----------------|--------|------------|-------|-----------|-------------------------------------|-------|
|                | Video  | Audio      |       |           | Percobaan 1 Percobaan 2 Percobaan 3 |       |
|                |        | G.711      | 22.16 | 21.09     | 21.24                               | 21.50 |
| $\mathfrak{D}$ | MPEG-4 | <b>GSM</b> | 21.9  | 21.95     | 22.04                               | 21.96 |
|                |        | Speex      | 21.94 | 21.97     | 21.8                                | 21.90 |
|                |        | G.711      | 20.09 | 20.91     | 21.96                               | 20.99 |
| 5              | Theora | <b>GSM</b> | 20.09 | 22.37     | 21.49                               | 21.32 |
|                |        | Speex      | 20.07 | 22.4      | 20.04                               | 20.84 |

Tabel 4.3. Data Delay Audio Foreign Network

Tabel 4.3. merupakan tabel yang menunjukkan data percobaan untuk parameter delay untuk audio pada foreign network. Percobaan dilakukan sebanyak tiga kali. Sehingga didapatkan rata-rata yang kemudian dapat ditunjukkan dalam Gambar 4.11.

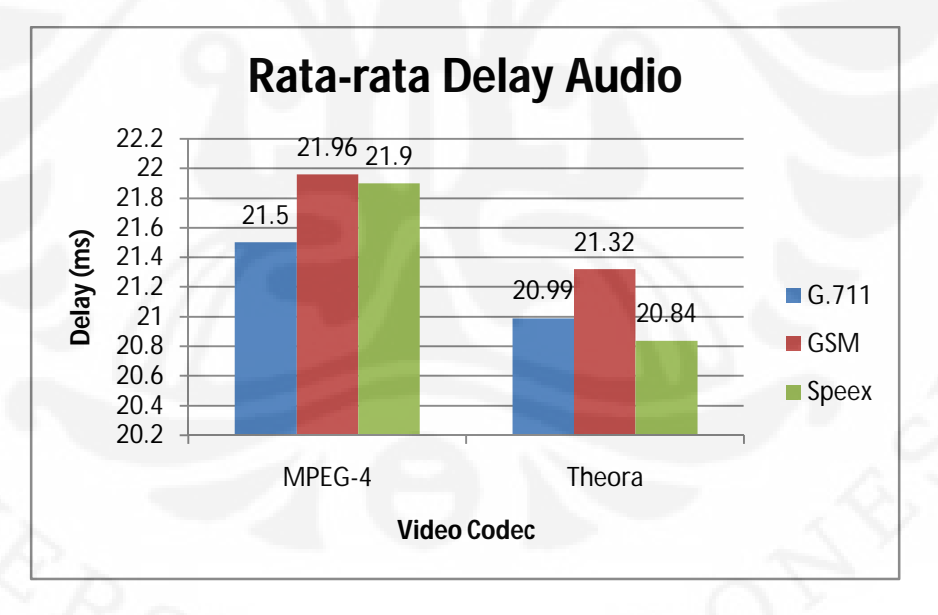

Gambar 4.11. Rata-rata Delay Audio pada Foreign Network

Gambar 4.11. menampilkan data rata-rata delay audio pada foreign network. Hasil yang didapat dari percobaan menunjukkan bahwa secara umum delay yang terjadi memiliki nilai yang sama, namun sudio video Speex memiliki delay yang terkecil untuk jaringan Mobile IPv6 dengan delay 20.84 ms.

| No. | Codec  |            |       | Rata-rata |                                     |       |
|-----|--------|------------|-------|-----------|-------------------------------------|-------|
|     | Video  | Audio      |       |           | Percobaan 1 Percobaan 2 Percobaan 3 |       |
|     |        | G.711      | 53.64 | 25.68     | 39.19                               | 39.50 |
| 2   | MPEG-4 | <b>GSM</b> | 49.16 | 42.32     | 40.43                               | 43.97 |
| 3   |        | Speex      | 51.5  | 25.62     | 40.77                               | 39.30 |
|     |        | G.711      | 33.42 | 35.08     | 37.11                               | 35.20 |
| 5   | Theora | <b>GSM</b> | 33.36 | 37.63     | 59.56                               | 43.52 |
|     |        | Speex      | 33.61 | 37.31     | 33.84                               | 34.92 |

Tabel 4.4. Data Delay Video Foreign Network

Tabel 4.4. merupakan tabel yang menujukkan data percobaan untuk parameter delay untuk video pada foreign network. Percobaan dilakukan sebanyak tiga kali. Sehingga didapatkan rata-rata yang kemudian dapat ditunjukkan dalam Gambar 4.12.

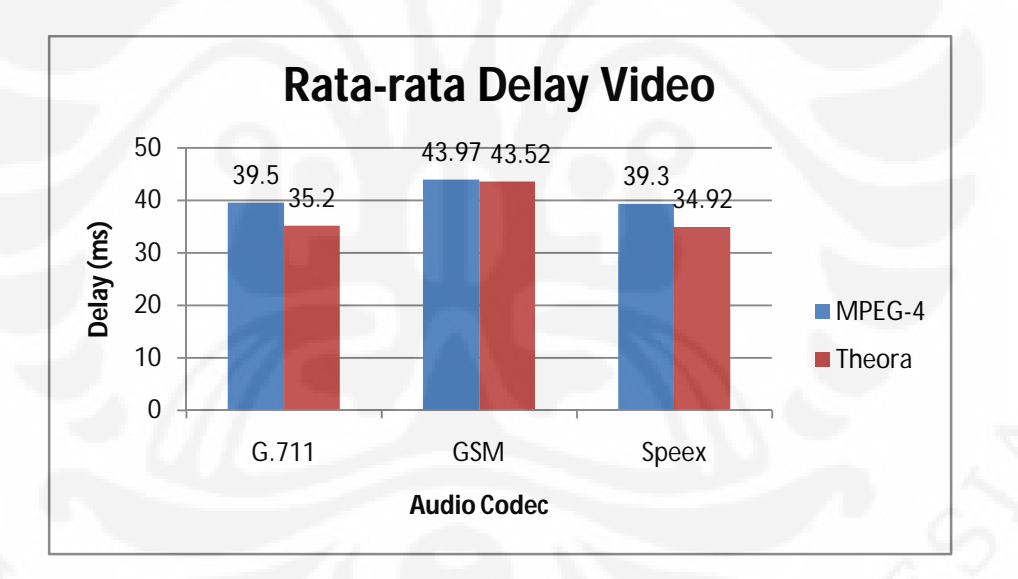

Gambar 4.12. Rata-rata Delay Video pada Foreign Network

Gambar 4.12. menampilkan data rata-rata delay video pada foreign network. Hasil yang didapat dari percobaan menunjukkan bahwa codec video Theora memiliki delay yang terkecil untuk jaringan Mobile IPv6 dengan delay 34.92 ms.

## **4.2.2. Analisa Jitter**

 Jitter adalah variasi dalam delay yang disebabkan oleh antrian dan persaingan paket di dalam jalur jaringan.

## **4.2.2.1. Jitter pada Mobile Node di Home Network**

Tabel 4.5. Data Jitter Audio Home Network

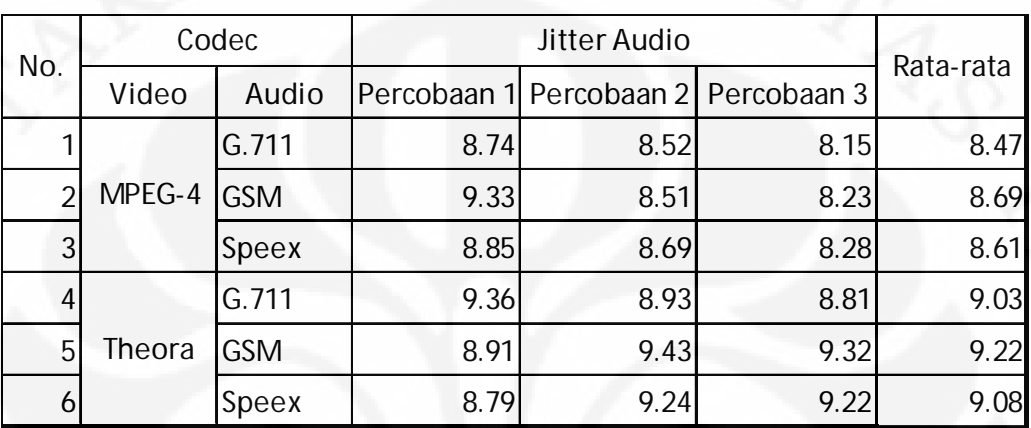

Tabel 4.5. merupakan tabel yang menujukkan data percobaan untuk parameter jitter untuk audio pada home network. Percobaan dilakukan sebanyak tiga kali. Sehingga didapatkan rata-rata yang kemudian dapat ditunjukkan dalam Gambar 4.13.

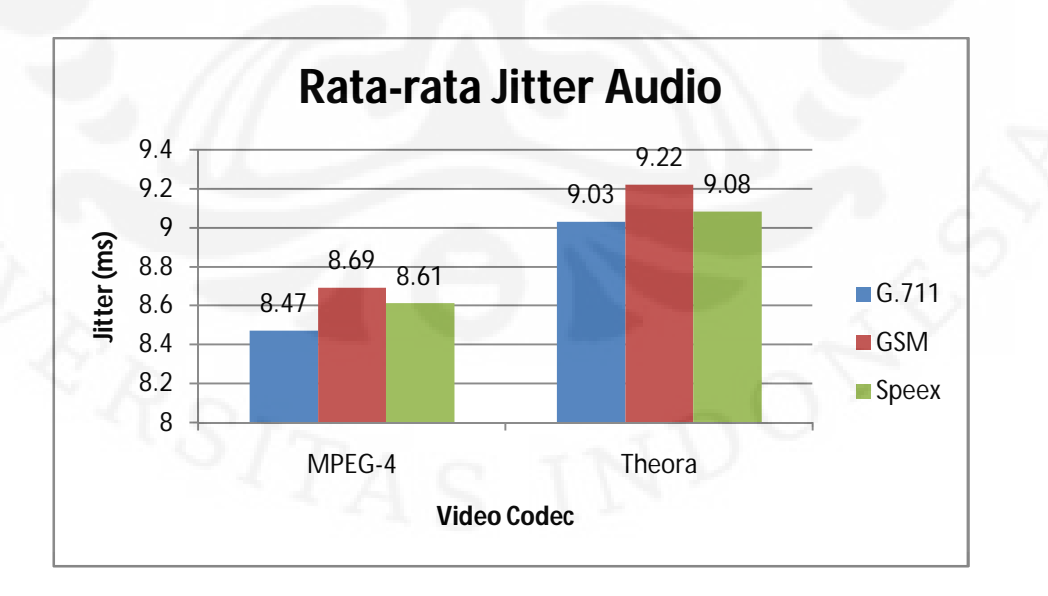

Gambar 4.13. Rata-rata Jitter Audio pada Home Network

**Universitas Indonesia**

| No. |        | Codec      |      | Rata-rata                           |      |      |
|-----|--------|------------|------|-------------------------------------|------|------|
|     | Video  | Audio      |      | Percobaan 1 Percobaan 2 Percobaan 3 |      |      |
|     |        | G.711      | 2.98 | 1.86                                | 1.97 | 2.27 |
| 2   | MPEG-4 | <b>GSM</b> | 2.48 | 2.55                                | 2.28 | 2.44 |
| 3   |        | Speex      | 2.49 | 1.71                                | 2.05 | 2.08 |
|     |        | G.711      | 2.68 | 2.45                                | 2.43 | 2.52 |
| 5   | Theora | <b>GSM</b> | 2.6  | 2.73                                | 2.65 | 2.66 |
|     |        | Speex      | 2.69 | 2.63                                | 2.76 | 2.69 |

Tabel 4.6. Data Jitter Video Home Network

Tabel 4.6. merupakan tabel yang menujukkan data percobaan untuk parameter jitter untuk video pada home network. Percobaan dilakukan sebanyak tiga kali. Sehingga didapatkan rata-rata yang kemudian dapat ditunjukkan dalam Gambar 4.14.

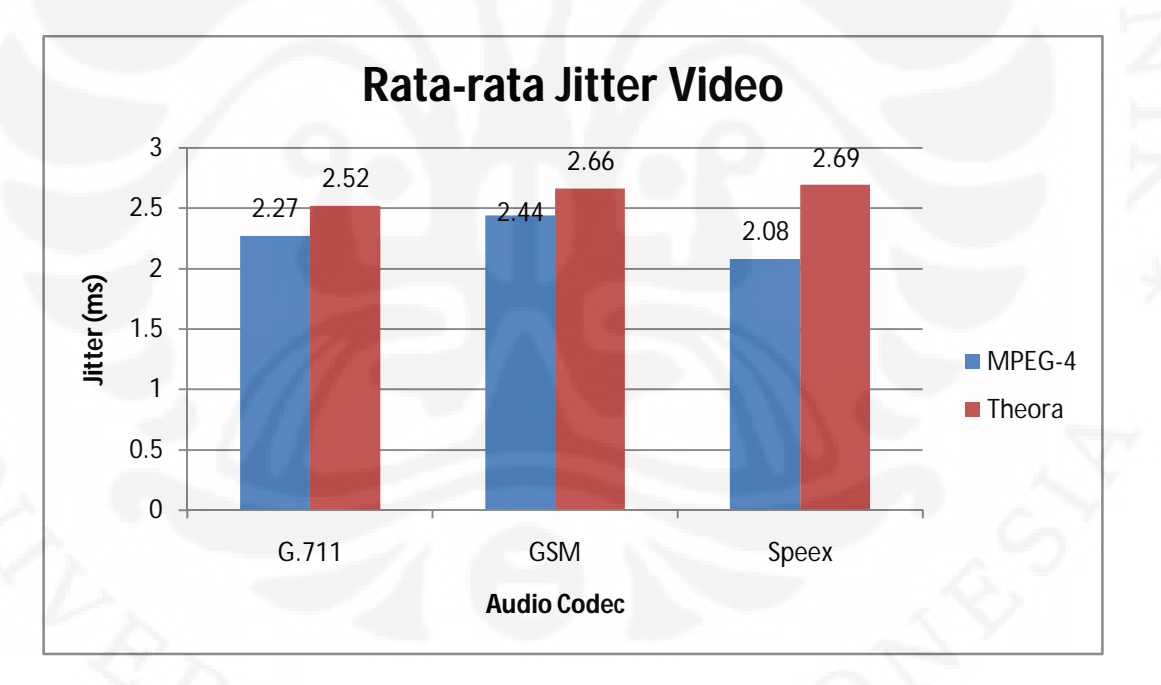

Gambar 4.14. Rata-rata Jitter Video pada Home Network

| No. | Codec  |            |      | Rata-rata                           |      |      |
|-----|--------|------------|------|-------------------------------------|------|------|
|     | Video  | Audio      |      | Percobaan 1 Percobaan 2 Percobaan 3 |      |      |
|     |        | G.711      | 8.79 | 8.12                                | 8.54 | 8.48 |
| ↑   | MPEG-4 | <b>GSM</b> | 9.16 | 8.52                                | 8.54 | 8.74 |
| 3   |        | Speex      | 8.66 | 8.43                                | 8.46 | 8.52 |
|     |        | G.711      | 8.83 | 9.07                                | 9.2  | 9.03 |
| 5   | Theora | <b>GSM</b> | 8.92 | 9.61                                | 9.24 | 9.26 |
|     |        | Speex      | 8.83 | 9.25                                | 9.35 | 9.14 |

Tabel 4.7. Data Jitter Audio Foreign Network

 Tabel 4.7. merupakan tabel yang menujukkan data percobaan untuk parameter jitter untuk audio pada foreign network. Percobaan dilakukan sebanyak tiga kali. Sehingga didapatkan rata-rata yang kemudian dapat ditunjukkan dalam Gambar 4.15.

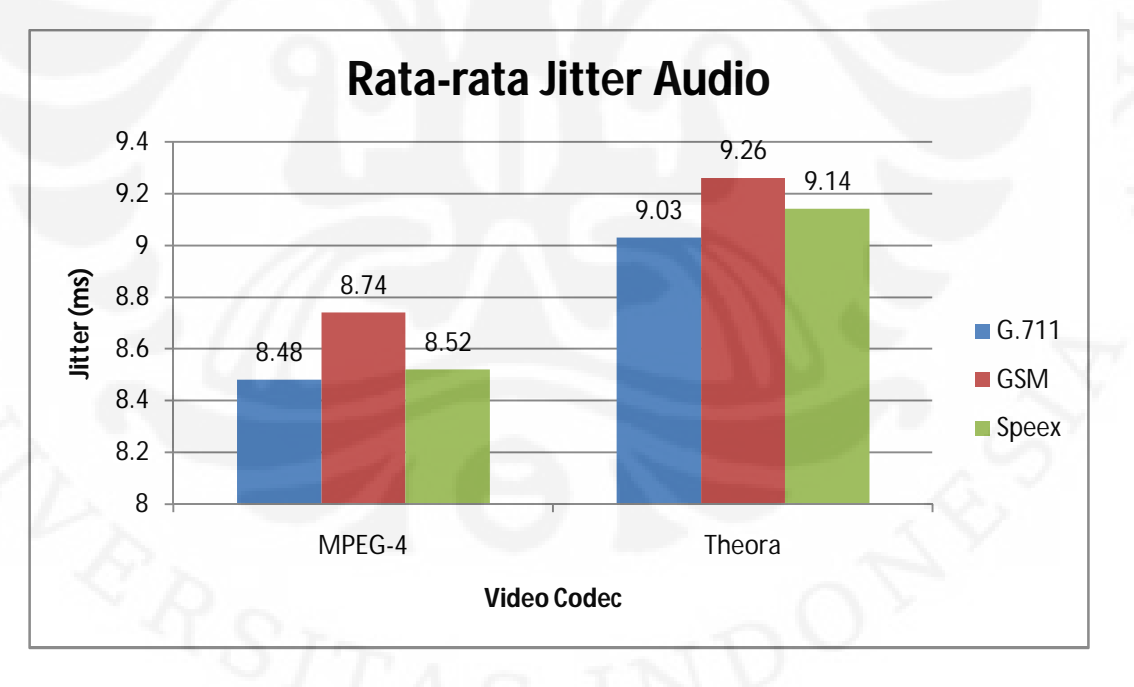

Gambar 4.15. Rata-rata Jitter Audio pada Foreign Network

| No. |        | Codec      |      | Rata-rata                           |      |      |
|-----|--------|------------|------|-------------------------------------|------|------|
|     | Video  | Audio      |      | Percobaan 1 Percobaan 2 Percobaan 3 |      |      |
|     |        | G.711      | 3.04 | 2.53                                | 2.14 | 2.57 |
| 2   | MPEG-4 | <b>GSM</b> | 3.17 | 2.41                                | 2.24 | 2.61 |
| 3   |        | Speex      | 2.89 | 2.21                                | 2.14 | 2.41 |
|     |        | G.711      | 2.91 | 2.48                                | 2.46 | 2.62 |
| 5   | Theora | <b>GSM</b> | 2.51 | 2.68                                | 2.64 | 2.61 |
|     |        | Speex      | 2.66 | 2.81                                | 2.74 | 2.74 |

Tabel 4.8. Data Jitter Video Foreign Network

 Tabel 4.8. merupakan tabel yang menujukkan data percobaan untuk parameter jitter untuk video pada foreign network. Percobaan dilakukan sebanyak tiga kali. Sehingga didapatkan rata-rata yang kemudian dapat ditunjukkan dalam Gambar 4.16.

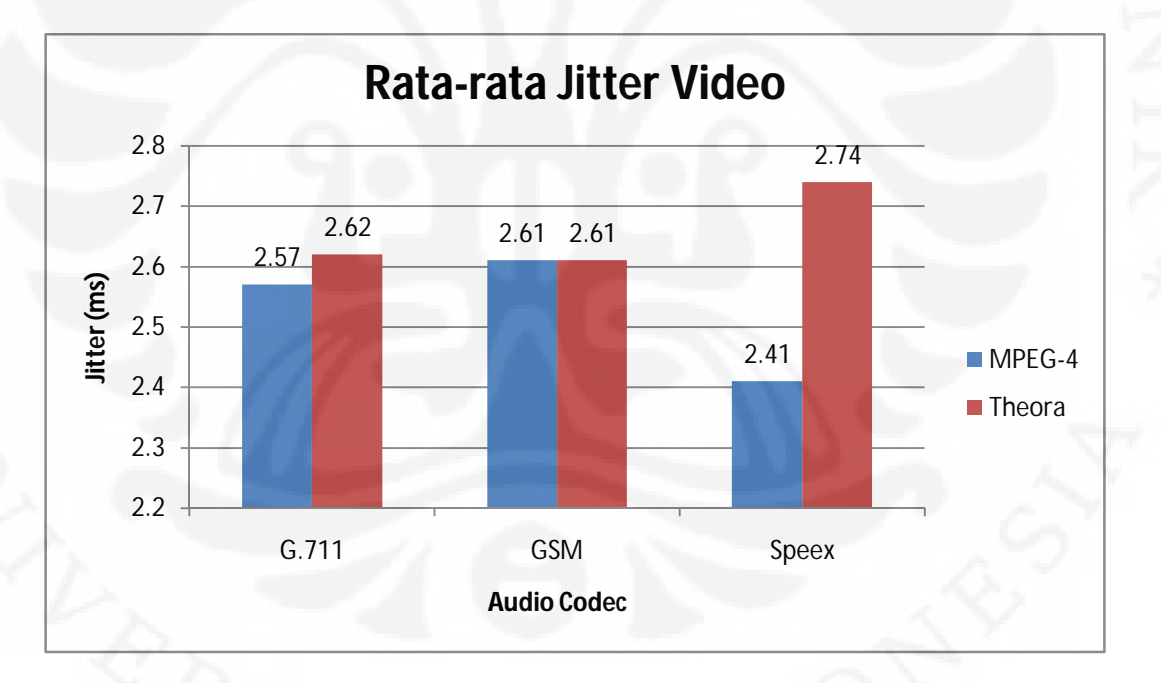

Gambar 4.16. Rata-rata Jitter Video pada Foreign Network

## **4.2.3. Analisa Packet Loss**

 Packet Loss merupakan banyaknya paket data yang hilang atau rusak ketika pengiriman data dari pengirim ke penerima.

## **4.2.3.1. Packet Loss pada Mobile Node di Home Network**

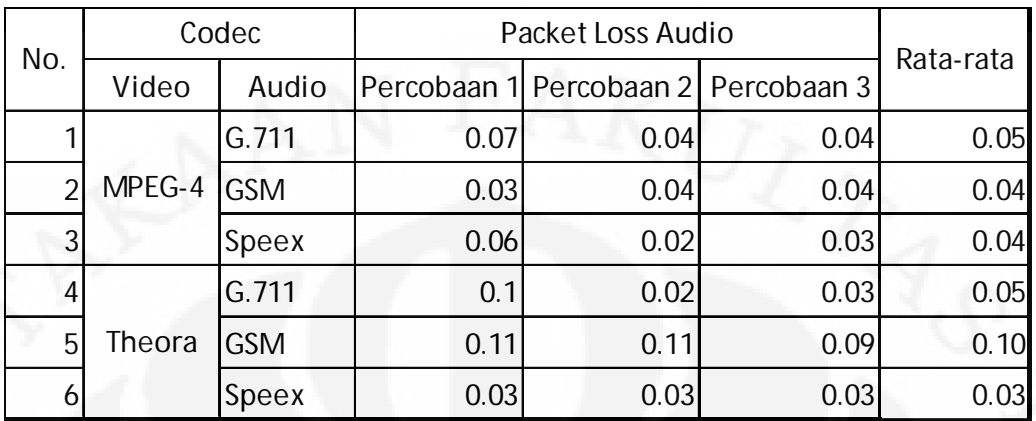

Tabel 4.9. Data Packet Loss Audio Home Network

 Tabel 4.9. merupakan tabel yang menujukkan data percobaan untuk parameter packet loss untuk audio pada home network. Percobaan dilakukan sebanyak tiga kali. Sehingga didapatkan rata-rata yang kemudian dapat ditunjukkan dalam Gambar 4.17.

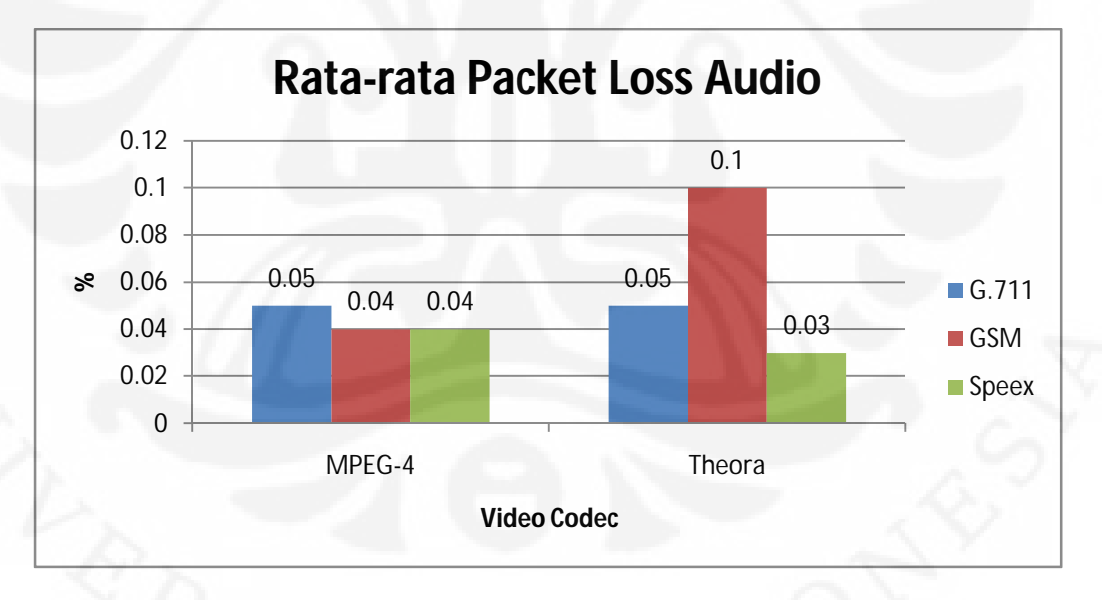

Gambar 4.17. Rata-rata Packet Loss Audio pada Home Network

 Gambar 4.17. menampilkan data rata-rata packet loss audio pada home network. Hasil yang didapat dari percobaan menunjukkan bahwa codec audio Speex memiliki persentase packet loss yang terkecil untuk jaringan home network sebesar 0.03 %.

| No. | Codec  |            | Packet Loss Video | Rata-rata                           |      |      |
|-----|--------|------------|-------------------|-------------------------------------|------|------|
|     | Video  | Audio      |                   | Percobaan 1 Percobaan 2 Percobaan 3 |      |      |
|     |        | G.711      | 0.08              | 0.06                                | 0.03 | 0.06 |
| 2   | MPEG-4 | <b>GSM</b> | 0.06              |                                     | 0.05 | 0.04 |
| 3   |        | Speex      | 0.07              | 0.03                                | 0.09 | 0.06 |
|     |        | G.711      | 0.07              | 0.03                                | 0.01 | 0.04 |
| 5   | Theora | <b>GSM</b> | 0.1               | 0.09                                | 0.07 | 0.09 |
|     |        | Speex      | 0.03              |                                     |      | 0.01 |

Tabel 4.10. Data Packet Loss Video Home Network

 Tabel 4.10. merupakan tabel yang menujukkan data percobaan untuk parameter packet loss untuk video pada home network. Percobaan dilakukan sebanyak tiga kali. Sehingga didapatkan rata-rata yang kemudian dapat ditunjukkan dalam Gambar 4.18.

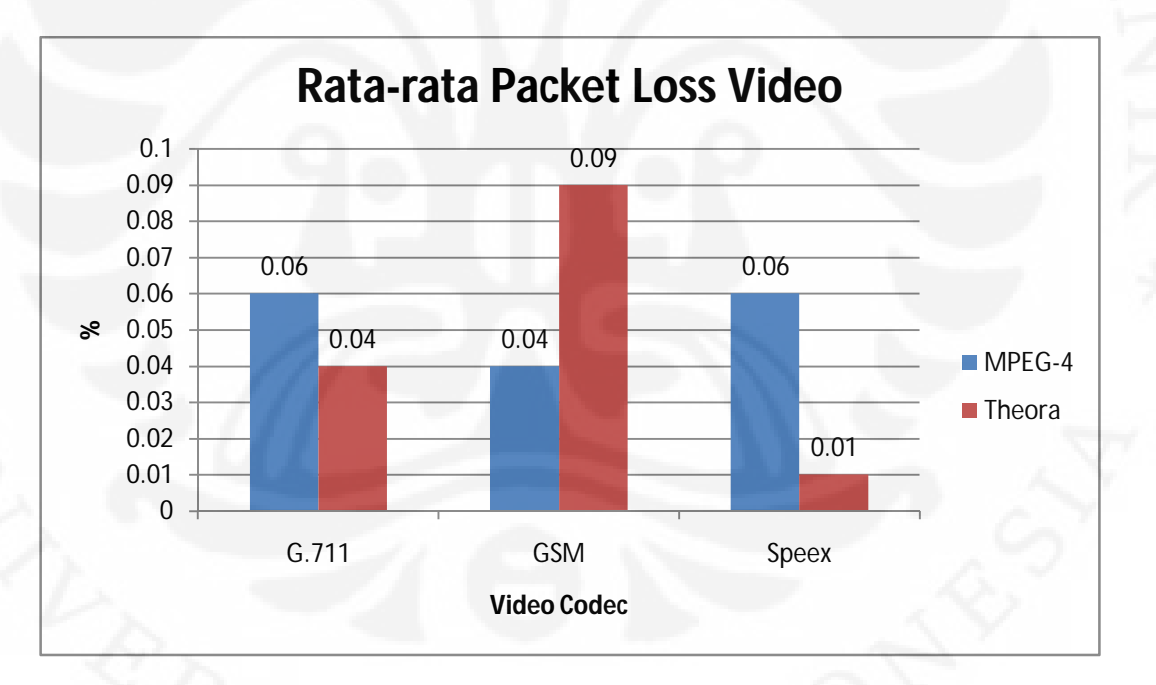

Gambar 4.18. Rata-rata Packet Loss Video pada Home Network

 Gambar 4.18. menampilkan data rata-rata packet loss video pada home network. Hasil yang didapat dari percobaan menunjukkan bahwa codec video Theora memiliki persentase packet loss yang terkecil untuk jaringan home network sebesar 0.01 %.

## **4.2.3.2. Packet Loss pada Mobile Node Bergerak ke Foreign Network**

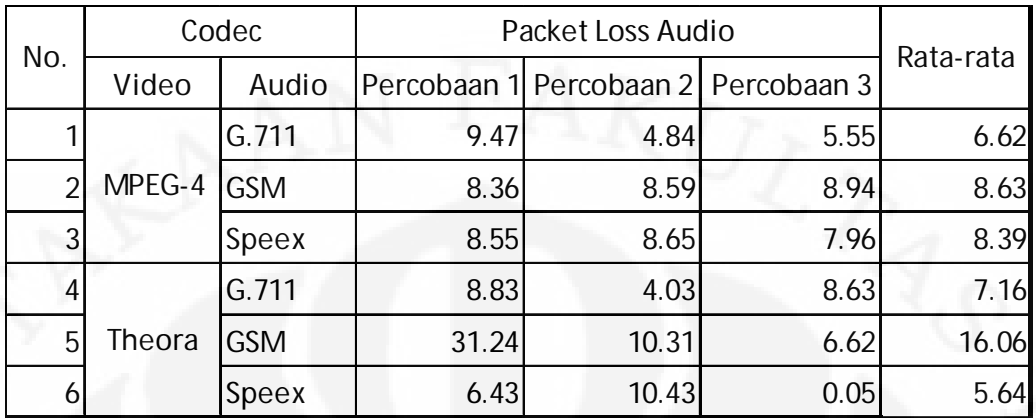

Tabel 4.11. Data Packet Loss Audio Foreign Network

 Tabel 4.19. merupakan tabel yang menujukkan data percobaan untuk parameter packet loss untuk audio pada foreign network. Percobaan dilakukan sebanyak tiga kali. Sehingga didapatkan rata-rata yang kemudian dapat ditunjukkan dalam Gambar 4.11.

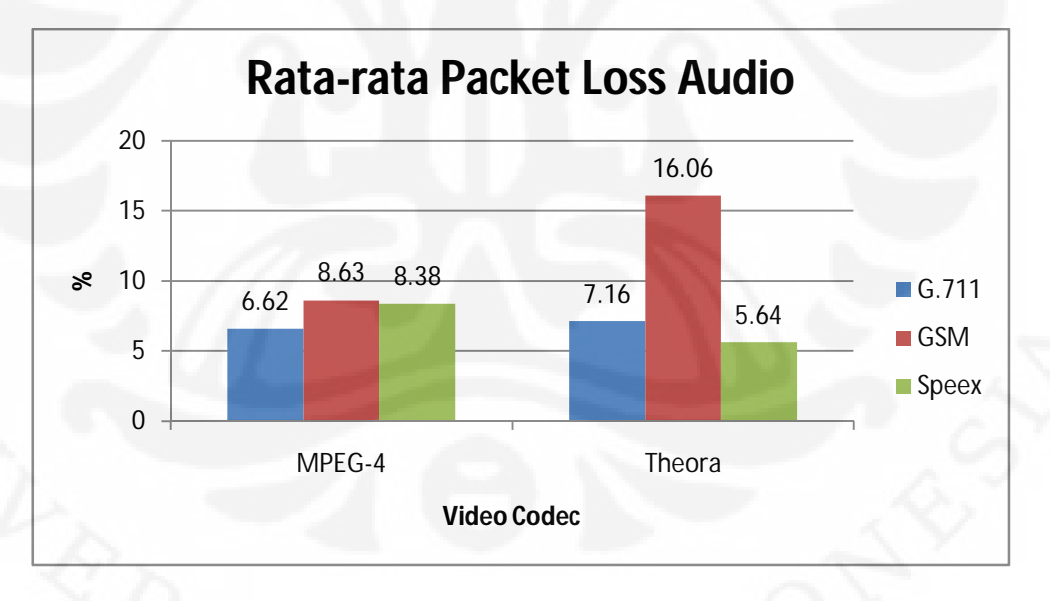

Gambar 4.19. Rata-rata Packet Loss Audio pada Foreign Network

 Gambar 4.19. menampilkan data rata-rata packet loss audio pada foreign network. Hasil yang didapat dari percobaan menunjukkan bahwa codec audio Speex memiliki persentase packet loss yang terkecil untuk jaringan foreign network sebesar 3.5 %.
| No. | Codec  |            | Packet Loss Video |      |                                     | Rata-rata |
|-----|--------|------------|-------------------|------|-------------------------------------|-----------|
|     | Video  | Audio      |                   |      | Percobaan 1 Percobaan 2 Percobaan 3 |           |
|     | MPEG-4 | G.711      | 6.9               | 4.81 | 4.67                                | 5.46      |
| 2   |        | <b>GSM</b> | 6.99              | 6.87 | 9.05                                | 7.64      |
| 3   |        | Speex      | 8.09              | 8.94 | 6.72                                | 7.92      |
|     | Theora | G.711      | 9.29              | 4.31 | 9.23                                | 7.61      |
| 5   |        | <b>GSM</b> | 31.97             | 10.9 | 44.04                               | 28.97     |
|     |        | Speex      | 6.89              | 10.9 | 0.03                                | 5.94      |

Tabel 4.12. Data Packet Loss Video Foreign Network

Tabel 4.12. merupakan tabel yang menujukkan data percobaan untuk parameter packet loss untuk video pada foreign network. Percobaan dilakukan sebanyak tiga kali. Sehingga didapatkan rata-rata yang kemudian dapat ditunjukkan dalam Gambar 4.20.

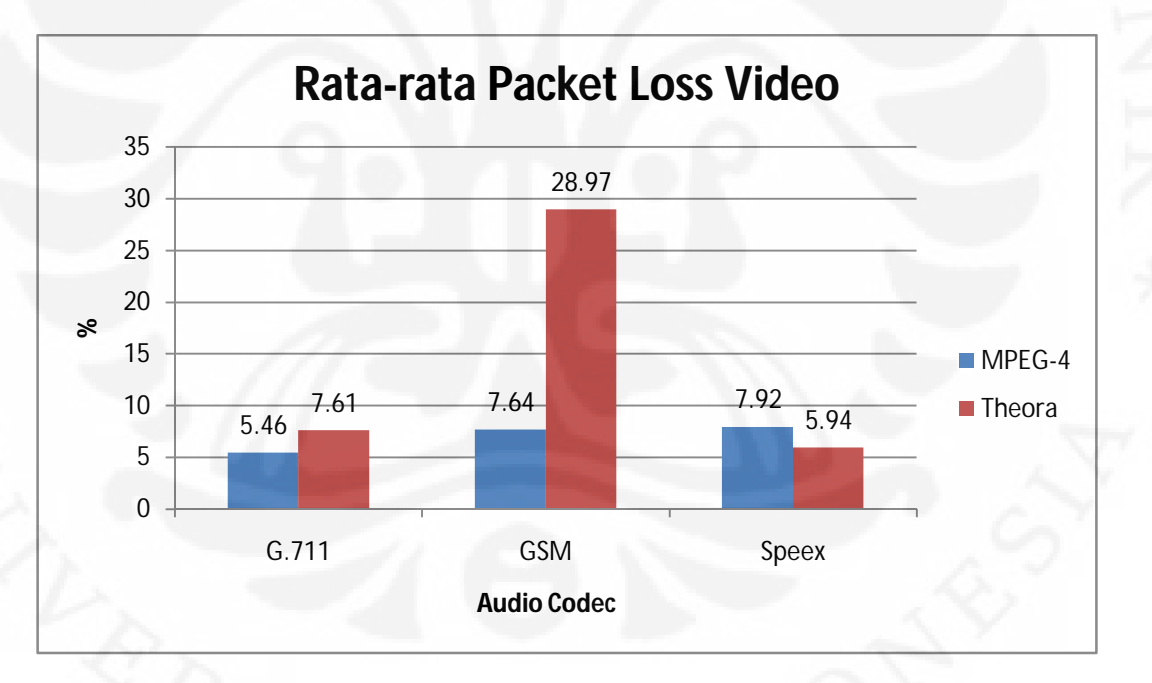

Gambar 4.20. Rata-rata Packet Loss Video pada Foreign Network

Gambar 4.20. menampilkan data rata-rata packet loss video pada foreign network. Hasil yang didapat dari percobaan menunjukkan bahwa codec video Theora memiliki persentase packet loss yang terkecil untuk jaringan foreign network sebesar 3.65 %.

# **4.3. Perbandingan Kualitas Layanan Home Nework dan Foreign Network**

# **4.3.1. Perbandingan Delay**

## **4.3.1.1. Perbandingan Delay Audio**

Tabel 4.13. Data Rata-rata Delay Audio

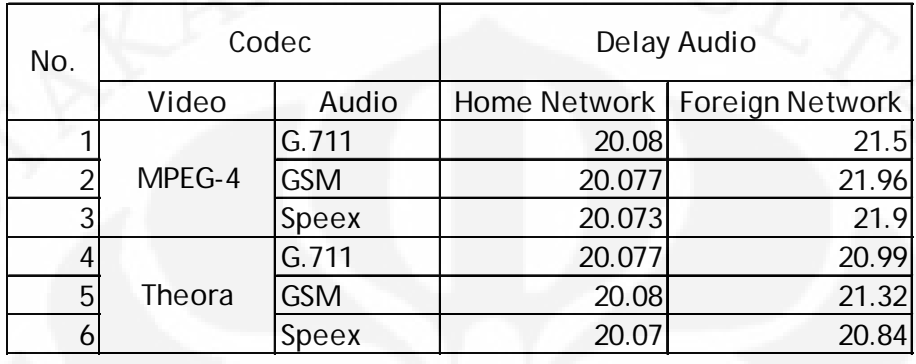

Tabel 4.13. merupakan tabel yang menujukkan data perbandingan rata-rata percobaan untuk parameter delay untuk audio pada home network. Sehingga didapatkan perbandingan rata-rata yang dapat ditunjukkan dalam Gambar 4.21.

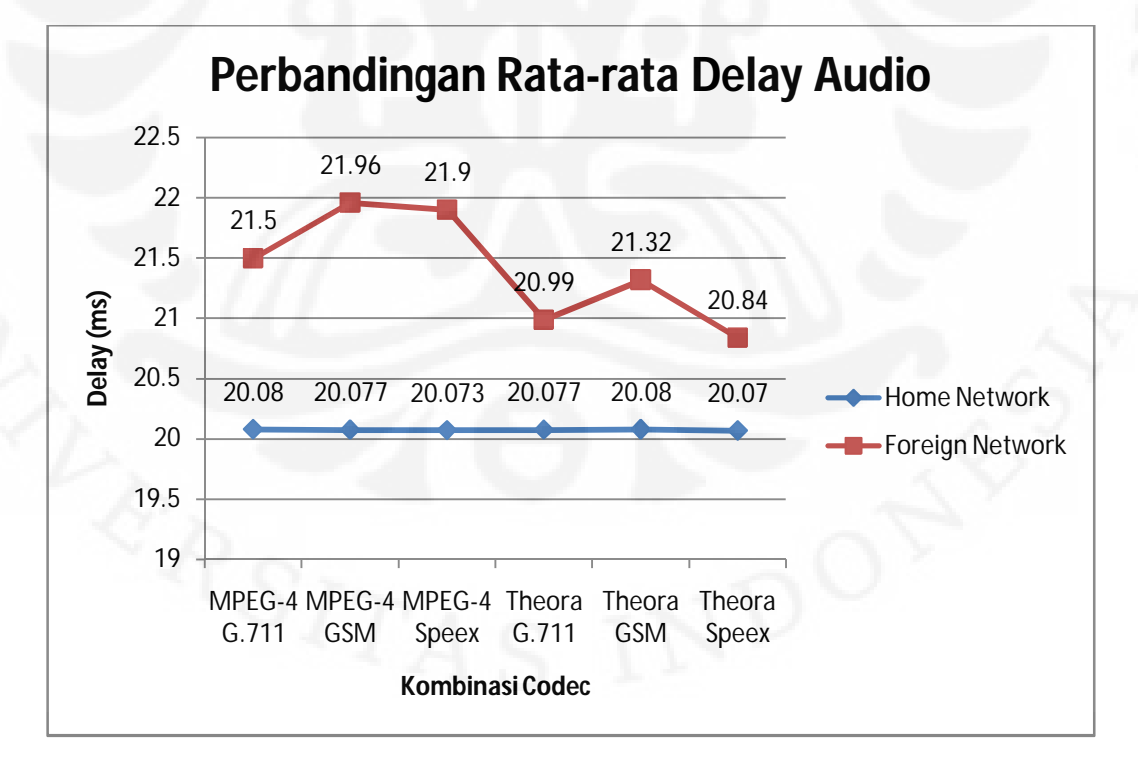

Gambar 4.21 Perbandingan Rata-rata Delay Audio

**Universitas Indonesia**

## **4.3.1.2. Perbandingan Delay Video**

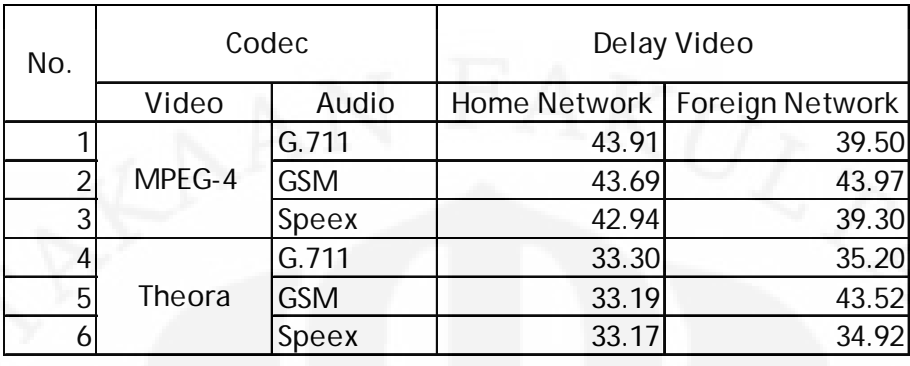

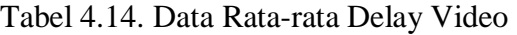

Tabel 4.14. merupakan tabel yang menujukkan data perbandingan rata-rata percobaan untuk parameter delay untuk video. Sehingga didapatkan perbandingan rata-rata yang dapat ditunjukkan dalam Gambar 4.22.

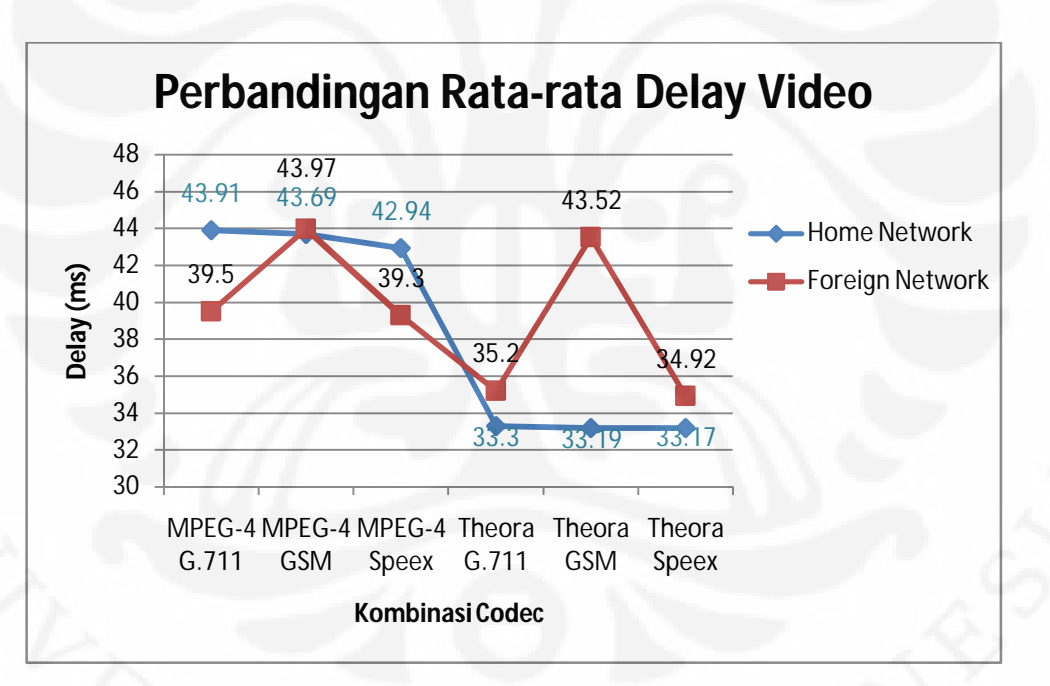

Gambar 4.22 Perbandingan Rata-rata Delay Video

 Pada Gambar 4.22. dan Gambar 4.14. menunjukkan bahwa secara keseluruhan nilai delay pada saat Mobile Node berada di Foreign Network lebih besar bila dibandingkan dengan dengan nilai delay pada saat Mobile Node berada di Home Network. Hal ini terjadi karena adanya proses handover yang terjadi pada saat Mobile Node berpindah ke Foreign Network.

#### **Universitas Indonesia**

## **4.3.2. Perbandingan Jitter**

# **4.3.2.1. Perbandingan Jitter Audio**

Tabel 4.15. Data Rata-rata Jitter Audio

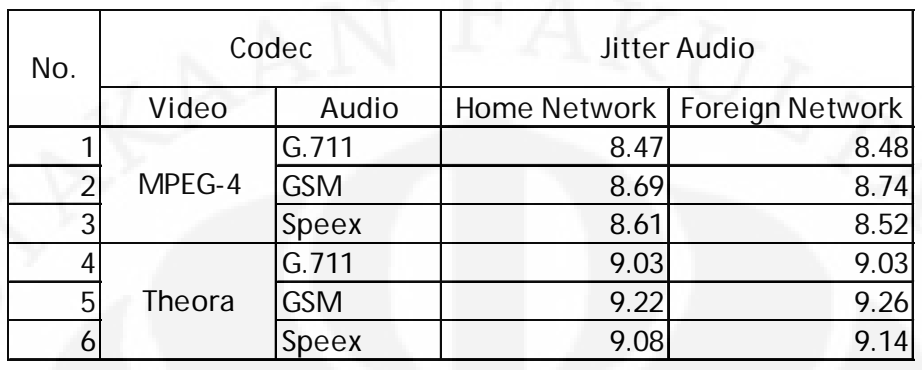

Tabel 4.15. merupakan tabel yang menujukkan data perbandingan rata-rata percobaan untuk parameter jitter untuk audio. Sehingga didapatkan perbandingan rata-rata yang dapat ditunjukkan dalam Gambar 4.23.

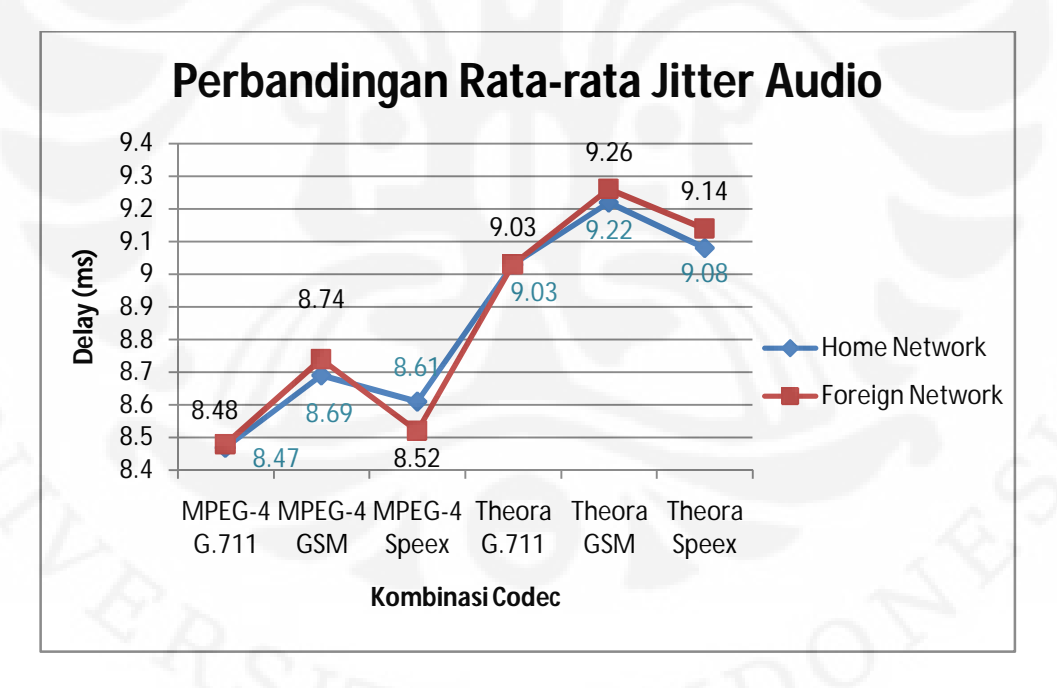

Gambar 4.23 Perbandingan Rata-rata Jitter Audio

#### **4.3.2.2. Perbandingan Jitter Video**

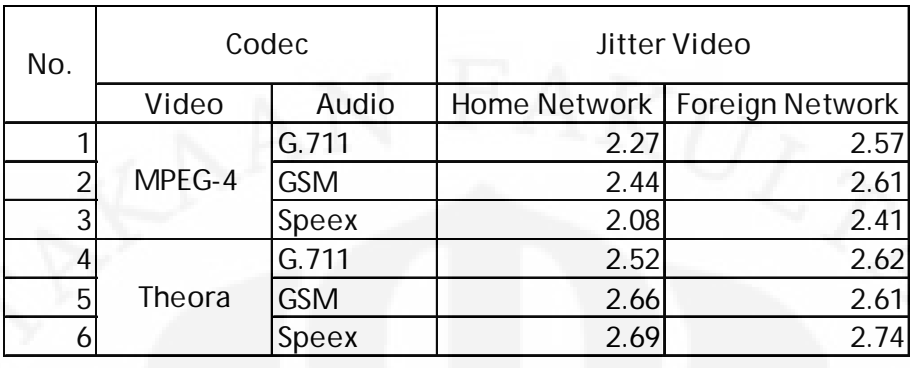

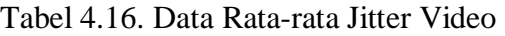

Tabel 4.16. merupakan tabel yang menujukkan data perbandingan rata-rata percobaan untuk parameter jitter untuk video. Sehingga didapatkan perbandingan rata-rata yang dapat ditunjukkan dalam Gambar 4.24.

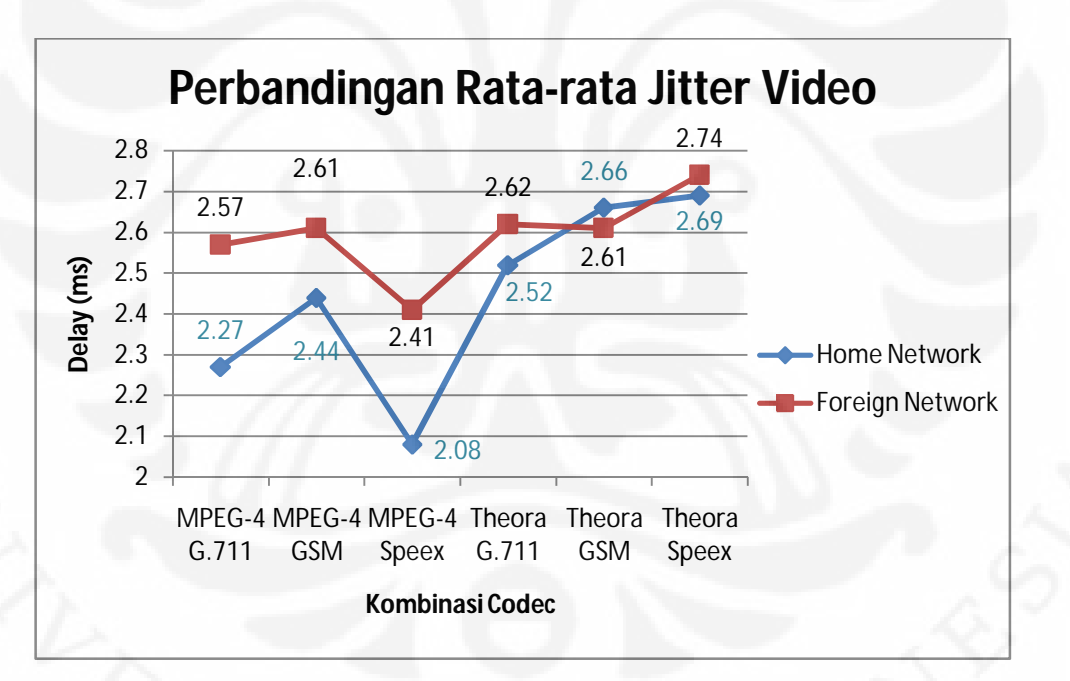

Gambar 4.24 Perbandingan Rata-rata Jitter Video

Pada Gambar 4.23. dan Gambar 4.24. menunjukkan bahwa secara keseluruhan nilai jitter pada saat Mobile Node berada di Foreign Network lebih besar bila dibandingkan dengan dengan nilai jitter pada saat Mobile Node berada di Home Network. Hal ini terjadi karena adanya proses handover yang terjadi pada saat Mobile Node berpindah ke Foreign Network.

#### **Universitas Indonesia**

#### **4.3.3. Perbandingan Packet Loss**

# **4.3.3.1. Perbandingan Packet Loss Audio**

Tabel 4.17. Data Rata-rata Packet Loss Audio

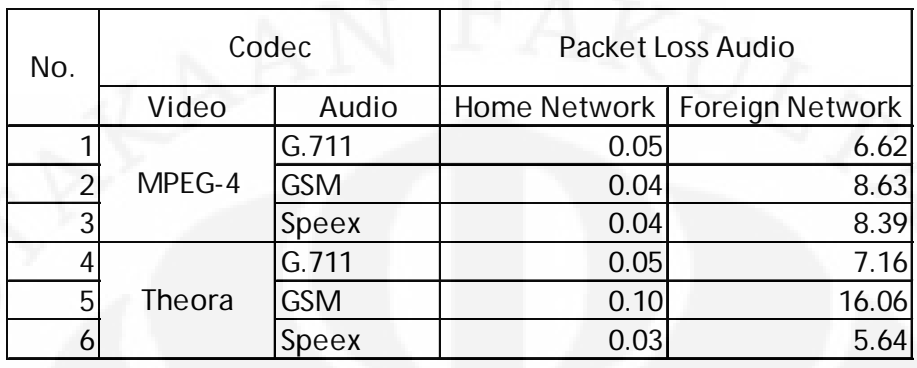

Tabel 4.17. merupakan tabel yang menujukkan data perbandingan rata-rata percobaan untuk parameter packet loss untuk audio. Sehingga didapatkan perbandingan rata-rata yang dapat ditunjukkan dalam Gambar 4.25.

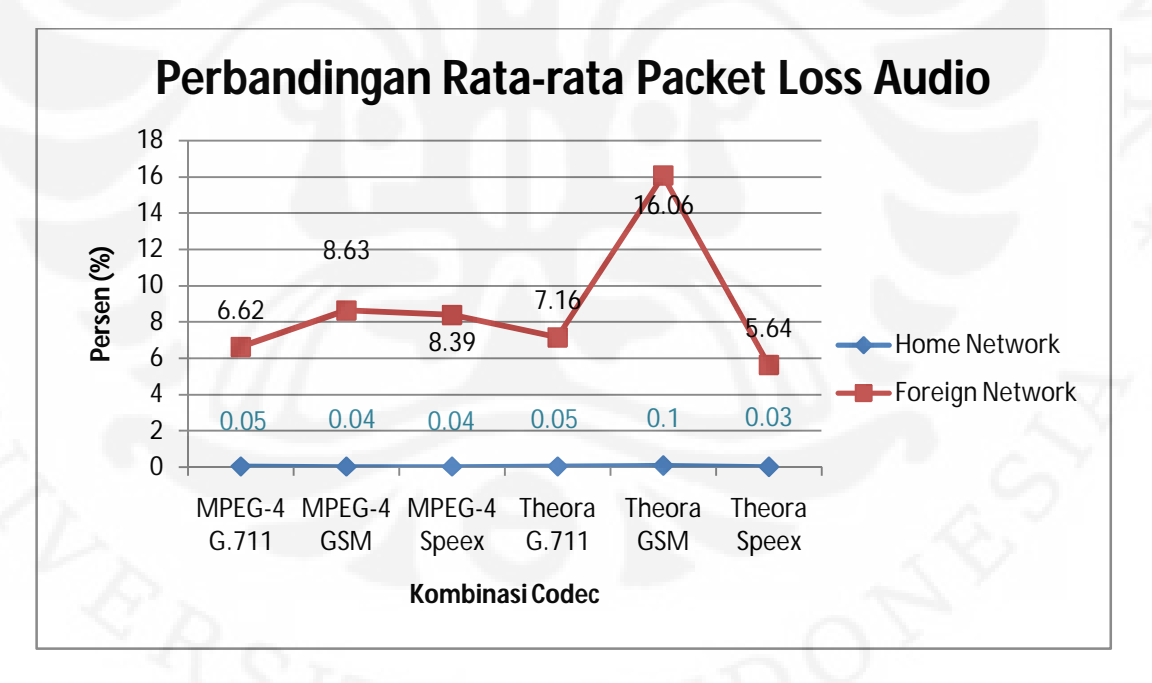

Gambar 4.25 Perbandingan Rata-rata Packet Loss Audio

## **4.3.3.2. Perbandingan Packet Loss Video**

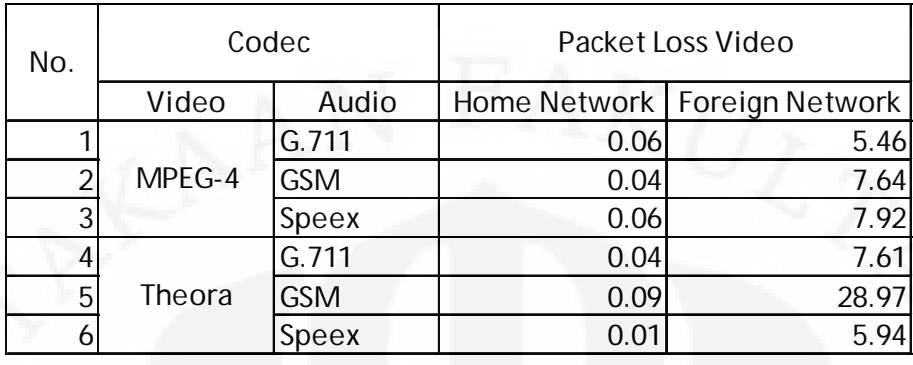

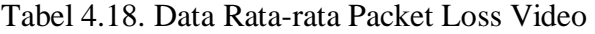

Tabel 4.18. merupakan tabel yang menujukkan data perbandingan rata-rata percobaan untuk parameter packet loos untuk video. Sehingga didapatkan perbandingan rata-rata yang dapat ditunjukkan dalam Gambar 4.26.

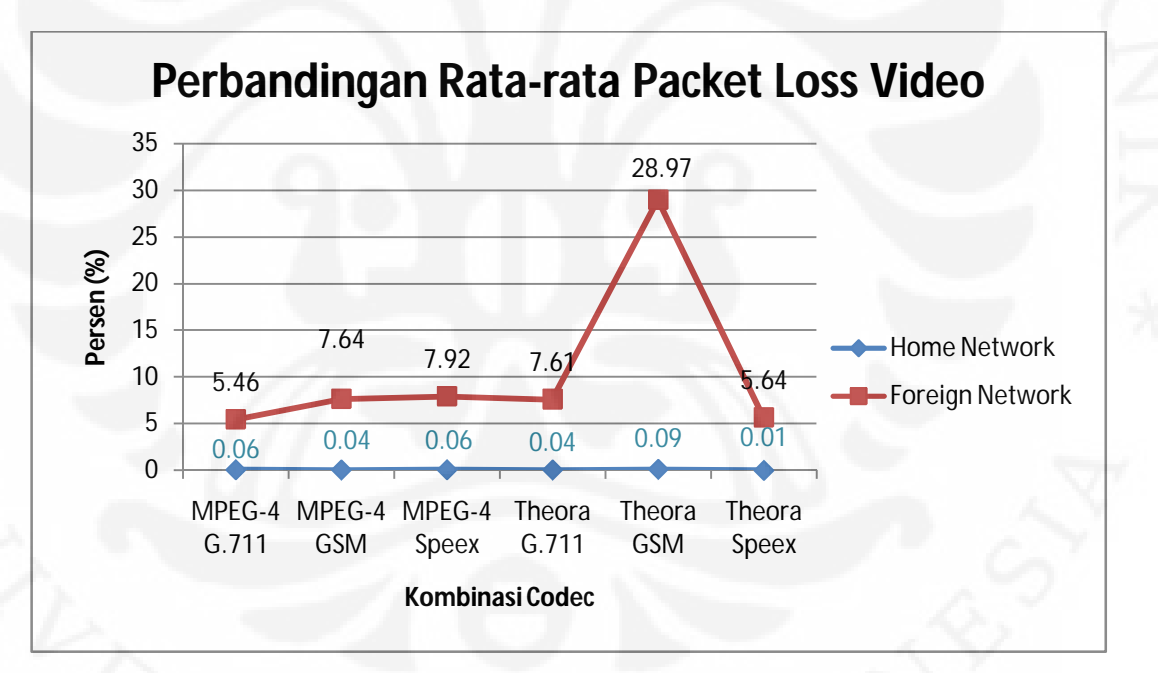

Gambar 4.26 Perbandingan Rata-rata Packet Loss Video

Pada Gambar 4.25. dan Gambar 4.26. menunjukkan bahwa nilai packet loss video pada saat Mobile Node berada di Foreign Network lebih besar bila dibandingkan dengan dengan nilai packet loss video pada saat Mobile Node berada di Home Network. Hal ini terjadi karena adanya proses handover yang terjadi pada saat Mobile Node berpindah ke Foreign Network.

#### **BAB 5**

## **KESIMPULAN**

 Berdasarkan hasil pengujian, pengambilan data dan analisa yang dilakukan dapat diambil kesimpulan:

- 1. Pengukuran dan analisa yang sudah dilakukan memperlihatkan bahwa pada saat Mobile Node berada di *home network* (IPv6 murni), kombinasi *video* dan *audio* satu dengan yang lainnya menunjukkan tidak ada perbedaan yang signifikan pada setiap parameter kualitas layanan yang diamati.
- 2. Pada kondisi Mobile Node berada di *home network* (IPv6 murni) nilai terendah untuk *delay audio* Speex sebesar 20.07 ms dan *delay video* Theora sebesar 33.17 ms. *Jitter audio* G.711 sebesar 8.47 ms dan *jitter video* MPEG-4 sebesar 2.08 ms. *Packet loss* Speex sebesar 0.03% dan *packet loss* Theora sebesar 0.01%. Perbandingan hasil pengukuran dengan standar ITU-T menunjukkan bahwa hasil pengukuran untuk *delay* dan *packet loss* masih berada pada standar kualitas layanan yang disarankan oleh ITU-T tetapi untuk *jitter* berada di luar standar kualitas layanan yang disarankan ITU-T.
- 3. Pada kondisi Mobile Node bergerak ke *foreign network* (Mobile IPv6) nilai terendah *delay audio* Speex sebesar 20.87 ms dan *delay video* Theora sebesar 34.92 ms. *Jitter audio* G.711 sebesar 8.48 ms dan *jitter video*  MPEG-4 sebesar 2.41 ms. *Packet loss audio* Speex sebesar 5.64% sedangkan *packet loss video* terkecil dimiliki oleh kombinasi MPEG-4 dan G.711 dengan 5.46%. Perbandingan hasil pengukuran dengan standar ITU-T menunjukkan bahwa hasil pengukuran untuk delay *audio* masih berada pada standar kualitas layanan yang disarankan oleh ITU-T tetapi untuk *jitter* dan *packet loss* berada di luar standar kualitas layanan yang disarankan ITU-T.
- 4. Perbandingan kualitas layanan dengan perameter *delay*, *jitter* dan *packet loss* pada kondisi Mobile Node berada di *home network* dengan pada saat Mobile Node berada di *foreign node* menunjukkan bahwa nilai parameterparameter kualitas layanan, baik itu *delay*, *jitter* dan *packet loss*, menunjukkan nilai yang lebih besar ketika Mobile Node berada di *foreign network*. Hal ini disebabkan oleh proses *handover* yang terjadi ketika perpindahan Mobile Node dari *home network* ke *foreign network*. Ketika proses *handover* terjadi, komunikasi antara Mobile Node dengan Correspondent Node sempat terputus untuk beberapa saat, sehingga menghasilkan *delay*, *jitter* dan *packet loss* dengan nilai yang lebih besar.
- 5. Hasil penelitian yang dilakukan pada skripsi ini menunjukkan bahwa secara umum kombinasi *video codec* dan *audio codec* yang lebih baik adalah kombinasi antara *video codec* Theora dengan *audio codec* Speex.

# **DAFTAR ACUAN**

- 1. "Internet Growth Statistics", *Internet World Stats*. 2008. Diakses pada November 2009. http://www.internetworldstats.com/emarketing.htm
- 2. Davies, Joe. "Introduction to IP Version 6" *Microsoft Technet*, 11 Januari 2008. Diakses pada November 2009. http://technet.microsoft.com/en-us/library/bb726944.aspx
- 3. "IPv6 Deployment and Support", *6Deploy*. Diakses pada November 2009. http://www.6deploy.eu/e-learning/english/index.php
- 4. "Understanding Mobile IPv6" *The Cable Guy Microsoft Technet*, Januari 2007. Diakses pada November 2009. http://technet.microsoft.com/en-us/library/bb878106.aspx
- 5. Cisco System "Understanding Delay in Packet Voice Network". USA: Cisco Press. 2004.
- 6. Li, Qing. Jinmey, Tatuya. dan Shima, Keiichi. "Mobile IPv6: Protocols and Implementation", Morgan Kaufmen, 2009.
- 7. ITU-T Recommendation G.1010 "End-user Multimedia QoS Categories". 11/2001.
- 8. "Nautilus6 Mobility Packages Repository" *Nautilus6*, diakses pada Februari 2010. http://software.nautilus6.org/packages/ubuntu/
- 9. "QoS Quality of Service: Latency", diakses pada November 2010. http://www.en.voipforo.com/QoS/QoS\_Latency.php
- 10. "QoS Quality of Service: Jitter", diakses pada November 2010. http://www.en.voipforo.com/QoS/QoS\_Jitter.php
- 11. "QoS Quality of Service: Packet Loss", diakses pada November 2010. http://www.en.voipforo.com/QoS/QoS\_PacketLoss.php
- 12. "Linux Mobile IPv6 HOWTO"diakses pada November 2010. http://tldp.org/HOWTO/Mobile-IPv6-HOWTO/mipv6.html
- 13. "SIP: Session Initiation Protocol" *IETF*, diakses pada November 2010. http://tools.ietf.org/html/rfc3261
- 14. Hasan, Fuad. "Implementasi Mobile-IPv6 di PENS-ITS (Studi kasus : Pada Home Agent – Foreign Agent)", Institut Teknologi Sepuluh Nopember, Surabaya 2008.
- 15. "Theora FAQ", diakses pada November 2010. www.theora.org
- 16. "Speex: A Free Codec For Free Speech", diakses pada November 2010. www.speex.org

#### **Implementasi Jaringan Mobile IPv6**

 Hal pertama yang perlu dilakukan untuk membuat sistem Mobile IPv6 berjalan adalah dengan membuat komponen-komponen sistem jaringan Mobile IPv6, terutama komponen Mobile Node, Home Agent dan Correspondent Node, siap mendukung Mobile IPv6. Hal ini dapat dilakukan dengan cara:

1) Edit file sources.list.

\$ sudo gedit /etc/apt/sources.list Tambahkan baris berikut ini deb http://software.nautilus6.org/packages/ubuntu hardy/ deb-src http://software.nautilus6.org/packages/ubuntu hardy/ Simpan perubahan pada file souces.list

2) Pada terminal masukkan perintah berikut ini. \$ sudo apt-get update

\$ sudo apt-get install nautilus6-keyring

- 3) Klik System > Administration > Synaptic Package Manager
- 4) Klik Search kemudian ketik mipv6 dan tekan Enter
- 5) Berikan Mark for Installation pada mipv6-daemon-umip
- 6) Klik Apply
- 7) Restart Desktop PC atau Laptop
- 8) Pada daftar GRUB pilih Ubuntu 8.04 LTS, kernel 2.6.22-14-mip6

Setelah langkah-langkah di atas, maka Ubuntu 8.04 sudah siap dengan kernel yang mendukung Mobile IPv6. Langkah selanjutlah mengkonfigurasi mip6d dan menjalankannya kembali.

Selain mempersiapkan kernel yang mendukung Mobile IPv6, dipersiapkan juga aplikasi router advertisement daemon (radvd). Aplikasi radvd akan mentransmisikan pesan Router Advertisement secara periodik atau sebagai respon dari pesan Router Solicitation. Pesan Router Advertisement mengandung prefix dari alamat IPv6 yang berfungsi sebagai stateless autoconfigurasi alamat IPv6.

Aplikasi radvd diinstall pada komponen jaringan Mobile IPv6 yaitu pada Home Agent dan Foreign Router. Cara installasi radvd sebagai berikut:

- 1) Klik System > Administration > Synaptic Package Manager
- 2) Klik Search kemudian ketik radvd dan tekan Enter
- 3) Berikan Mark for Installation pada radvd package
- 4) Klik Apply

Dengan demikian aplikasi readvd sudah siap digunakan. Langkah selanjutnya adalah mengkonfigurasi radvd dan menjalankannya.

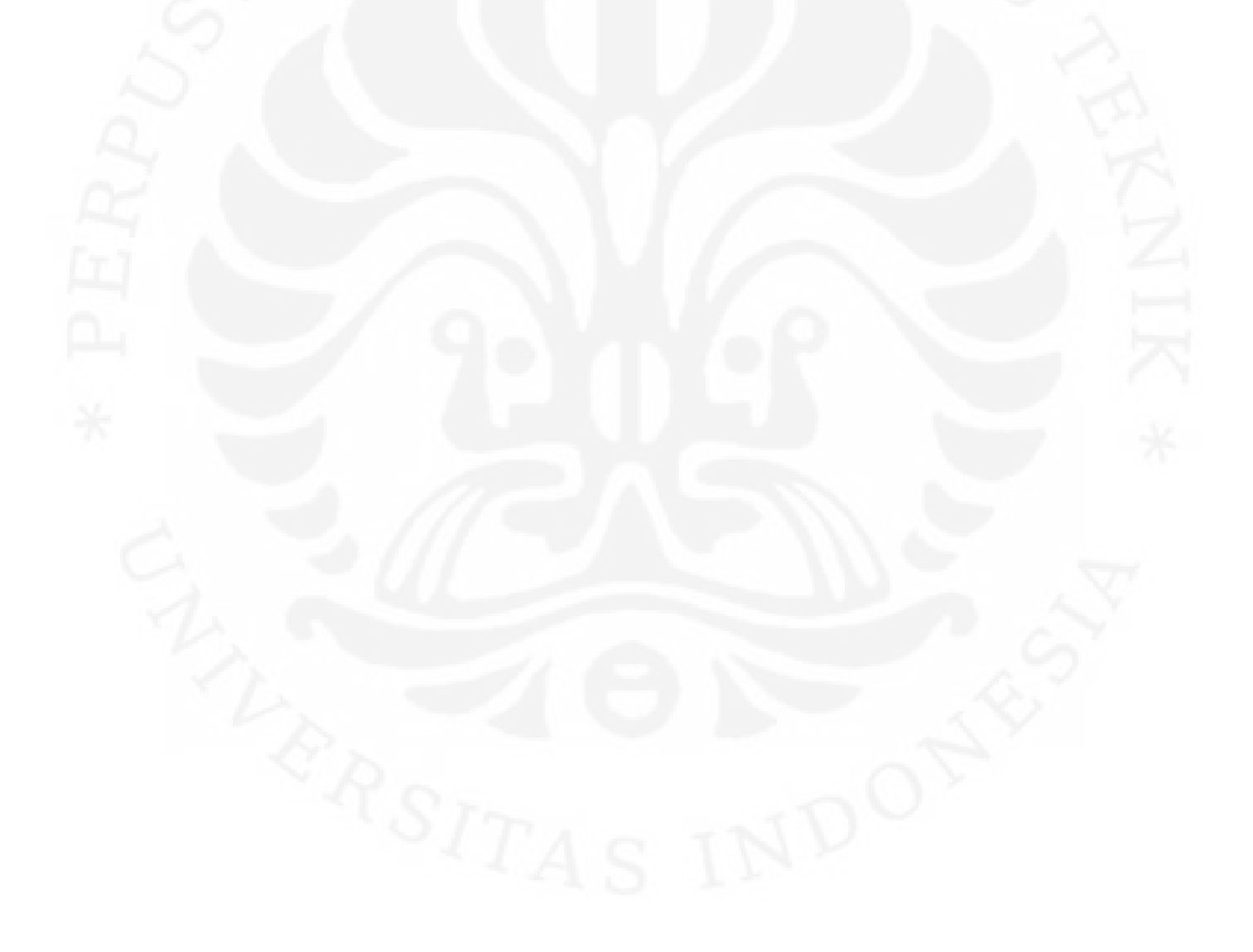

# Lampiran 2: Konfigurasi Mobile Node

## **Konfigurasi Mobile Node**

Pada Terminal ketikkan perintah-perintah di bawah ini:

1) Masuk sebagai super user

\$ sudo su

Kemudian masukkan password

2) Secara default mip6d sudah jalan saat pertama kali PC dihidupkan maka perlu menghentikan mip6d sebelum konfigurasi. # killall mip6d

3) Konfigurasi jaringan

- # ifconfig wlan0 add 2001:0db8:3c4d:005a::4/64
- # echo "0" > /proc/sys/net/ipv6/conf/all/forwarding
- # echo "1" > /proc/sys/net/ipv6/conf/all/autoconf
- # echo "1" > /proc/sys/net/ipv6/conf/all/accept\_ra
- # echo "1" > /proc/sys/net/ipv6/conf/all/accept\_redirects

#### 4) Konfigurasi file mip6d.conf

#gedit /etc/mip6d.conf

Ketikkan file mip6d.conf dengan konfigurasi seperti di bawah ini.

```
NodeConfig MN; 
DebugLevel 7; 
Interface "wlan0"; 
MnHomeLink "wlan0" 
{ 
HomeAgentAddress 2001:0db8:3c4d:005a::3; 
HomeAddress 2001:0db8:3c4d:005a::4/64; 
}
```
UseMnHaIPsec disabled;

5) Menjalankan mip6d

# mip6d –c /etc/mip6d.conf

# Lampiran 3: Konfigurasi Home Agent

# **Konfigurasi Home Agent**

Pada Terminal ketikkan perintah-perintah di bawah ini:

1) Masuk sebagai super user

\$ sudo su

Kemudian masukkan password

- 2) Secara default mip6d dan radvd sudah jalan saat pertama kali PC dihidupkan maka perlu menghentikan mip6d dan radvd sebelum konfigurasi.
	- # killall mip6d
	- # killall radvd

3) Konfigurasi jaringan

- # ifconfig eth1 add 2001:0db8:3c4d:005a::3/64
- # echo "1" > /proc/sys/net/ipv6/conf/all/forwarding
- # echo "0" > /proc/sys/net/ipv6/conf/all/autoconf
- # echo "0" > /proc/sys/net/ipv6/conf/all/accept\_ra
- # echo "0" > /proc/sys/net/ipv6/conf/all/accept\_redirects
- # echo "1" > /proc/sys/net/ipv6/conf/all/proxy\_ndp
- # ip route add ::/0 via 2001:0db8:3c4d:005a::2
- 4) Konfigurasi file mip6d.conf

#gedit /etc/mip6d.conf

Ketikkan file mip6d.conf dengan konfigurasi seperti di bawah ini.

NodeConfig HA;

DebugLevel 7;

Interface "eth1";

UseMnHaIPsec disabled;

Simpan file mip6d.conf

5) Konfigurasi radvd.conf

#gedit /etc/radvd.conf

Ketikkan file radvd.conf dengan konfigurasi seperti di bawah ini.

interface eth1  $\{$  AdvSendAdvert on; MinRtrAdvInterval 3;

```
 MaxRtrAdvInterval 10; 
             AdvHomeAgentInfo on; 
             AdvHomeAgentFlag on; 
             prefix 2001:0db8:3c4d:005a::3/64 
\{ AdvOnLink on; 
             AdvAutonomous on; 
             AdvRouterAddr on; 
             }; 
             }; 
      Simpan file radvd.conf
  6) Menjalankan mip6d
```
- # mip6d –c /etc/mip6d.conf
- 7) Menjalankan radvd
	- # radvd –C /etc/radvd.conf

# Lampiran 4: Konfigurasi Correspondent Node

## **Konfigurasi Correspondent Node**

Pada Terminal ketikkan perintah-perintah di bawah ini:

1) Masuk sebagai super user

\$ sudo su

Kemudian masukkan password

- 2) Secara default mip6d sudah jalan saat pertama kali PC dihidupkan maka kita perlu menghentikan mip6d sebelum konfigurasi. # killall mip6d
- 3) Konfigurasi jaringan
	- # ifconfig eth0 add 2001:0db8:3c4d:005b::4/64
	- # echo "0" > /proc/sys/net/ipv6/conf/all/forwarding
	- # echo "1" > /proc/sys/net/ipv6/conf/all/autoconf
	- # echo "1" > /proc/sys/net/ipv6/conf/all/accept\_ra
	- # echo "1" > /proc/sys/net/ipv6/conf/all/accept\_redirects
	- # ip route add 2001:0db8:3c4d:005a::/64 via
	- 2001:0db8:3c4d:005b::2
	- # ip route add 2001:0db8:3c4d:005c::/64 via
	- 2001:0db8:3c4d:005b::3
- 4) Konfigurasi file mip6d.conf
	- #gedit /etc/mip6d.conf

Ketikkan file mip6d.conf dengan konfigurasi seperti di bawah ini.

NodeConfig HA;

DebugLevel 7;

DoRouteOptimazationCN enabled;

# Simpan file mip6d.conf

5) Menjalankan mip6d

```
# mip6d –c /etc/mip6d.conf
```
# Lampiran 5: Konfigurasi Home Router

# **Konfigurasi Home Router**

1) Masuk sebagai super user

\$ sudo su

Kemudian masukkan password

2) Konfigurasi jaringan

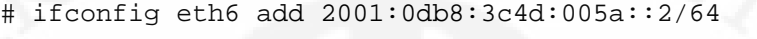

# ifconfig eth0 add 2001:0db8:3c4d:005b::2/64

- # echo "1" > /proc/sys/net/ipv6/conf/all/forwarding
- # echo "0" > /proc/sys/net/ipv6/conf/all/autoconf
- # echo "0" > /proc/sys/net/ipv6/conf/all/accept\_ra
- # echo "0" > /proc/sys/net/ipv6/conf/all/accept\_redirects

# ip route add 2001:0db8:3c4d:005c::/64 via

2001:0db8:3c4d:005b::3

# Lampiran 6: Konfigurasi Foreign Router

## **Konfigurasi Foreign Router**

1) Masuk sebagai super user

\$ sudo su

### Kemudian masukkan password

#### 2) Konfigurasi jaringan

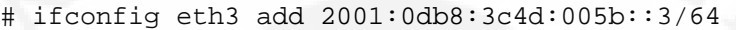

- # ifconfig eth2 add 2001:0db8:3c4d:005c::2/64
- # echo "1" > /proc/sys/net/ipv6/conf/all/forwarding
- # echo "0" > /proc/sys/net/ipv6/conf/all/autoconf
- # echo "0" > /proc/sys/net/ipv6/conf/all/accept\_ra
- # echo "0" > /proc/sys/net/ipv6/conf/all/accept\_redirects
- # ip route add 2001:0db8:3c4d:005a::/64 via
- 2001:0db8:3c4d:005b::2

## 3) Konfigurasi radvd.conf

#gedit /etc/radvd.conf

Ketikkan file radvd.conf dengan konfigurasi seperti di bawah ini.

```
interface eth2 
{ 
AdvSendAdvert on; 
AdvIntervalOpt on; 
MinRtrAdvInterval 1; 
MaxRtrAdvInterval 3; 
AdvHomeAgentFlag off; 
prefix 2001:0db8:3c4d:005c::/64 
{ 
AdvRouterAddr on; 
AdvOnLink on;
```
AdvAutonomous on;

- };
- };

4) Menjalankan radvd

# radvd –C /etc/radvd.conf

## Lampiran 7: Konfigurasi dan Implementasi VoIP Server

### **Konfigurasi VoIP Server**

1) Masuk sebagai super user

\$ sudo su

Kemudian masukkan password

- 2) Konfigurasi jaringan
	- # ifconfig eth0 add 2001:0db8:3c4d:005a::10/64

#### **Implementasi VoIP Server**

 VoIP Server yang digunakan pada skripsi ini adalah Openser. Openser adalah VoIP server berbasis SIP dan mendukung IPv6. Aplikasi untuk VoIP client menggunakan Linphone yang juga sudah mendukung IPv6.

#### **Instalasi Openser**

- 1) Prasyarat
	- a. *svn* client: apt-get install subversion
	- b. *gcc* compiler: apt-get install gcc
	- c. *flex*: apt-get install flex
	- d. *bison:* apt-get install bison
	- e. *libmysqlclient15-dev*: apt-get install libmysqlclient15-dev
	- f. *make*: apt-get install make
	- g. mysql-server: apt-get install mysql-server

#### 2) Mendapatkan sources dari SVN

- a. Membuat direktory untuk menyimpan sources
	- # mkdir –p /usr/local/src/openser-1.3.0
	- # cd /usr/local/src/openser-1.3.0

b. Mengunduh sources dari SVN

```
# svn co
```
http://openser.svn.sourceforge.net/svnroot/openser/bra nches/1.3 sip-server

- 3) Edit Makefile
	- # cd sip-server
	- # gedit Makefile

Temukan variabel yang dimudai dengan:

```
exclude modules?=
```
Hilangkan mysql dari daftar pada variabel tersebut

4) Compile Openser

# make all

5) Install Openser

```
# make install
```
- 6) Untuk dapat menggunakan binaries dari command line, pastikan bahwa "/usr/local/sbin" di-set pada lingkungan variabel PATH
	- # PATH=\$PATH:/usr/local/sbin
	- # export PATH
- 7) Membuat database MySQL

Untuk membuat database, kita harus menspesifikasikan tipe dari database,

hal ini dapat dilakukan dengan mengedit file openserctlrc

# gedit /usr/local/src/openser/openserctlrc

Hilangkan tanda "#" pada:

SIP\_DOMAIN=mipv6-voip.net

DBENGINE=MYSQL

- DBHOST=localhost
- DBNAME=openser

DBRWUSER=openser

DBRWPW="openserrw" DBROUSER=openserro

DBROOTUSER="root"

- 8) Membuat database
	- # cd /usr/local/sbin/
	- # openserdbctl create

Script di atas akan menanyakan password root MySQL server dan juga nama domain dari openser.

9) Setting database MySQL

Masuk ke MySQL server sebagai root

# mysql –u root –p

Ketikkan perintah dibawah ini:

mysql> GRANT ALL ON openser.\* TO 'openser'@'localhost' IDENTIFIED BY 'openserrw';

mysql> GRANT ALL ON openser.\* TO 'openser' IDENTIFIED BY 'openserrw';

mysql> exit;

10) Konfigurasi file openser.cfg

# gedit /usr/local/etc/openser/openser.cfg

Tambahkan alamat IPv6 dan port yang akan digunakan openser

Listen=udp:[2001:0db8:3c4d:005a::10]:5060

Hilangkan tanda "#" pada:

loadmodule "mysql.so"

loudmodule "auth.so"

loudmodule "auth\_db.so"

modparam("usrloc", "db\_mode", 2)

modparam("usrloc", "db\_url",

 "mysql://openser:openserrw@localhost/openser") modparam("auth\_db", "load\_credentials", "")

if (!www\_authorize("mipv6-voip.net", "subscriber"))

 www\_challenge("mipv6-voip.net", "0"); exit;

#### 11) Tambahkan SIP\_DOMAIN variable

# export SIP\_DOMAIN=mipv6-voip.net

12)Jalankan openser

{

}

# openserctl start

#### 13) Tambahkan user

openserctl add <username> <password> <email\_address> #openserctl add rama rama rama@mipv6-voip.net #openserctl add dedi dedi dedi@mipv6-voip.net

# Lampiran 8: Instalasi Linphone

# **Instalasi Linphone**

 Aplikasi Linphone VoIP Client diinstall pada Mobile Node dan Correspondent Node.

- 1) Masuk sebagai super user
	- \$ sudo su

Kemudian masukkan password

- 2) Masukkan perintah
	- # apt-get install linphone
- 3) Menjalankan linphone ada dua cara:
	- a. Ketikkan perintah # linphone
	- b. Klik Application > Internet > Linphone

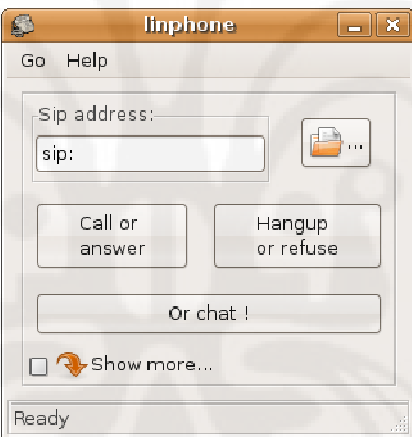

Gambar 3.1. Tampilan Depan Linphone

- 4) Setting Linphone
	- a. Setting dukungan IPv6

Beri tanda centang pada Use IPv6 network (if available) pada tab Network, sehingga Linphone siap untuk jaringan IPv6.

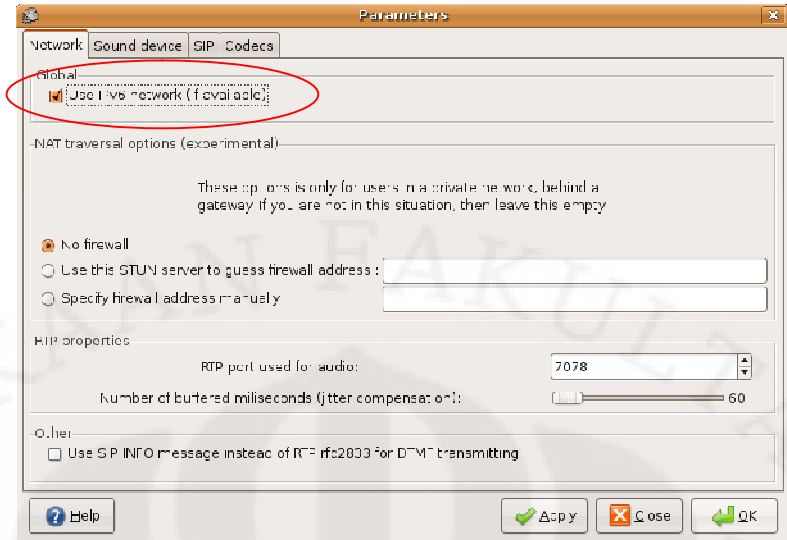

Gambar 3.2. Setting Linphone untuk Jaringan IPv6

b. Setting akun SIP dengan meng-klik Add proxy/register

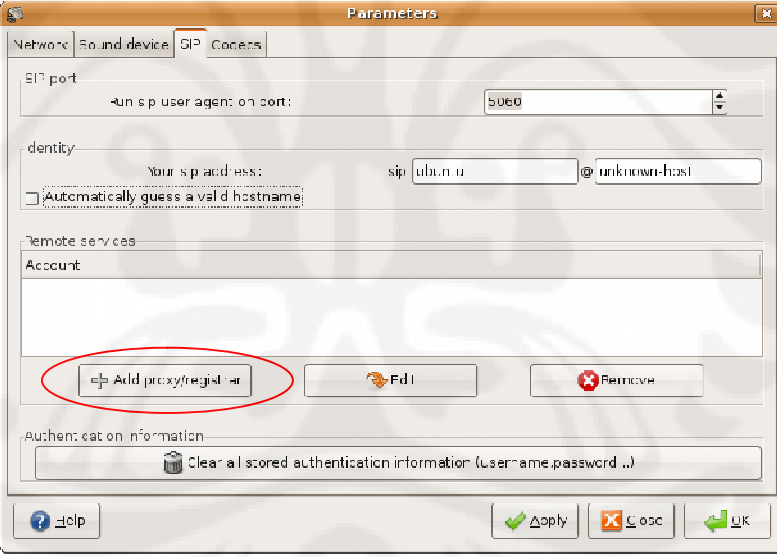

Gambar 3.3. Setting Linphone untuk SIP

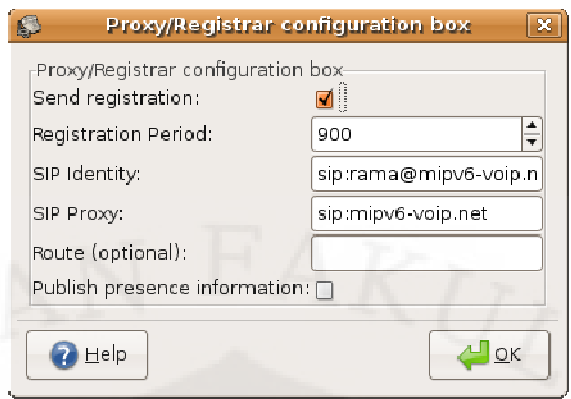

Gambar 3.4. Registrasi Akun SIP

 Pada Gambar 3.4. menunjukkan proses registrasi akun SIP pada Proxy SIP dengan nama akun adalah Rama dan domain name untuk SIP Proxy adalah mipv6-voip.net

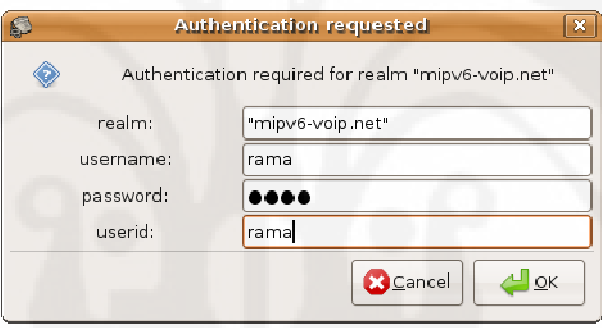

Gambar 3.5. Authentifikasi Akun SIP

 Pada Gambar 3.5 menunjukkan proses aunthentifikasi dengan memasukkan password untuk akun Rama setelah SIP Proxy mengecek apakah ada akun SIP yang bernama Rama.

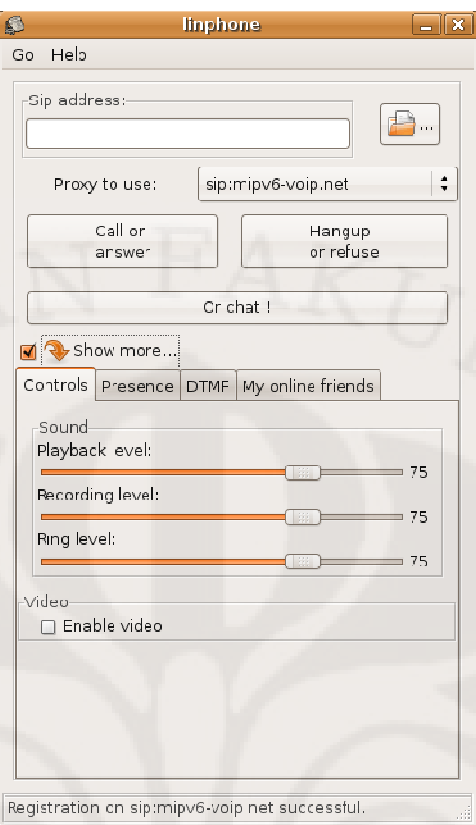

Gambar 3.6. Registrasi Akun SIP berhasil

 Gambar 3.6 menunjukkan bahwa registrasi akun SIP rama@mipv6 voip.net berhasil dilakukan. Linphone pun dapat digunakan untuk melakukan atau menerima panggilan. Panggilan dapat dilakukan dengan memasukkan alamat akun SIP lainnya pada field SIP address kemudian meng-klik tombol Call atau Answer.

#### **Implementasi Bind9 DNS (Domain Name System)**

Aplikasi Bind9 diinstall pada Home Agent.

1) Masuk sebagai super user \$ sudo su

Kemudian masukkan password

- 2) Masukkan perintah # apt-get install bind9
- 3) Edit file named.conf.local #gedit /etc/bind/named.conf.local Tambahkan baris berikut ini: zone "mipv6-voip.net" { type master; file "/etc/bind/db.mipv6-voip.net";  $\}$  ; zone "a.5.0.0.d.4.c.3.8.b.d.0.1.0.0.2.ip6.arpa" { type master;

```
 file "/etc/bind/db.rev.mipv6-voip.net";
```
};

4) Buat file db.mipv6-voip.net

#gedit /etc/bind/db.mipv6-voip.net

Tambahkan baris berikut ini:

\$TTL 604800

\$ORIGIN mipv6-voip.net.

IN SOA mipv6-voip.net. root.mipv6-voip.net.

```
 2 ; Serial 
           604800 ; Refresh 
           86400 ; Retry 
          2419200 ; Expire 
           604800) ; Negative Cache TTL 
@ IN NS mipv6-voip.net. 
@ IN AAAA 2001:0db8:3c4d:005a::10
```
5) Buat file db.rev.mipv6-voip.net

#gedit /etc/bind/db.mipv6-voip.net

Tambahkan baris berikut ini:

\$TTL 604800

@ IN SOA mipv6-voip.net. root.mipv6-voip.net. (

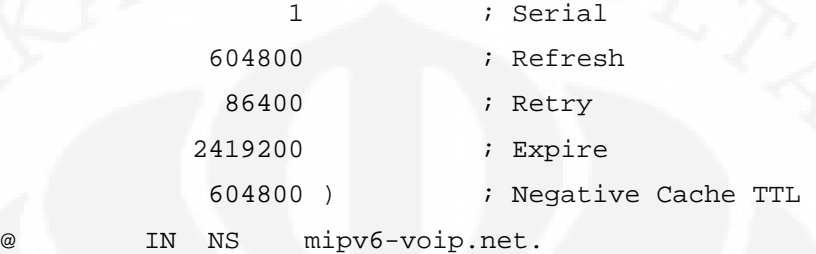

0.1.0.0.0.0.0.0.0.0.0.0.0.0.0.0 IN PTR mipv6-voip.net.

- 6) Edit file /etc/resolv.conf pada setiap Desktop PC dan Laptop Nameserver 2001:0db8:3c4d:005a::3
- 7) Coba dengan perintah ping untuk IPv6 # ping6 mipv6-voip.net